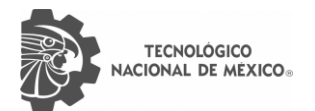

O

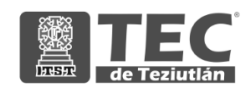

# INSTITUTO TECNOLÓGICO SUPERIOR DE TEZIUTLÁN

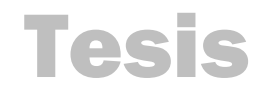

DESARROLLO DEL MÓDULO DE REGISTRO DE USUARIOS DE LA "APLICACIÓN WEB PARA SOLICITUD DE FICHAS DE NUEVO INGRESO DE LA MODALIDAD NO ESCOLARIZADA A DISTANCIA DEL TECNM"

PRESENTA:

# RONALDO TELLEZ LEAL

CON NÚMERO DE CONTROL 17TE0439

PARA OBTENER EL TÍTULO DE: INGENIERO EN SISTEMAS COMPUTACIONALES

> CLAVE DEL PROGRAMA ACADÉMICO ISIC-2010-224

DIRECTOR (A) DE TESIS: DRA. GUADALUPE ROBLES CALDERÓN

"La Juventud de hoy, Tecnología del Mañana"

TEZIUTLÁN, PUEBLA, MARZO 2022

# <span id="page-1-0"></span>**PRELIMINARES**

# <span id="page-2-0"></span>Agradecimientos

#### **A mi Familia**

Porque son la inspiración en mi vida. Gracias por ser la fuerza que me impulsa a seguir adelante **Al Tecnológico Nacional de** 

# **México**

Especialmente a Ing. Irene Nevárez Burgueño por darme la oportunidad y confianza de ser participe en la realización de este proyecto.

#### **A mí**

Por mi constancia para poder llegar al objetivo y siempre creer en mí.

#### **A mi Asesora**

Dra. Guadalupe Robles Calderón por su profesionalismo y disponibilidad en cada momento**.**

#### <span id="page-3-0"></span>Resumen

Hoy en día, la mayoría de las universidades nacionales e internacionales ofrecen actividades de aprendizaje académico a distancia y presenciales para su comunidad y para cualquier persona que lo desee. Generalmente, la inscripción a estas actividades se realiza a través de una aplicación web, permitiendo a cualquier persona la posibilidad de inscribirse en ellas sin importar el lugar en el que se encuentre y sin tener que trasladarse a la Universidad de manera presencial.

De esta manera optimizan su gestión académica y administrativa, es decir que perfeccionan las tareas relacionadas con profesores y estudiantes, así como las tareas que se encargan de dar soporte a estos últimos a lo largo de su aprendizaje. La situación provocada por la COVID-19 ha impactado en todos los sectores de nuestra sociedad, en la educación ha hecho necesaria la creación de protocolos de emergencia para la continuidad académica, utilizando las herramientas digitales para los procesos administrativos y la docencia en línea. En este tenor, dichos procesos administrativos y la educación a distancia utilizan la tecnología para realizar las actividades administrativas elementales y de enseñanza-aprendizaje apoyadas por el respaldo académico y administrativo de una organización.

Con base a lo anterior, es importante generar estrategias de apoyo a las instituciones de educación superior para enfrentar de la mejor manera posible los retos que se le plantean en este nuevo entorno y pareciera que las TIC pueden ser herramientas importantes para lograrlo, por lo tanto, el Tecnológico Nacional de México (TecNM) un órgano administrativo desconcentrado de la Secretaría de Educación Pública, con autonomía técnica, académica y de gestión, el cual tiene adscrito a 254 institutos en todo el país, ha puesto especial atención en proporcionar a sus estudiantes educación y procesos digitales que puedan mejorar sus actividades dentro de los diversos campus del país. Ante las tendencias de la práctica innovadora actual y este nuevo entorno que se presenta al Instituto Tecnológico de México y por ende a los estudiantes en su vida cotidiana, se hace indispensable ofrecer alternativas que les permitan a los alumnos tener procesos digitales de vanguardia. Uno de dichos procesos es la admisión de un nuevo estudiante que desea pertenecer a alguno de los 254 campus que tiene el TecNM, el presente proyecto pretende implementar técnicas de reingeniería en el proceso de admisión nacional e internacional para aspirantes de nuevo ingreso de la Modalidad no escolarizada a Distancia del Tecnológico Nacional de México a través de un sistema integral de información basado en web.

El acceso a la educación hoy en día pareciera estar más al alcance de los estudiantes, es por lo anterior que el TecNM busca que sus procesos de admisión se transformen y se modernicen para poder ofrecer educación accesible. Esto quiere decir que se tienen que buscar las estrategias necesarias para que este tipo de instituciones mantenga e incremente su matrícula, también es necesario que mejoren los procesos administrativos de tal manera que la forma de manejar su información sea eficaz y sean integrados con las Tecnologías de Información y Comunicación .

# <span id="page-5-0"></span>Introducción

Actualmente, las Tecnologías de Información y Comunicación TIC se han convertido en una herramienta fundamental en nuestra sociedad. Asumir que pueden mantenerse fuera de las actividades cotidianas, resulta prácticamente imposible. La inclusión de las TIC en todos los sectores han sido retos complicados, son cambios de paradigma que afectan los cimientos más profundos de las organizaciones. Tendencias como la reingeniería de las organizaciones en los 90, fallaron consistentemente al confundir los procesos fundamentales con las tareas que se realizan cotidianamente.

La incorporación de las TIC debe impulsar algo más que la simple "digitalización" de tareas, puesto que a medida que nos conectamos, la sociedad comienza a interactuar de maneras diferentes y cuando las tecnologías se enfocan únicamente a reforzar procesos de interacción conceptualizados para una sociedad industrializada, los resultados serán, en el mejor de los casos los mismos. Aunado a lo anterior, la situación provocada por la COVID-19 ha impactado en todos los sectores de nuestra sociedad, en la educación ha hecho necesaria la creación de protocolos de emergencia para la continuidad académica, utilizando las herramientas digitales para los procesos y la docencia en línea.

En este tenor, los procesos administrativos y la educación a distancia utilizan la tecnología para realizar las actividades administrativas elementales y de enseñanzaaprendizaje apoyadas por el respaldo académico y administrativo de una organización. Con base a lo anterior, es importante generar estrategias de apoyo a las instituciones de educación superior para enfrentar de la mejor manera posible los retos que se le plantean en este nuevo entorno y pareciera que las TIC pueden ser herramientas importantes para lograrlo, por lo tanto, el Tecnológico Nacional de México (TecNM) un órgano administrativo desconcentrado de la Secretaría de Educación Pública, con autonomía técnica, académica y de gestión, el cual tiene adscrito a 254 institutos en todo el país (DOF, 2014) ha puesto especial atención en

proporcionar a sus estudiantes educación y procesos digitales que puedan mejorar sus actividades dentro de los diversos campus del país.

Ante las tendencias de la práctica innovadora actual y este nuevo entorno que se presenta al Instituto Tecnológico de México y por ende a los estudiantes en su vida cotidiana, se hace indispensable ofrecer alternativas que les permitan a los alumnos tener procesos digitales de vanguardia. Uno de dichos procesos es la admisión de un nuevo estudiante que desea pertenecer a alguno de los 254 campus que tiene el TecNM, el presente proyecto pretende implementar técnicas de reingeniería en el proceso de admisión nacional e internacional para aspirantes de nuevo ingreso de la Modalidad no escolarizada a Distancia del Tecnológico Nacional de México a través de un sistema integral de información basado en web.

# <span id="page-7-0"></span>Índice General

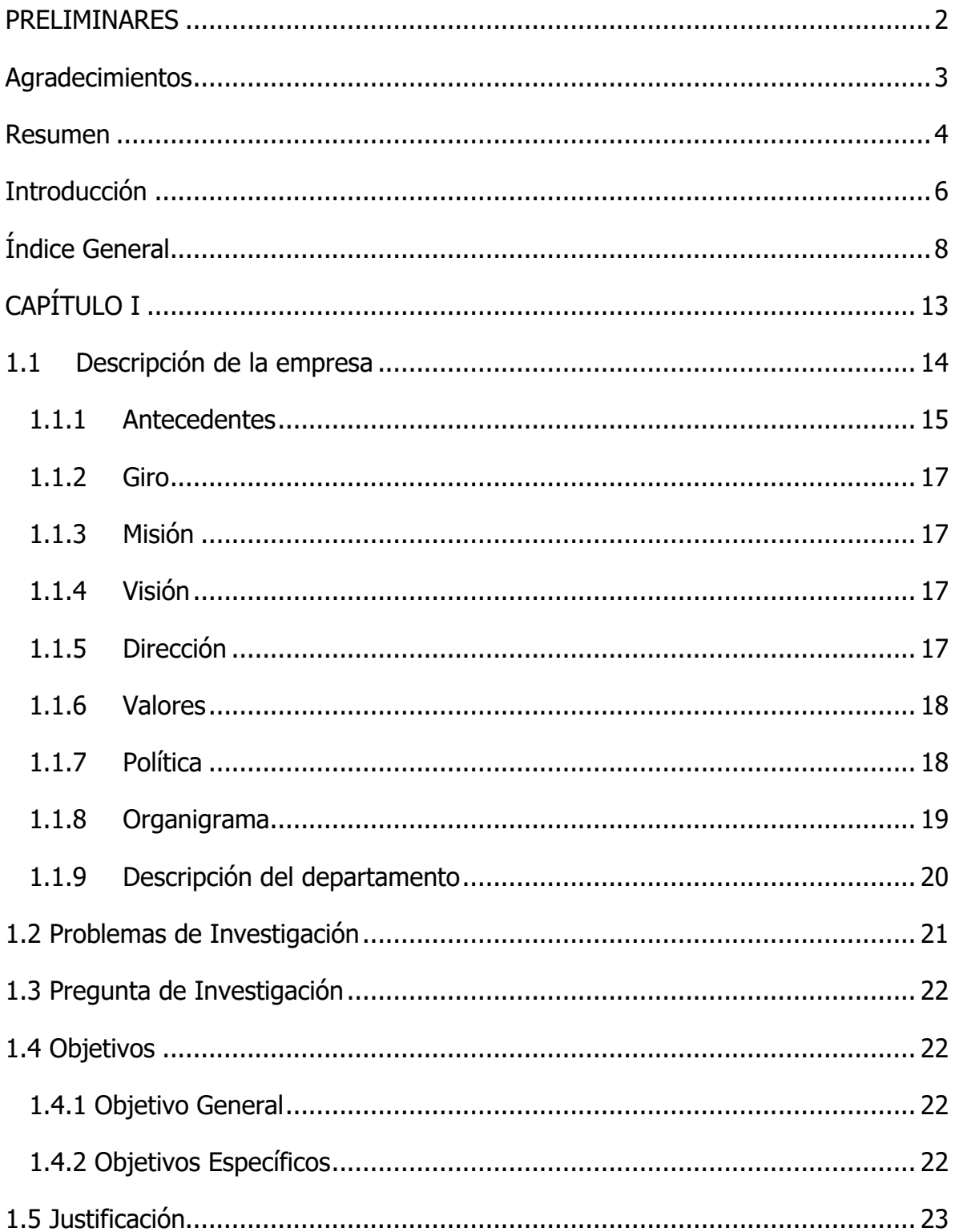

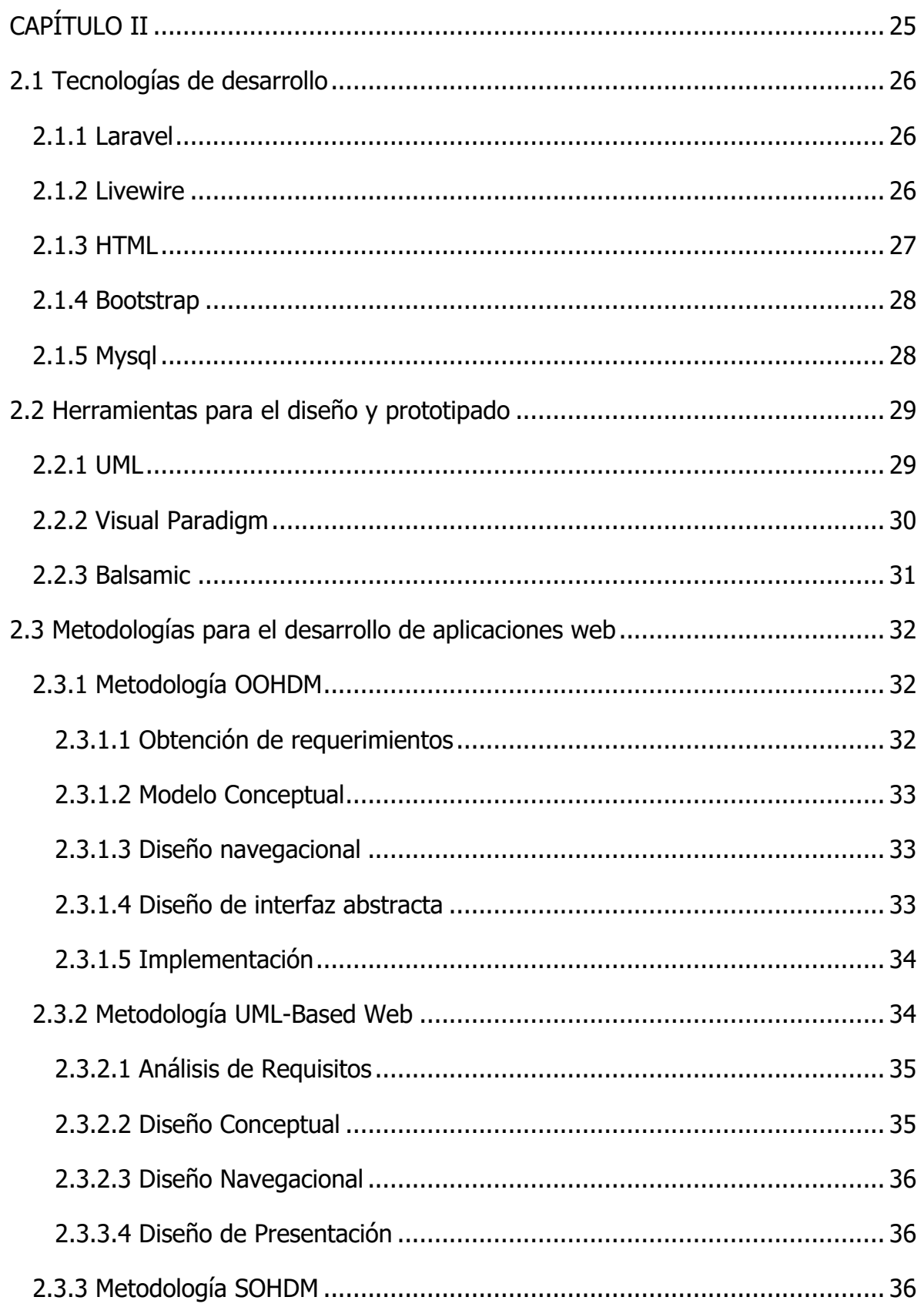

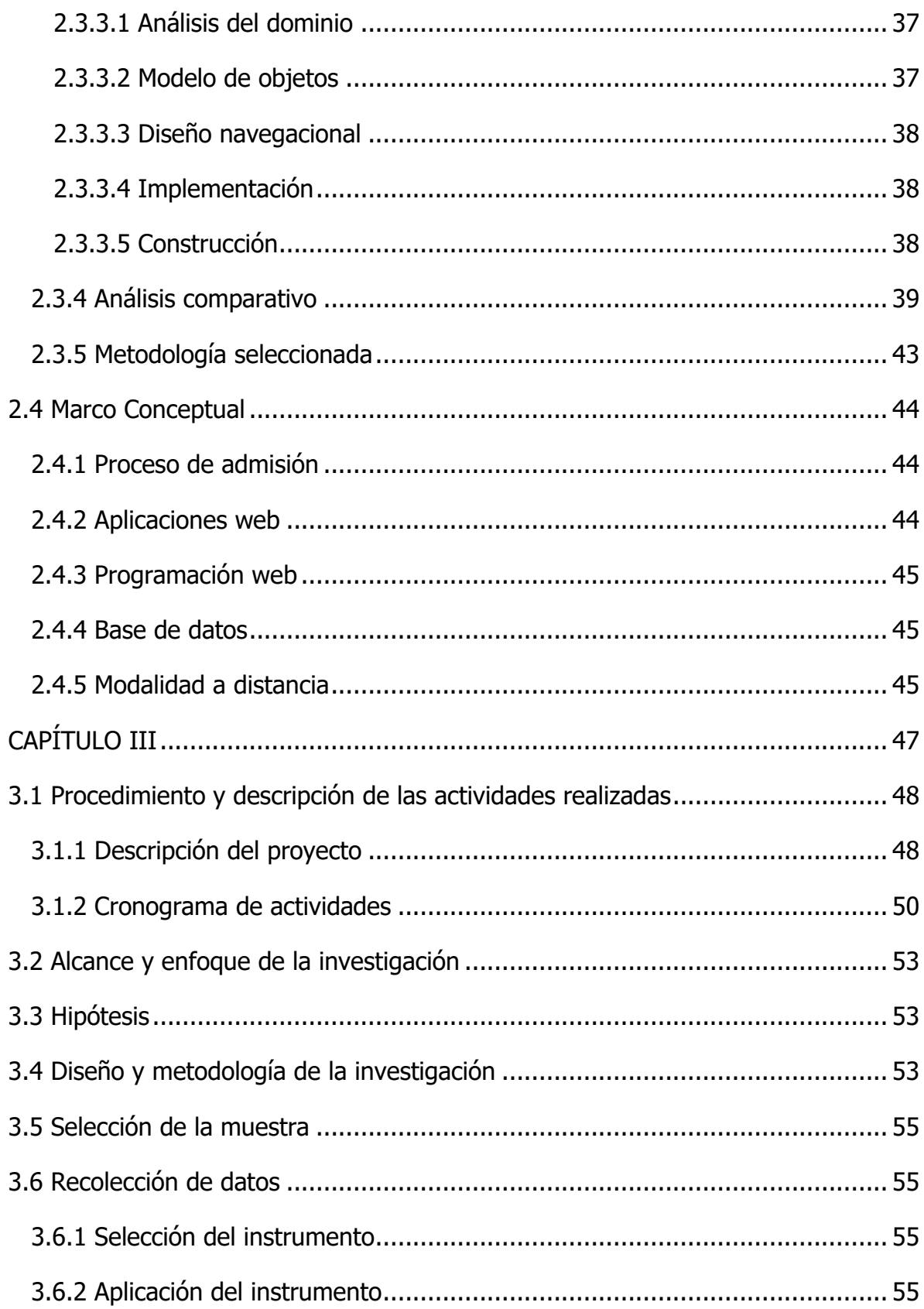

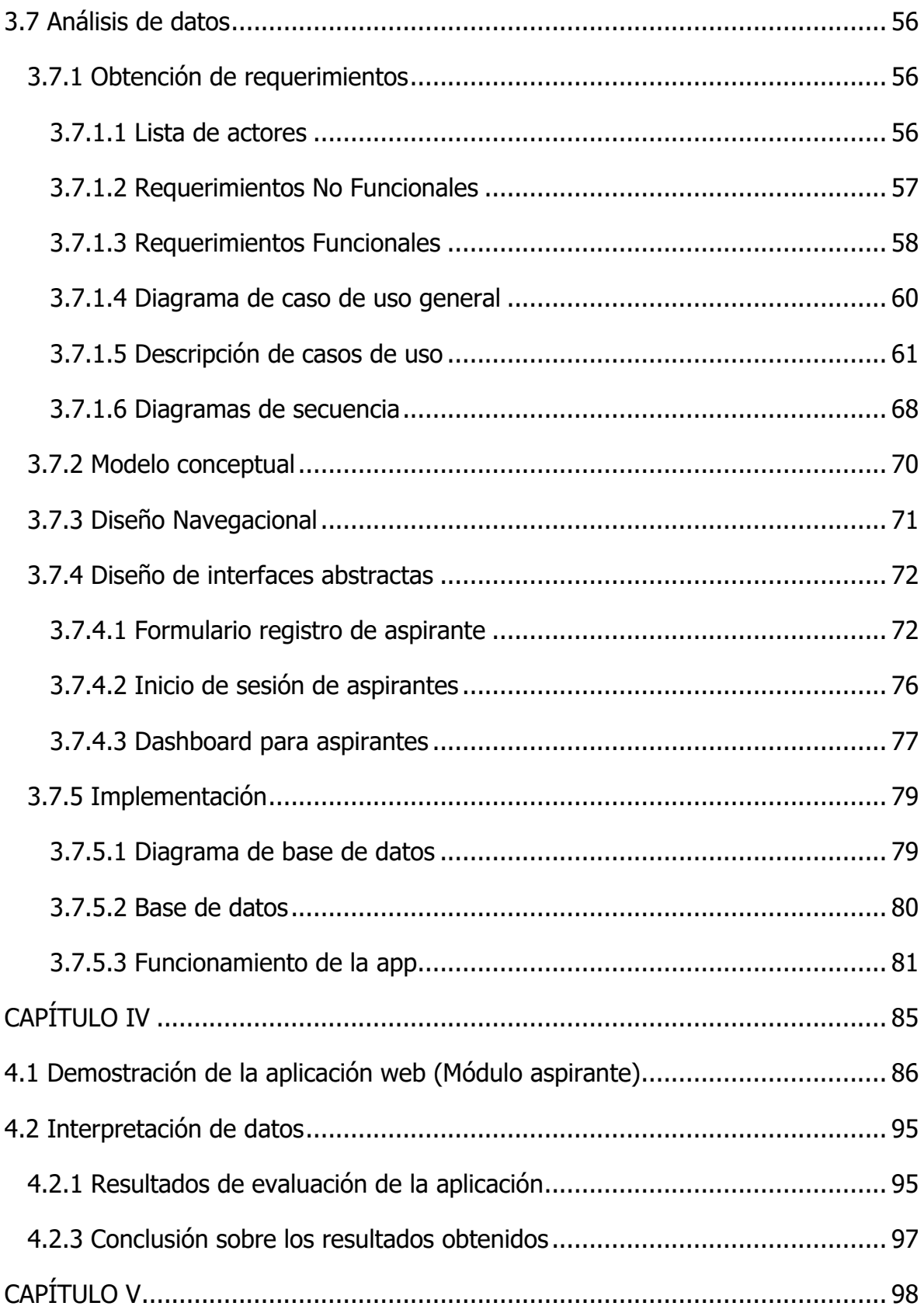

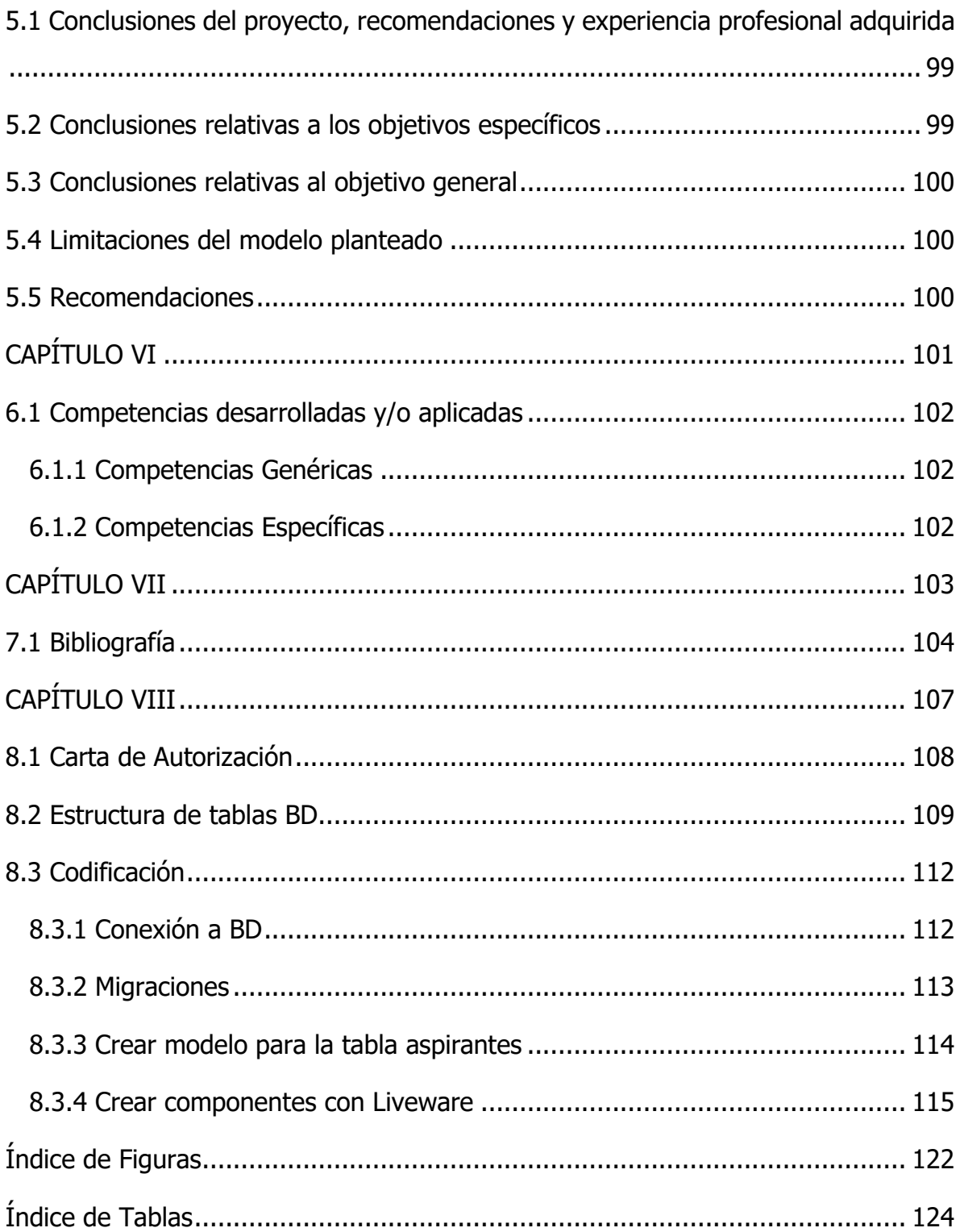

# <span id="page-12-0"></span>**CAPÍTULO I GENERALIDADES DEL TECNOLÓGICO NACIONAL DE MÉXICO**

# <span id="page-13-0"></span>1.1 Descripción de la empresa

El Tecnológico Nacional de México es un órgano administrativo desconcentrado de la Secretaría de Educación Pública, con autonomía técnica, académica y de gestión, el cual tiene adscritos a 266 institutos de los cuales 143 Institutos Tecnológicos son descentralizados y 126 son federales, cuatro Centros Regionales de Optimización y Desarrollo de Equipo, un Centro Nacional de Investigación y Docencia en Educación Técnica y un Centro Nacional de Investigación y Desarrollo Tecnológico, distribuidos en todo el país (Rojas,2014).

Al día de hoy, el Tecnológico Nacional de México cuenta con 90 planes de especialización de posgrado, maestría y doctorado enfocados en la investigación y la innovación tecnológica en diferentes áreas de la ingeniería, para el nivel universitario existen 43 planes de los cuales 10 se ofrecen en modalidad a distancia y mixta no escolarizada, con este plan de estudios se apoya la oferta de diversos sectores estratégicos de la energía, la agroalimentación, la aeronáutica, la automoción y las tecnologías de la información y las comunicaciones.

#### <span id="page-14-0"></span>1.1.1 Antecedentes

Los primeros Institutos Tecnológicos surgieron en México en 1948, Durango y Chihuahua fueron los estados donde se radicaron, con el propósito de impulsar la ciencia y tecnología regional (TecNM,2021). Poco después se fundaron los Institutos Tecnológicos de Saltillo en 1951 y Ciudad Madero en 1954.

Por el año 1955, estos cuatro Tecnológicos antes mencionados tenían una población estudiantil de alrededor de 1,795 estudiantes, de los cuales 1,688 eran varones y 107 eran mujeres.

El Tecnológico Nacional de Orizaba comenzó a operar en el año 1957 pero en 1959 los Institutos Tecnológicos fueron separados del Instituto Politécnico Nacional para esta vez depender de la Dirección General de Enseñanzas Tecnológicas Industriales y Comerciales, directamente de la secretaria de Educación Pública (TecNM,2021).

Se establecieron doce nuevos Tecnológicos, dos Centros Regionales de Optimización y Desarrollo de Equipo (Chihuahua y Mérida), y el centro Nacional de Investigación y Desarrollo Tecnológico de 1978 a 1988.

Los Institutos Tecnológicos tenían una población estudiantil de 98,310 estudiantes en 1988, misma que en los cinco años posteriores aumento hasta 145,299, con una planta docente de 11,229 profesionales y 7,497 empleados como personal de apoyo y asistencia a la educación (TecNM,2021)

Las actividades en los Institutos Tecnológicos Descentralizados iniciaron en 1990 pero con esquemas diferentes a los que se usaban en los Institutos Tecnológicos Federales ya que fueron creados como organismos descentralizados de los Gobiernos Estatales.

El decreto presencial por el que se creó la Institución de Educación Superior Tecnológica más gigante de México, el Tecnológico Nacional de México fue publicado el 24 de julio del 2014.

En base con en el decreto antes mencionado el Tecnológico Nacional de México se crea como un organismo desconcentrado de la Secretaría de Educación Pública, que sustituye a la unidad administrativa que se hacía cargo de coordinar este importante subsistema de educación superior (TecNM,2021)

# <span id="page-16-0"></span>1.1.2 Giro

El giro de la institución es de servicios educativos, por lo cual lleva como objetivo el formar alumnos con una educación de calidad, moderna, eficaz y ética, orientada al sector productivo, conforme a las necesidades e intereses de las empresas y de la población en general.

# <span id="page-16-1"></span>1.1.3 Misión

Formar integralmente profesionales competitivos de la ciencia, la tecnología y otras áreas de conocimiento, comprometidos con el desarrollo económico, social, cultural y con la sustentabilidad del país (TecNM,2021)

# <span id="page-16-2"></span>1.1.4 Visión

El TecNM es una institución de educación superior tecnológica de vanguardia, con reconocimiento internacional por el destacado desempeño de sus egresados y por su capacidad innovadora en la generación y aplicación de conocimientos (TecNM,2021)

# <span id="page-16-3"></span>1.1.5 Dirección

- Av. Universidad 1200, Col. Xoco, Ciudad de México, Alcaldía Benito Juárez C.P. 03330
- Teléfono: 614-184 4166
- Correo electrónico del contacto: [d\\_docencia04@tecnm.mx.](mailto:d_docencia04@tecnm.mx)

# <span id="page-17-0"></span>1.1.6 Valores

- Espíritu de servicio
- Liderazgo
- Trabajo en equipo
- Calidad
- Equidad
- Identidad
- Sustentabilidad

# <span id="page-17-1"></span>1.1.7 Política

El Tecnológico Nacional de México (TecNM) establece el compromiso de implementar todos sus procesos orientándolos hacia la satisfacción de sus clientes sustentada en la calidad del proceso educativo para cumplir con sus requisitos, mediante la eficacia de un sistema de gestión de la calidad y de mejora continua, conforme a la norma ISO 9001:2008/NMX-CC-9001-IMNC-2008 (TecNM,2021).

# <span id="page-18-0"></span>1.1.8 Organigrama

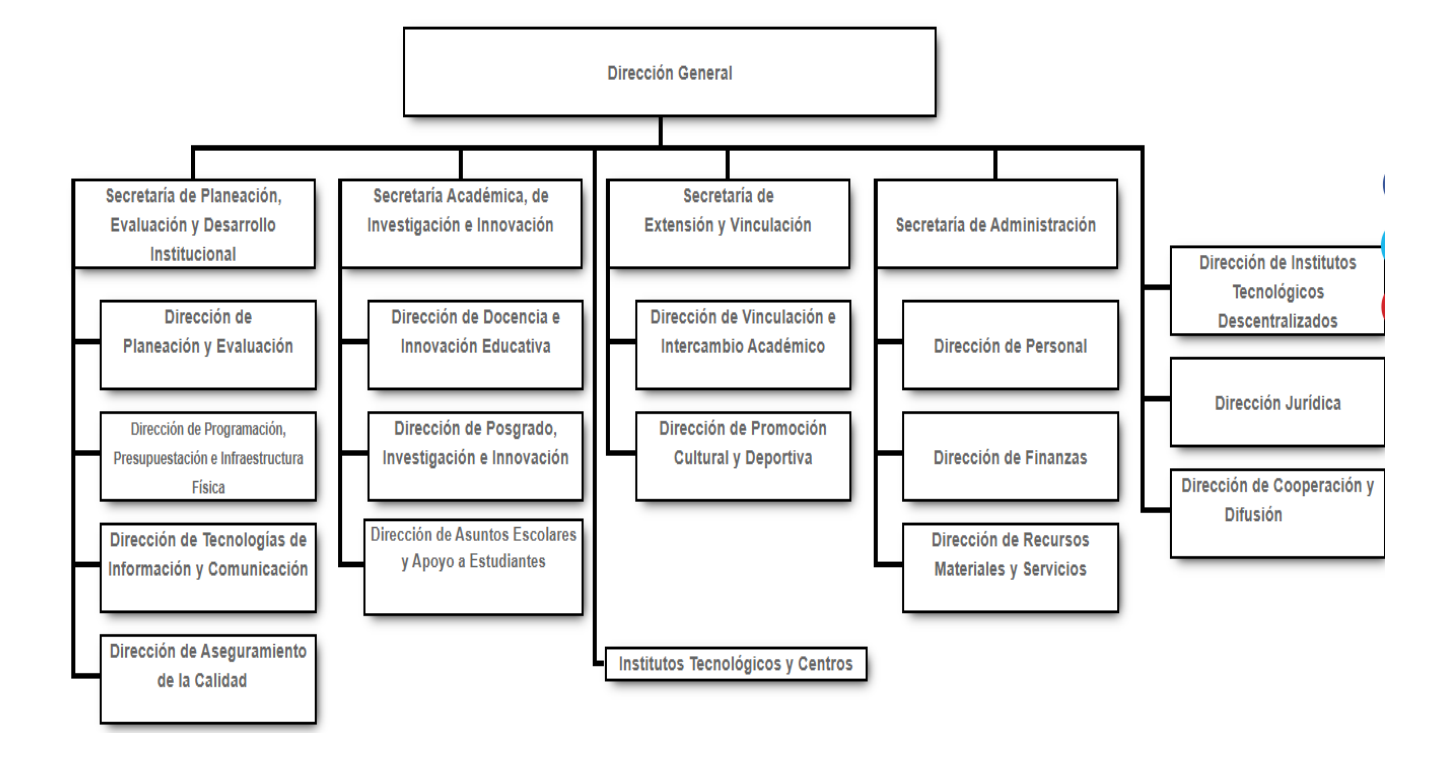

#### Ilustración 1 Organigrama TecNM

Fuente: TecNM,2021

# <span id="page-19-0"></span>1.1.9 Descripción del departamento

El campo de la educación a distancia es un trabajo sistemático y marco de referencia que establece definiciones, lineamientos y procedimientos apropiados para garantizar la más amplia oferta de educación técnica superior en el país, de acuerdo con un modelo no lejano e híbrido, contribuyendo así al surgimiento de una educación nacional. y factor de desarrollo internacional, Ampliamente inclusivo, equitativo y cualitativo.

La educación a distancia que brinda el TecNM implementa la estrategia del aula invertida, la movilidad virtual para mantener e incrementar la matrícula, las redes de colaboración académica y la ingeniería práctica desde los primeros semestres, todo a través del desarrollo de proyectos integradores organizados de manera intra e inter institucional, como eje central de la formación profesional en estas modalidades.

El departamento de Educación a Distancia su principal objetivo es consolidar la equidad, la inclusión, la diversidad para que de esta manera se puede enviar la educación Superior Tecnológica de México a ámbitos Internacionales, desde un enfoque nacional a uno mundial.

# <span id="page-20-0"></span>1.2 Problemas de Investigación

La solicitud de fichas de nuevo ingreso a las instituciones educativas suele ser un proceso extenso cuando hay un gran número de aspirantes, ya que surgen diversas complicaciones a lo largo del mismo, como el transportarse al lugar en donde está la institución, tiempos prolongados en colas de espera, inconvenientes en la documentación requerida, entre otros.

En México, este proceso de solicitud de fichas es requerido más específicamente en las instituciones de educación media superior y superior. En estas últimas, el proceso puede ser un poco más complicado, más que nada para aquellos estudiantes que son extranjeros o residen en otro estado y se interesen en ingresar a dicha institución. Pero el problema, no sólo recae en los aspirantes, sino también en las personas que recaudan y administran esa información, ya que el proceso puede comenzar con recaudar información y documentación de los estudiantes, proceder luego con los pagos, y terminar con la asignación de lugares y fechas para los exámenes de admisión. Estas actividades, aunque aparenten tener poca dificultad, pueden tomar tiempo, gastar recursos y ser susceptibles a errores humanos, por tanto, podrían ser automatizadas.

El Tecnológico Nacional de México (TECNM), ofrece en sus diferentes campus la modalidad no escolarizada a distancia, en la cual, jóvenes de todo el país, o inclusive del extranjero pueden cursar su carrera profesional sin salir de casa. La problemática recae, en cómo pueden esos estudiantes solicitar una ficha para realizar su examen de admisión y cómo será gestionada la información que se les solicite, ya que es necesario brindar datos personales y hacer entrega de documentos específicos requeridos para completar el proceso de solicitud de fichas de nuevo ingreso. También, es necesario asignar al solicitante a un campus que brinde la carrera en la que se esté interesado. La solución más eficaz a esta problemática es la automatización de este proceso a través de un software. La "aplicación web para solicitud de Fichas de nuevo ingreso de la modalidad no escolarizada a distancia del TECNM", es una aplicación web en donde los aspirantes a estudiar alguna de las carreras ofertadas en alguno de sus campus puedan registrarse y ser asignados a través de un algoritmo y de manera equitativa a uno de éstos para poder realizar el examen de admisión. El software también cuenta con un módulo administrativo, el cual permite gestionar la información registrada de los aspirantes.

# <span id="page-21-0"></span>1.3 Pregunta de Investigación

¿La aplicación web agilizará el proceso de solicitud de fichas de nuevo ingreso de la modalidad no escolarizada a distancia del Tecnológico Nacional de México?

# <span id="page-21-1"></span>1.4 Objetivos

# <span id="page-21-2"></span>1.4.1 Objetivo General

• Aplicar técnicas de reingeniería en el proceso de admisión para aspirantes de nuevo ingreso de la Modalidad no escolarizada a Distancia del Tecnológico Nacional de México a través de la implementación del módulo de registro de usuarios de un sistema integral basado en web.

# <span id="page-21-3"></span>1.4.2 Objetivos Específicos

- Conocer el proceso de admisión del Tecnológico Nacional de México
- Determinar requerimientos no funcionales y funcionales.
- Diseñar una base de datos apta para el sistema que cumpla con todos los requisitos.
- Diseñar interfaces web en consideración de los 8 principios del diseño UX
- Codificar la aplicación.
- Realizar pruebas unitarias y de integración a las funcionalidades más importantes del sistema.

# <span id="page-22-0"></span>1.5 Justificación

El presente proyecto se enfocará en el desarrollo de un sistema integral de información basado en web, aplicando técnicas de reingeniería en el proceso de admisión nacional e internacional para aspirantes de nuevo ingreso de la modalidad no escolarizada a distancia del Tecnológico Nacional de México (desde aquí TecNM), esto ya que el acceso a la educación a distancia hoy en día pareciera estar más al alcance de los estudiantes, es por lo anterior que el TecNM busca que sus procesos de admisión se transformen y modernicen para poder ofrecer educación accesible a todas las personas interesadas incluso internacionalmente. Esto quiere decir, que con el desarrollo de este proyecto se buscan las estrategias necesarias para que este tipo de instituciones mantengan e incrementen su matrícula.

La situación actual provocada por la pandemia COVID-19 ha impactado en todos los sectores de nuestra sociedad incluyendo la educación, haciendo necesaria la creación de protocolos de emergencia para la continuidad académica, utilizando herramientas digitales para los procesos administrativos y la docencia en línea. El implementar este sistema y al hacer uso de las Tecnologías de la Información y Comunicación en dichos procesos, así como en la educación a distancia, se demostrará que el impacto que pueden tener estas mismas al momento de desear estudiar en la modalidad no escolarizada a distancia en algún campus del TecNM puede ser bastante alta, sobre todo considerando la magnitud del proyecto el cual se pretende llegue a tener un alcance internacional.

Permitir a los aspirantes interesados realizar su proceso de registro en línea, desde cualquier parte del mundo repercute de manera positiva en diversos aspectos, si bien la situación mundial actual de cierto modo ha obligado a mantener un distanciamiento social, también ha hecho notar que realizar estos procesos de manera digital no es para nada malo y, por el contrario, resulta bastante cómodo para algunas personas optar por estos procesos. Esto demuestra que ante las tendencias de la práctica innovadora actual y este nuevo entorno que se presenta al Tecnológico Nacional de México y por ende a los estudiantes en su vida cotidiana, se hace indispensable ofrecer alternativas que les permitan a los alumnos tener procesos digitales de vanguardia.

# <span id="page-24-0"></span>**CAPÍTULO II MARCO TEÓRICO**

# <span id="page-25-0"></span>2.1 Tecnologías de desarrollo

# <span id="page-25-1"></span>2.1.1 Laravel

Laravel es un framework de código abierto desarrollado en el lenguaje de programación PHP en 2021 por Taylor. Hoy en día es uno de los frameworks más demandados por la industria.

Laravel se esfuerza en proporcionar una experiencia de desarrollador increíble al tiempo que proporciona funciones poderosas como la inyección de dependencia completa, una capa de abstracción de base de datos expresiva, y trabajos programados, pruebas de integración y unidad. (Laravel, 2021).

Laravel, opta por una estructura de archivos similar a la que usa el patrón MVC (Model, View, Controller), ya que se separa la vista de la lógica de negocio y teniendo acceso a los datos a través de modelos

Las características más significativas son las presentadas a continuación

- Es compatible con la arquitectura MVC.
- Es un framework progresivo.
- Tiene una gran comunidad activa.
- Integra un motor de plantillas.
- Ofrece sus propias bibliotecas modulares.
- Incluye un ORM eficaz para el acceso a base de datos.

### <span id="page-25-2"></span>2.1.2 Livewire

Liveware es una librería de laravel que puede funcionar como alternativa a react, angular o vue. Jetbreains (s.f) afirma: Laravel livewire es una librería que hace simple construir interfaces modernas, reactivas y dinámicas usando laravel blade como el lenguaje de plantillas.

Esta es una gran herramienta para determinar si desea desarrollar una aplicación que sea dinámica y reactiva, pero no quiere saltar a un marco de JavaScript completo como Vue.js

Al utilizar el sistema de plantillas de laravel blade, se seguirá trabajando con php, sin embargo, en capas inferiores se utilizará JavaScript para dar una funcionalidad reactiva al proyecto. Esto, permite que con lenguaje php, los desarrolladores sean capaces de escuchar eventos de los elementos HTML, como el click, submit, change, entre otros, además de que ofrece la capacidad de poder comunicar código PHP con código JavaScript a partir de los eventos.

# <span id="page-26-0"></span>2.1.3 HTML

El lenguaje de marcado de hipertexto HTML, como su nombre lo menciona, es un lenguaje informático utilizado principalmente en el desarrollo de páginas web y aplicaciones en línea, lo que le permite ser un estándar y tener la posibilidad de hacer que una misma página web se vea similar en diferentes navegadores web. En 1980 fue creado por Tim Berners-Lee, físico e investigador de la Organización Europea para la investigación Nuclear para proponer una nueva forma de compartir documentos electrónicos.

HTML no se considera un lenguaje de programación dado que no tiene la capacidad de crear funciones dinámicas, sino que sólo se limita a estructurar un sitio web en secciones, párrafos, entre otras. HTML es usado para agregar elementos de texto y crear la estructura del contenido. Sin embargo, esto no es suficiente para crear un sitio web profesional y adaptable a distintos tamaños de dispositivos. Por tanto, se necesita la ayuda de las hojas de estilo en cascada (CSS) y JavaScript para crear la gran mayoría del sitio web (Curtis, 2021)

Actualmente HTML se encuentra en su versión 5, la cual integra mejoras notables con respecto a sus versiones anteriores ya que este nuevo estándar

27

no tiene una cantidad de novedades, pero las que tiene son impresionantes. La más destacada es la posibilidad de agregar archivos multimedia a la web, como vídeos o audios sin utilizar algún plugin externo ya que todo está incluido dentro del código.

# <span id="page-27-0"></span>2.1.4 Bootstrap

Bootstrap es un framework css creado por Mark Otto y Jacob Thornton, ambos ex empleados de la empresa Twitter. Bootstrap, en su web se describe como el marco de trabajo más popular de HTML, CSS y JS para desarrollar proyectos en la web centrados en dispositivos móviles), en otras palabras, Bootstrap es una colección enorme de fragmento de código útiles y reutilizables escritos en HTML, CSS y Javascript.

También es un framework de frontend que permite a los desarrolladores y diseñadores crear rápidamente sitios web totalmente responsivos. (Quellette, 2021).

Bootstrap está enfocado principalmente en componentes como barras de navegación, formularios, alertas, entre otros, lo que beneficia a los desarrolladores ya que no tienen que crearlos desde cero, y además pueden reutilizarlos.

# <span id="page-27-1"></span>2.1.5 Mysql

MySQL es uno de los gestores de datos de código abierto más populares apoyado por Oracle. Entre las principales grandes empresas que usan MySQL están la NASA, Netflix, Spotify, McGraw-Hill Education, entre muchas otras. Sus principales características son:

- Es un gestor de base de datos, es decir, que permite gestionar de forma eficaz las grandes cantidades de datos que pueden procesar los computadores.
- Es de código abierto, por lo que cualquier persona con los conocimientos necesarios puede modificar el software y añadir mejoras, beneficiando así a

una gran cantidad de usuarios. MySQL se encuentra bajo una licencia GPL (GNU General Public Licencie).

• Las bases de datos que maneja son relacionales, es decir, que los datos se almacenan en tablas, y como afirma Oracle (s.f):

Cada fila en una tabla es un registro con un ID único, el cual se le denomina clave, las columnas de la tabla son las que se encargan de contener los atributos de los daos y cada registro usualmente tiene un valor para cada atributo.

# <span id="page-28-0"></span>2.2 Herramientas para el diseño y prototipado

<span id="page-28-1"></span>2.2.1 UML

El lenguaje de modelado unificado consta de un conjunto integrado de diagramas, creado para apoyar a los desarrolladores de sistemas a especificar, visualizar, desarrollador y documentar los mecanismos de los sistemas, así como también para el modelado de negocios.

Fue desarrollado para forjar un lenguaje de modelado visual común y semántica y sintácticamente rico para la arquitectura, el diseño y la implementación de sistemas de software complejos, tanto en estructura como en comportamiento (Lucidchart,2021).

A medida que aumenta el valor estratégico de los sistemas para muchas empresas, la industria busca técnicas para mejorar el desarrollo de software, mejorar la calidad y reducir los costos y el tiempo de comercialización. Estas técnicas adjuntan tecnología de componentes, programación visual, patrones y marcos.

Las empresas todavía están en búsqueda de técnicas para administrar la dificultad de los sistemas a medida que incrementan su alcance y escala. En particular, reconocen la necesidad de resolver problemas arquitectónicos recurrentes, como distribución física, simultaneidad, replicación, seguridad, equilibrio de carga y tolerancia a fallas.

29

Utilizar UML en los equipos de proyectos de software ayuda a poder comunicarse, explorar diseños potenciales y validar el diseño arquitectónico del software, usa las fortalezas de estos tres enfoques para presentar una metodología más consistente que sea más fácil de utilizar. UML proporciona las mejores prácticas para crear y documentar diferentes aspectos del modelado de software y sistemas comerciales, el objetivo de UML es brindar una notación estándar que pueda ser usada cada uno de los métodos orientados a objetos y elegir e integrar los mejores elementos de las notaciones precursoras.

### <span id="page-29-0"></span>2.2.2 Visual Paradigm

Visual Paradigm es una herramienta UML profesional que admite todo el ciclo de vida completo del desarrollo de software. Esta herramienta proporciona una variedad de ayudas para el desarrollo de software, desde la planificación, análisis y el diseño, hasta la creación del sistema y la documentación.

Esta herramienta ayuda a que los programadores logren desarrollar aplicaciones de calidad de una manera más rápida, con costo reducido, así como también facilita una excelente interoperabilidad con otras herramientas CASE y la mayoría de los IDE líderes, lo que supera todo el proceso de desarrollo de Model-Code-Deploy en esta solución integral.

Sus características más importantes son las siguientes:

- Soporte UM versión 2.1
- Diagrama de procesos de negocio
- Modelado colaborativo con CVS y subversión
- Ingeniería inversa
- Generación de código

### <span id="page-30-0"></span>2.2.3 Balsamic

Antes de comenzar un proyecto nuevo, es normal que se realicen bocetos de una manera ágil para tener una imagen visual de cómo será el resultado final de la interfaz. Esto es de mucha importancia cuando se comienza a desarrollar el proyecto puesto que se puede crear lo mas similar posible al boceto en papel.

Mientras se realiza a lápiz, pueden surgir cambios, nuevas ideas y estos bocetos se convierten en el prototipo del proyecto final, en definitiva, en Mockups. Este proceso se llama Wireframing que es la creación de la estructura de una interfaz. Balsamiq Wireframes es una herramienta de diseño de interfaz de usuario para construir wireframes llamados algunas veces maquetas o prototipos de baja fidelidad.

Su principal función es generar bocetos digitales de una idea o concepto para una aplicación o sitio web, y así facilitar la discusión y la comprensión antes de escribir cualquier código. Los wireframes completados se pueden usar para pruebas de usuario, aclarar su visión, obtener comentarios de las partes interesadas u obtener la aprobación para comenzar el desarrollo.

# <span id="page-31-0"></span>2.3 Metodologías para el desarrollo de aplicaciones web

# <span id="page-31-1"></span>2.3.1 Metodología OOHDM

Es una metodología orientada a objetos la cual tiene un proceso de desarrollo de cinco etapas donde se combinan notaciones gráficas UML con otras propias de la metodología (Soto, 2016). Cada una se basa en una especificación de diseño donde las notaciones de modelado se derivan de diversas técnicas como Lenguaje de Modelado Unificado.

Ilustración 2: Fases de la metodología OOHDM

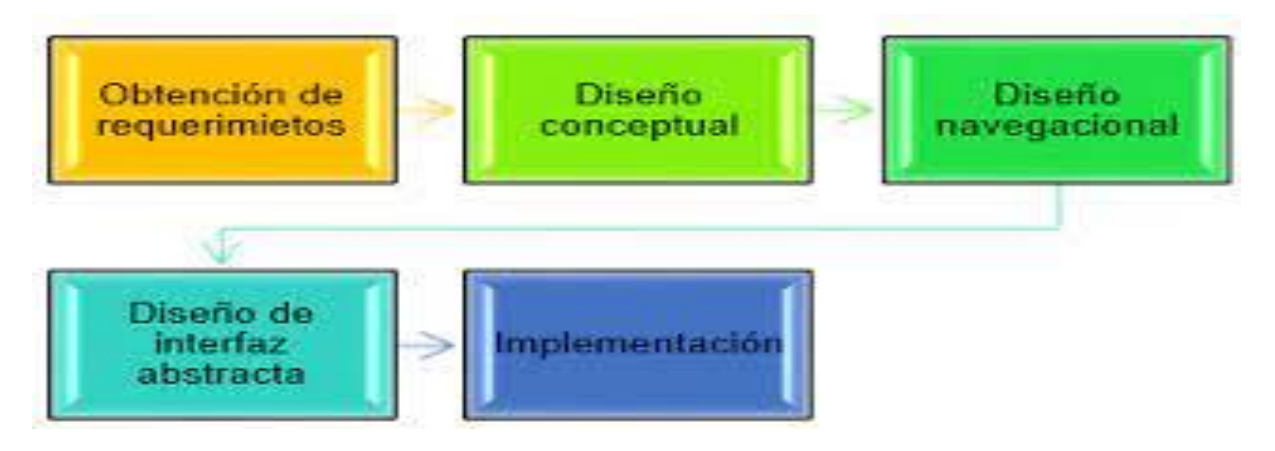

Fuente: Molina Ríos,2018

Ya que hace el uso de meta-modelos, cada una de las fases crea un modelo diferente con la información necesaria, por cada etapa se generan distintos artefactos para soportar la arquitectura de software.

# <span id="page-31-2"></span>2.3.1.1 Obtención de requerimientos

Identificación de roles y tareas: En este paso secundario el analista debe identificar los distintos roles que realizarán los usuarios, así como las acciones que realizarán dentro de la aplicación.

Especificación de casos de uso: Un caso de uso es una descripción de las actividades que se deben llevar a cabo para realizar una tarea, representa la interacción entre el usuario y el sistema. En esta subetapa es necesario reconocer las actividades relevantes y realizar un diagrama de casos de uso.

#### <span id="page-32-0"></span>2.3.1.2 Modelo Conceptual

En esta etapa se lleva a cabo, según Koch (2002) un esquema conceptual representado por los objetos del dominio, las relaciones y colaboraciones existentes establecidas entre ellos.

El esquema de clases se compone de un conjunto de clases unidas por relaciones. Los objetos son instancias de clases. Las clases se usan en el diseño de navegación para derivar nodos y las relaciones se usan para crear enlaces.

#### <span id="page-32-1"></span>2.3.1.3 Diseño navegacional

En esta etapa se debe considerar las tareas que realizará el usuario en la aplicación web, se debe crear un modelo con clases especiales llamadas clases de navegación, utilizando nodos que son contenedores de información y utilizan un lenguaje fácil de entender, estos contienen atributos de tipo básico y enlaces que representan la navegación que puede tener un usuario y estructuras de acceso que actúan como diccionarios que le permiten encontrar información de forma rápida y eficiente, estos tres aspectos se constituyen en un contexto de navegación, cada uno especificando sus elementos, el artefacto resultante es el modelo de navegación.

#### <span id="page-32-2"></span>2.3.1.4 Diseño de interfaz abstracta

Se ejecuta después de completar el proyecto de navegación para especificar las interfaces de la aplicación, estos proyectos ayudarán al usuario a percibir lo que está intentando en este punto. Para ejecutar estos proyectos utilizaremos ADV (Abstract Data View), que representan estados o interfaces y su dinamismo con la interfaz y no con la implementación, sin entrar en detalles como el color, la fuente o las entradas y salidas que se ofrecen al usuario.

#### <span id="page-33-0"></span>2.3.1.5 Implementación

Una vez obtenidos los modelos de las etapas anteriores se continúa con la implementación, el programador elegirá un lenguaje de programación y la base de datos donde se almacenarán los datos, así como también la herramienta con la que se diseñaran las interfaces de usuario, para las fases de implementación o construcción se define la arquitectura de desarrollo, así como los diversos lenguajes de programación y herramientas que ayudan en el desarrollo de software.

### <span id="page-33-1"></span>2.3.2 Metodología UML-Based Web

Es un método que utiliza técnicas de orientación a objetos para especificar aplicaciones hipermedia. Según (2.5 Metodologías para el desarrollo de aplicaciones Web, 2013) UWE ofrece un enfoque iterativo y progresivo cuyas actividades principales son el análisis de requisitos y el diseño conceptual, la navegación y la presentación. Los elementos hipermedia se representan mediante elementos de diagrama de clases UML. Entonces, por ejemplo, los nodos son clases, los enlaces son asociaciones estereotipadas y las ayudas de navegación (como índices o mapas) son clases estereotipadas. medios y estereotipos creados al efecto.

Algunas de las características de mayor relevancia de UWE son las siguientes:

- Utilización de una notación estándar, para todos los modelos.
- Definición de métodos: Definición de los pasos para la construcción de los diferentes modelos.
- Especificación de Restricciones: Implementación de restricciones escritas para incrementar la exactitud de los modelos.

Este proceso se encuentra segmentado en cuatro actividades como se presenta en la siguiente imagen.

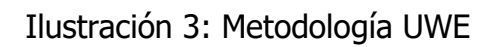

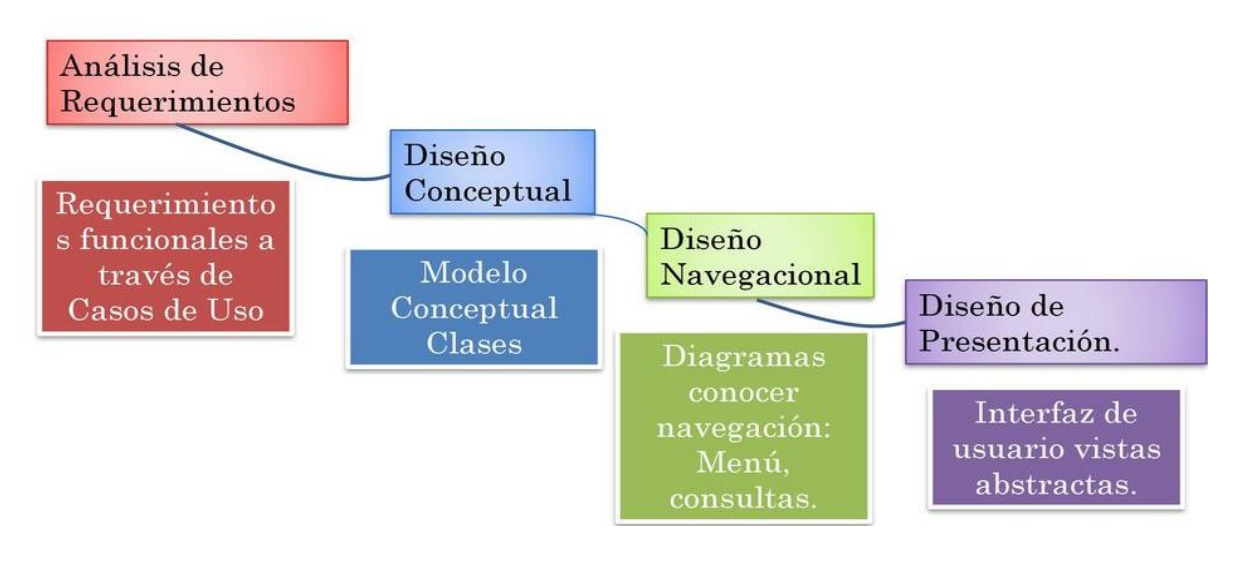

Fuente: Molina Ríos,2018

# <span id="page-34-0"></span>2.3.2.1 Análisis de Requisitos

Definir los requisitos funcionales de la aplicación web para mostrarlos en un modelo de casos de uso, lo que proporciona como resultado diagramas de casos de uso.

### <span id="page-34-1"></span>2.3.2.2 Diseño Conceptual

Este modelo conceptual del dominio se construye teniendo en cuenta los requisitos establecidos en los casos de uso y el producto es el diagrama de clases del dominio.

#### <span id="page-35-0"></span>2.3.2.3 Diseño Navegacional

Obtiene el modelo de espacio de navegación y el modelo de árbol de navegación, que muestran cómo navegar en el espacio de navegación. El resultado son diagramas de clases que representan estos patrones.

#### <span id="page-35-1"></span>2.3.3.4 Diseño de Presentación

Se encarga de representar las vistas de la interfaz de usuario implementando modelos de interacción UML estándar.

#### <span id="page-35-2"></span>2.3.3 Metodología SOHDM

Esta metodología es orientada a objetos la cual se ocupa de la creación de diseños en escenarios o panoramas, además, permite obtener las necesidades del software el cual expresa el uso de escenarios. SOHDM parte de un diagrama en el que hay entidades externas capaces de comunicarse con el software, es una metodología similar a la metodología OOHDM con la única diferencia en el uso de escenarios.

Esta metodología ofrece la implementación de escenarios por cada evento distinto, con el objetivo de saber cuáles son las necesidades del sistema. Cada escenario representa el proceso de interacción que hay entre el sistema y el usuario, en este proceso se expresan los objetos involucrados, el flujo de actividades, y las operaciones realizadas. Por cada escenario se pueden determinar el modelo conceptual, el mismo que se refleja en un diagrama de clases.
En cuanto a los procesos de gestión de desarrollo de software o ciclo de vida Solís & Vilariño, describen 6 fases las cuales se pueden observar en la siguiente imagen.

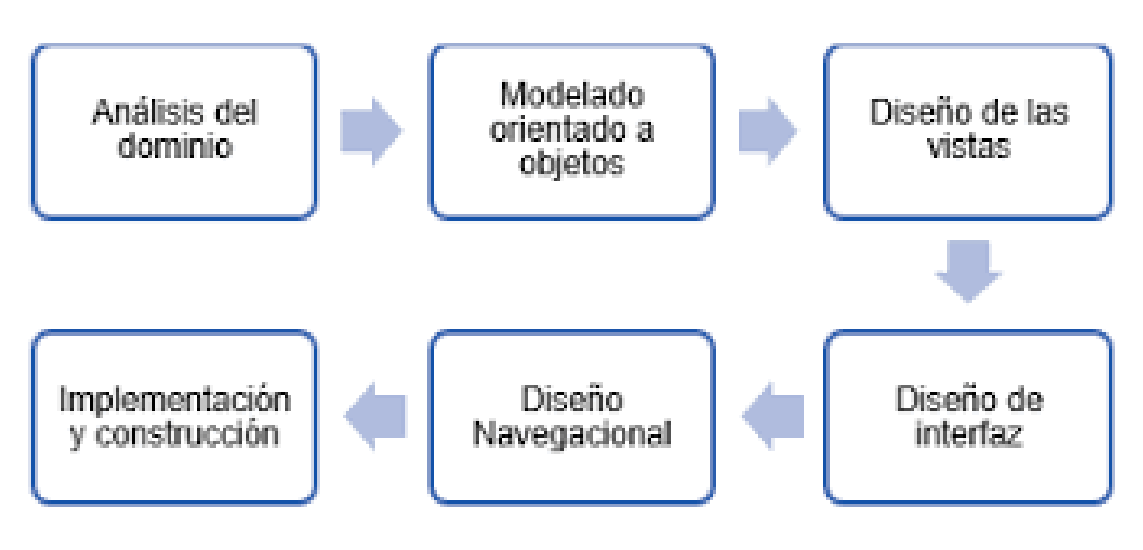

Ilustración 4: Fases de la metodología SOHDM

Fuente: Molina Ríos,2018

2.3.3.1 Análisis del dominio

Establece los límites de la aplicación a desarrollar y los presenta a través de un diagrama de flujo, también se utilizan SACs (Scenarios activity charts), que no son más que escenarios en los que se determinan los requerimientos de la aplicación.

#### 2.3.3.2 Modelo de objetos

En esta fase se utilizan SACs para modelar los objetos, los usuarios son los principales objetos del sistema, cada usuario se describe en el documento de desarrollo de la aplicación, el cual incluye atributos, asociaciones y cardinalidad.

• Diseño de vistas: Las vistas se representan mediante unidades de navegación, cada vista agrupa información de clases de aplicación.

#### 2.3.3.3 Diseño navegacional

Determina la navegación de los objetos en la aplicación web y cómo se relaciona a través de enlaces, menús, nodos, consultas, entre otros.

2.3.3.4 Implementación

Se crea la interfaz de la aplicación, la lógica del negocio y el diagrama de la base de datos.

2.3.3.5 Construcción

Etapa final donde se realiza el desarrollo del software, la cual debe cumplir con todas los requerimientos establecidos al inicio por los usuarios.

## 2.3.4 Análisis comparativo

El presente análisis se encarga de realizar una comparación entre cada una de las metodologías antes mencionadas tomando en cuenta sus características, ventajas, desventajas y además cuando es recomendable aplicarla, con el objetivo de determinar cuál es la metodología que mejor se adapta a nuestro proyecto de desarrollo, la cual se puede observar en la [Tabla 1: Cuadro comparativo de](#page-39-0)  [metodologías](#page-39-0)

<span id="page-39-0"></span>

| Metodología  | Características                         | Ventajas                                       | Desventajas                    |
|--------------|-----------------------------------------|------------------------------------------------|--------------------------------|
| <b>OOHDM</b> | Está fundamentado en el<br>$\bullet$    | identificación<br>de<br>La<br>los<br>$\bullet$ | · El diseño pierde algo de     |
|              | paradigma orientación a                 | distintos niveles de diseño es                 | consistencia del modelo de     |
|              | objetos.                                | fácil de entender en forma de                  | navegación al<br>diseño<br>de  |
|              | Plantea un modelo para<br>$\bullet$     | la implementación.                             | interfaz, puesto que pasa a    |
|              | exponer a las aplicaciones              | Se pueden crear enlaces entre                  | implementar otro tipo de       |
|              | multimedia.                             | cualquiera<br>nodos<br>que                     | modelo.                        |
|              | Establece<br>un<br>proceso<br>$\bullet$ | verdadera<br>permitan<br>una                   |                                |
|              | predeterminado<br>para el               | interoperabilidad<br>entre los                 | <b>Necesita</b><br>mucho<br>de |
|              | que indica los productos                | mismos, en la etapa de diseño                  | conocimiento e investigación   |
|              | que se deben adquirir en                | navegacional.                                  | para llegar a dominar la       |
|              | cada etapa del desarrollo.              |                                                | metodología, debido a los      |
|              |                                         | Le permite seguir la evolución                 | modelos que usa.               |
|              |                                         | las fases y tener la<br>de                     |                                |
|              |                                         | capacidad real para realizar la                | No ofrece ningún mecanismo     |
|              |                                         | identificación, la corrección de               | para trabajar con múltiples    |
|              |                                         | los errores y el mantenimiento                 | actores                        |
|              |                                         | rápidamente.                                   |                                |
|              |                                         |                                                |                                |

Tabla 1: Cuadro comparativo de metodologías

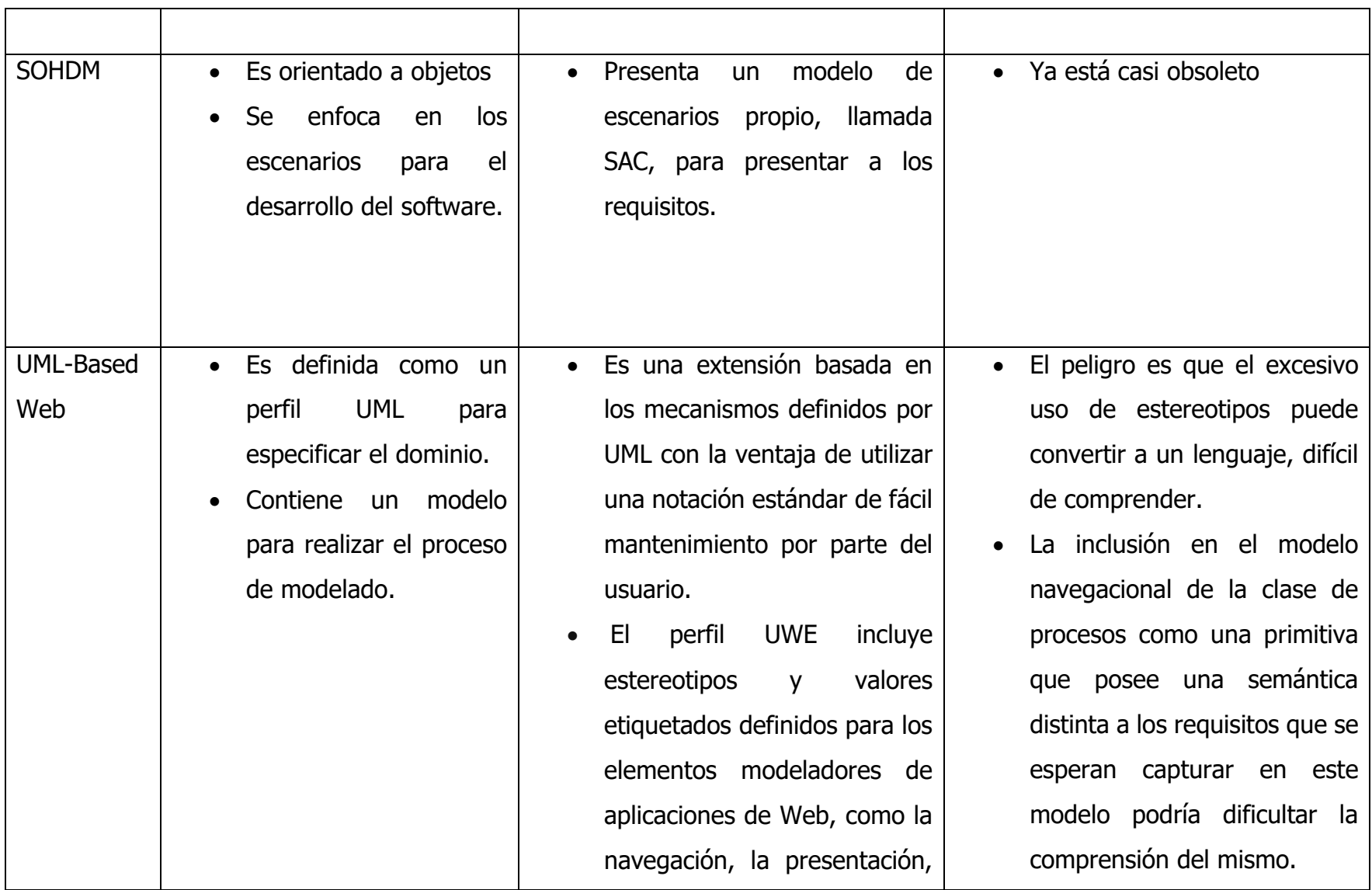

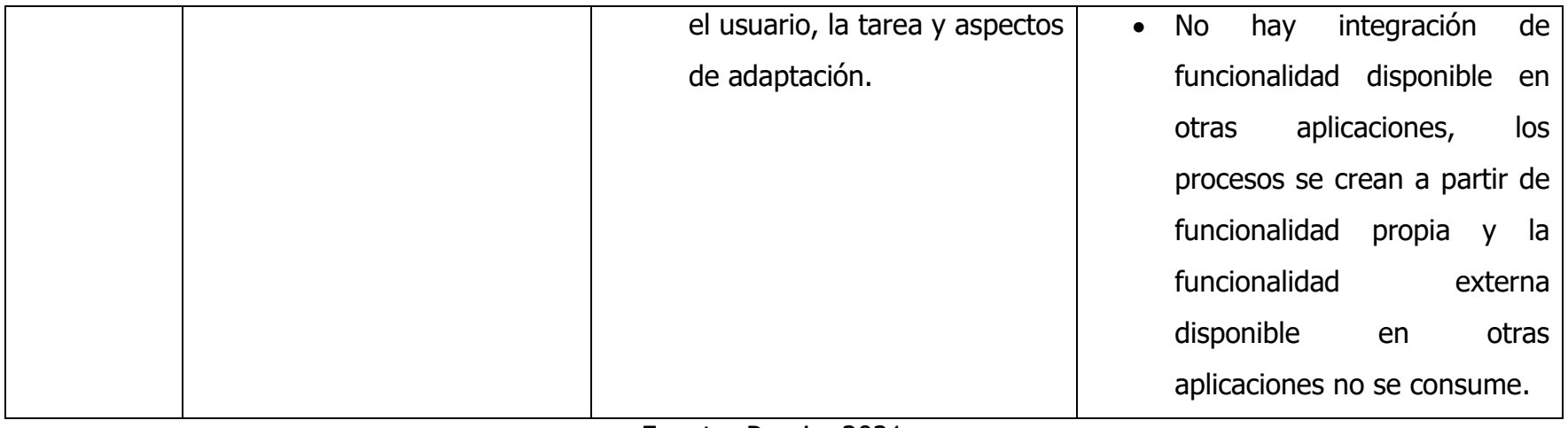

## 2.3.5 Metodología seleccionada

Con base en una investigación de todas las metodologías para el desarrollo web, se determinó que OOHDM es la más completa y óptima, ya que cuenta con los más completos requerimientos en comparación con las demás metodologías, puesto que como menciona (Molina Ríos, Zea Ordóñes, Contento Segarra, & García Zerda, 2018) "la metodología OOHDM es la que cumple con casi todas las características para el proceso de desarrollo de Aplicaciones Web".

Esta metodología se encuentra basada en cinco etapas, cada una se enfoca en una especificación de diseño donde las notaciones de modelado se derivan de distintas técnicas como UML (Lenguaje de Modelado Unificado)

# 2.4 Marco Conceptual

## 2.4.1 Proceso de admisión

El proceso de admisión a la universidad es el procedimiento se debe seguir para acceder a unos estudios universitarios, con el fin de obtener una plaza en los estudios y el centro deseado, antes de iniciar dicho proceso es imprescindible que se cumplan con los requisitos de acceso a la universidad o centro de estudios universitarios, que varían dependiendo de la modalidad de acceso. La fecha de realización de los trámites que conforman el proceso de admisión dependerá del nivel de estudios al que se quiera acceder y de la universidad en la que sea interés del estudiante. Cada corporación autónoma prepara las vías telemáticas necesarias para realizar online la solicitud de ingreso única para cualquiera de sus universidades públicas. En los procesos de preinscripción se debe indicar por orden de preferencia (de mayor a menor preferencia), qué estudios se desean cursar y en qué centro se desea hacer.

#### 2.4.2 Aplicaciones web

Las aplicaciones web tienen un gran impacto actualmente, cada vez son más personas que interactúan a través de la web, como las redes sociales, compras en línea, trámites y demás actividades, esto ha provocado que se busquen nuevas soluciones basadas en las herramientas que brinda el internet, tal es el caso de las aplicaciones web, donde un sistema o aplicación es ejecutada por el navegador.

Gibb (2016), define a una aplicación web como "un programa informático que utiliza navegadores web y tecnología web para realizar tareas en Internet".

Actualmente estas herramientas son muy populares debido a la facilidad y rapidez para acceder a ellas desde el navegador web, a la independencia del sistema operativo.

## 2.4.3 Programación web

La programación web es un conjunto de técnicas y tecnologías que permiten la creación de un sitio web dinámico, mediante algún lenguaje de programación orientado a sitios web. Las aplicaciones web y en general el internet han impactado en la sociedad, modificando los sitios web de acuerdo a las necesidades actuales, desde aspectos económicos hasta informativos. Aunado a esto las aplicaciones web permiten la generación automática de contenido de todo tipo, permiten interactuar con otros sistemas conformando sistemas más completos. El funcionamiento de una aplicación web está basado en la arquitectura cliente/servidor, donde el usuario solicita servicios y una máquina servidor recibe las solicitudes y genera una respuesta.

#### 2.4.4 Base de datos

La base de datos permite que toda la información capturada por la aplicación sea almacenada de forma organizada y relacionada a través de tablas, permitiendo la manipulación y moldeado de la información. En la actualidad la base de datos facilita no solo el registro de gran cantidad de datos son también el acceso de los mismo, lo cual permite ahorrar espacio físico como tiempo en consultar información de ella en el mundo actual. A lo largo del tiempo las bases de datos se han convertido para las organizaciones una herramienta de uso indispensable, puesto que esta permite almacenar un conjunto de datos pertenecientes a un mismo contexto, para así brindar una solución al problema de almacenar datos. (Loarte, 2015).

#### 2.4.5 Modalidad a distancia

La educación a distancia es un término general que es difícil de definir, e incluye las estrategias a seguir en el proceso de enseñanza y se denomina de manera diferente en el mundo moderno, sin embargo, al hablar de este tipo de educación, los estudiantes que aprenden y el sistema educativo donde los maestros no están en el mismo lugar. cuando se habla de esta modalidad de educación la cual hace referencia a un sistema educativo en el cual los estudiantes y los docentes no se encuentran situados en el mismo lugar.

Se define como un conjunto de procedimientos e interacciones de mediación que se establece entre educandos y profesores en el desarrollo del proceso enseñanzaaprendizaje mediante la utilización racional de recursos tecnológicos informáticos y de las telecomunicaciones con el objetivo de que el proceso docente-educativo y de apropiación del conocimiento resulte más eficaz. (Sanchez,2003).

# **CAPÍTULO III DESARROLLO Y METODOLOGÍA**

# 3.1 Procedimiento y descripción de las actividades realizadas

#### 3.1.1 Descripción del proyecto

El TecNM es un órgano administrativo con 255 campus los cuales ofrecen carreras en una modalidad no escolarizada a distancia, pero se enfrenta con la problemática para brindar las fichas de admisión a sus aspirantes que se encuentran fuera y dentro del país, puesto que no cuentan con un sistema que permita que los aspirantes se registren de manera online, por esta razón, se presenta, una aplicación web para optimizar el proceso de solicitud de fichas, esto quiere decir, que cualquier persona en cualquier país que desee cursar una carrera universitaria en la modalidad antes mencionada podrá hacer uso de esta herramienta web sin tener que salir de casa, el software también cuenta con dos módulos administrativos el cual uno permite gestionar la información registrada de los aspirantes en cada campus y el otro para llevar el control total del sistema, los cuales se describen a continuación.

La aplicación está formada por 3 módulos los cuales son los siguientes:

• Aspirante: Usuario que registra sus datos personales, adjunta documentos (identificación y comprobante de bachillerato), registra datos de contacto y de ubicación, da seguimiento a su solicitud de inscripción y ve resultados propios.

• Administrador de campus: Usuario asignado por el campus que está autorizado.

Actividades que debe ser capaz de realizar en el sistema:

1. Registrar programas educativos virtuales

2. Verificar que ha recibido pagos de aspirantes

3. Registrar pagos

4. Ver listado de aspirantes a su campus

48

#### 5. Ver resultados

Super Administrador: Usuario asignado por TecNM, que se encarga de administrar la totalidad del sistema, con todos los permisos.

Para el desarrollo de este proyecto se utilizará Laravel un framework de PHP que permite el desarrollo de aplicaciones web totalmente personalizadas de elevada calidad y para la base de datos MySQL debido a su simplicidad ya que soporta múltiples motores de almacenamiento y además tiene un alto rendimiento comparado con sistemas similares.

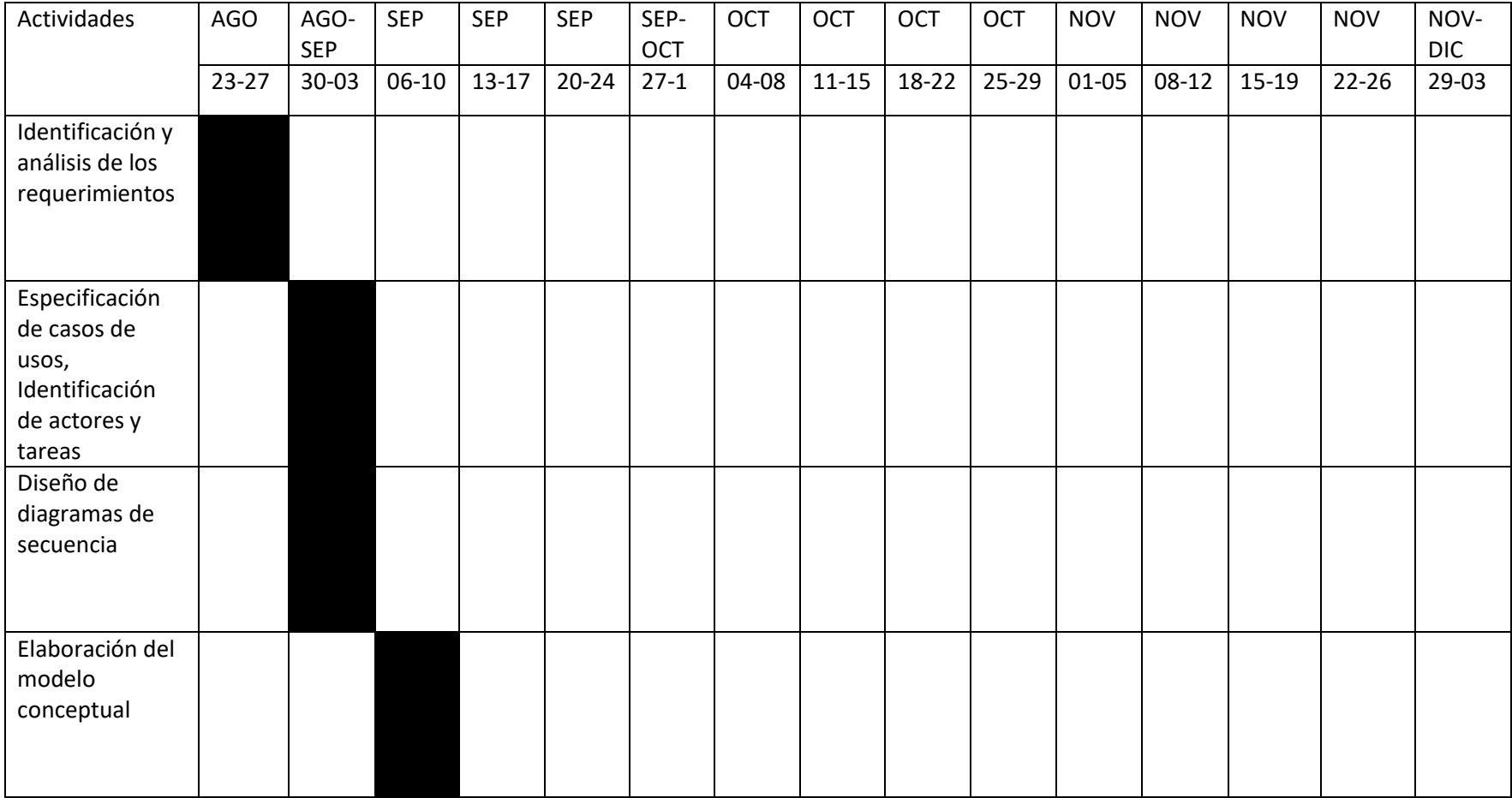

# 3.1.2 Cronograma de actividades

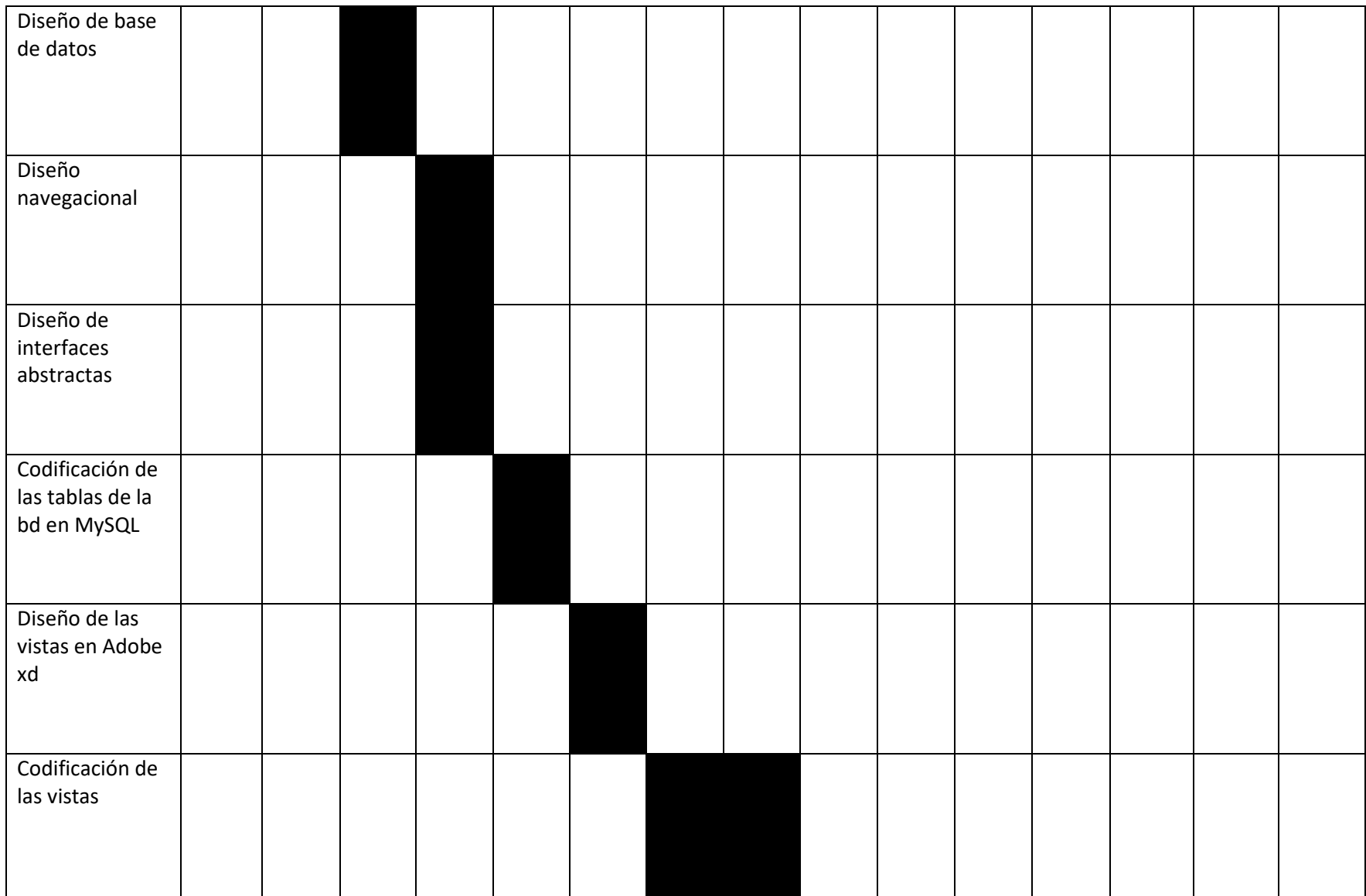

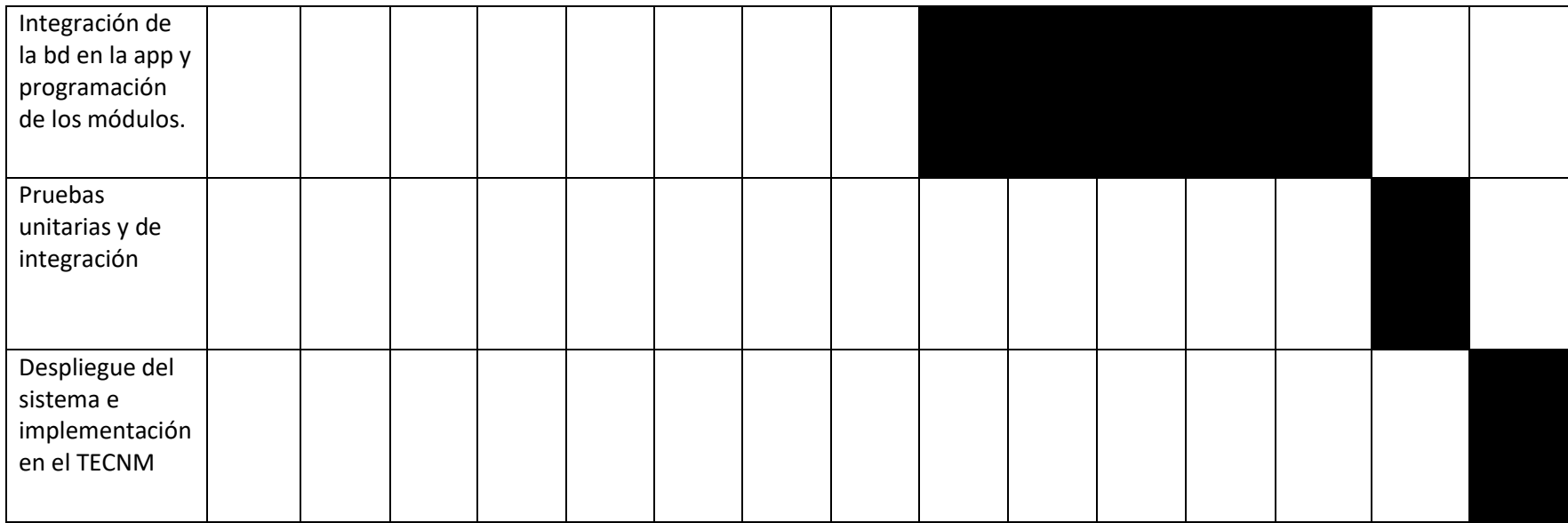

# 3.2 Alcance y enfoque de la investigación

El alcance de la tesis es de tipo descriptivo ya que se busca analizar cómo funciona el proceso de admisión del TecNM de manera profunda y así poder medir, evaluar o recolectar algunos datos importantes.

La investigación tendrá un enfoque cualitativo, ya se pretende obtener opiniones, experiencias relacionadas a la implementación del proyecto de software en el área de educación a distancia.

# 3.3 Hipótesis

La aplicación web para realizar la solicitud de fichas de nuevo ingreso a la modalidad no escolarizada a distancia agiliza el proceso de admisión en el Tecnológico Nacional de México.

# 3.4 Diseño y metodología de la investigación

## **Diseño de la investigación**

1. Definición del problema

El proceso de solicitud de fichas en la modalidad no escolarizada a distancia en el TecNM suele ser un proceso complejo ya que aspirantes de diferentes estados e incluso de otros países tienen que realizarlo de manera presencial lo cual conlleva grandes cantidades de tiempo.

#### 2. Objetivo

Aplicar técnicas de reingeniería en el proceso de admisión para aspirantes de nuevo ingreso de la Modalidad no escolarizada a Distancia del Tecnológico Nacional de México a través de la implementación del módulo de registro de usuarios de un sistema integral basado en web.

3. Tipo de investigación

La investigación es de tipo cualitativa ya que se pretende conocer las opiniones y experiencias por pate del grupo de personas que conforman el área de educación a distancia del TecNM sobre la efectividad de la aplicación web para realizar la solicitud de fichas.

4. Muestra

Grupo de personas pertenecientes al área de educación a distancia del TecNM

• Técnica de recolección de datos

En esta investigación se utilizará una entrevista la cual consta de 7 preguntas abierta como técnica de recolección de datos.

• Análisis de datos

Primero se sintetizará la información obtenida y después se analizará de manera cualitativa.

• Validación e informe

Interpretar los resultados obtenidos en base a las respuestas de las personas entrevistadas.

# 3.5 Selección de la muestra

La muestra es un grupo de 3 personas del TecNM pertenecientes al área de educación a distancia a las cuales se les realizará una entrevista para obtener respuestas que nos ayuden a la toma de decisiones.

# 3.6 Recolección de datos

## 3.6.1 Selección del instrumento

Para la recolección de datos se utilizó como instrumento principal una entrevista, dicha entrevista consta de 7 preguntas abiertas con el objetivo de obtener opiniones, experiencias sobre la importancia de la aplicación web en el proceso de admisión.

## 3.6.2 Aplicación del instrumento

Para aplicar la entrevista se utilizó zoom una herramienta digital que nos permite realizar videollamadas, de esta manera se logró tener una comunicación en tiempo real con la muestra seleccionada.

Esta entrevista se le realizó 3 personas del TecNM pertenecientes al área de Educación a distancia.

A continuación, se muestran las preguntas formuladas.

- 1. ¿Anteriormente cómo se realizaba el proceso de admisión para los aspirantes de la modalidad no escolarizada a distancia en el TecNM?
- 2. ¿Cómo ha sido su experiencia en cuanto al uso de la aplicación web para llevar a cabo la solicitud de fichas de nuevo ingreso?
- 3. ¿Considera que el registro para la solicitud de fichas es más rápido realizarlo a través de la aplicación a que tengan que acudir de manera presencial al TecNM?
- 4. ¿En base a su opinión considera que realizar el proceso de admisión a través de un software es menos susceptible a cometer errores?
- 5. ¿La forma de acceder a los datos de los aspirantes dentro de la aplicación es eficiente?
- 6. ¿Notó usted un cambio radical en el proceso?
- 7. ¿Cómo calificaría el rendimiento de la aplicación?

# 3.7 Análisis de datos

## 3.7.1 Obtención de requerimientos

3.7.1.1 Lista de actores

En la siguiente tabla se muestran los actores relacionados con la aplicación, con su respectiva descripción.

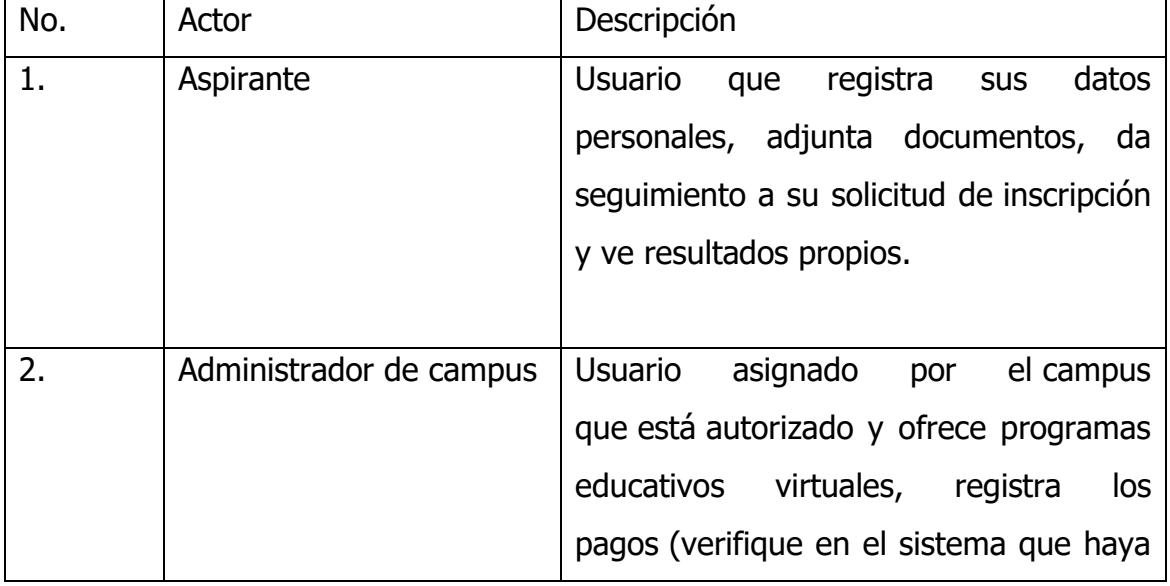

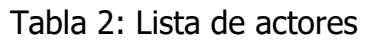

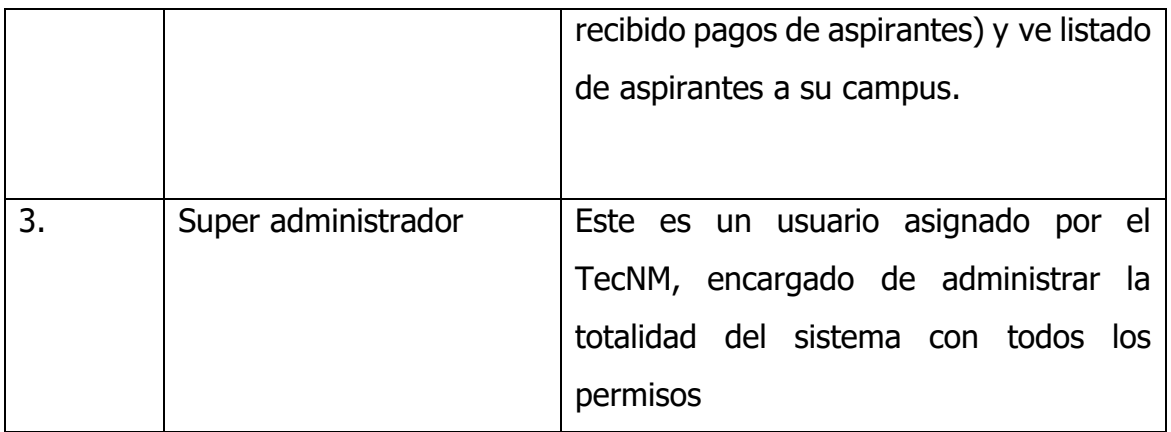

Fuente: Propia,2021

#### 3.7.1.2 Requerimientos No Funcionales

A continuación, se ofrece una descripción de los requerimientos no funcionales identificados, donde se podrá apreciar el nombre, requerimiento, descripción y prioridad.

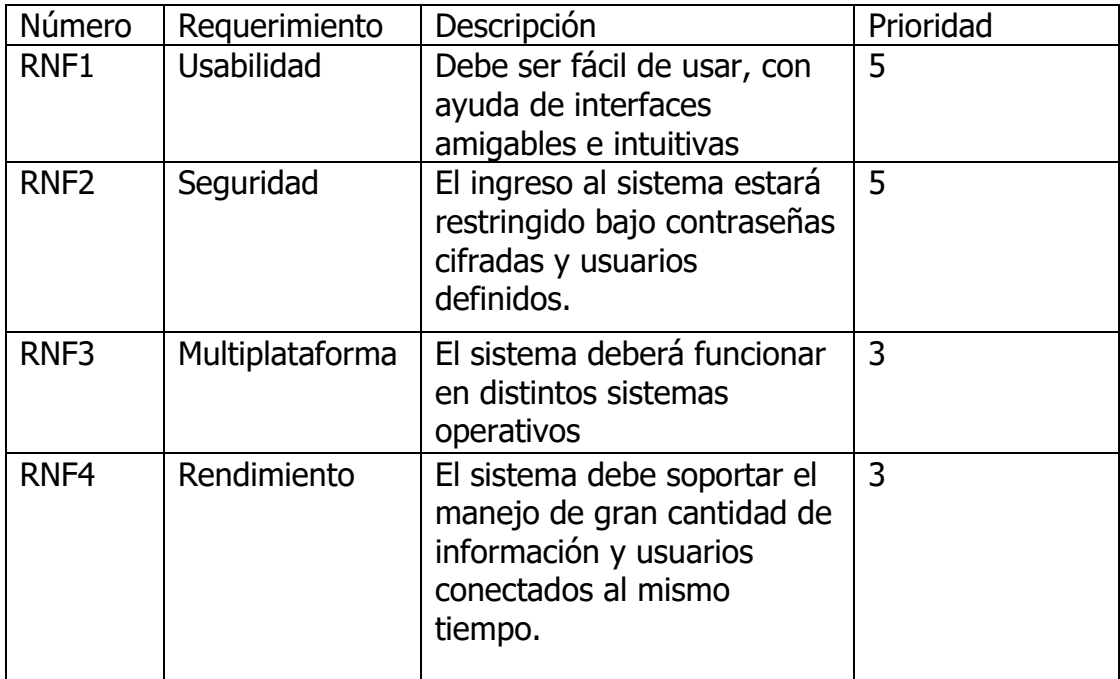

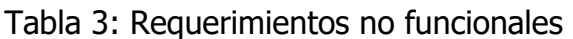

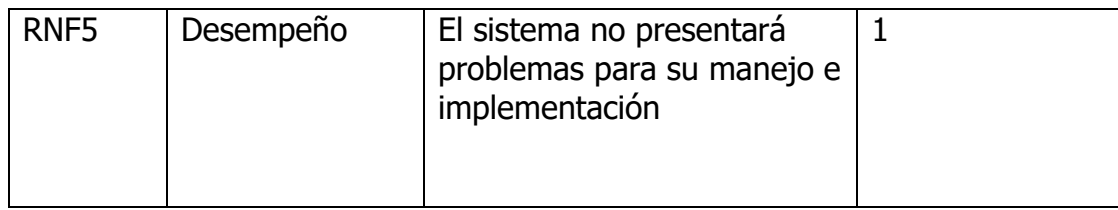

Fuente: Propia,2021

#### 3.7.1.3 Requerimientos Funcionales

A continuación, se ofrece una descripción especifica de la aplicación web, donde se podrá apreciar el nombre, características y descripción de cada uno de los requerimientos funcionales

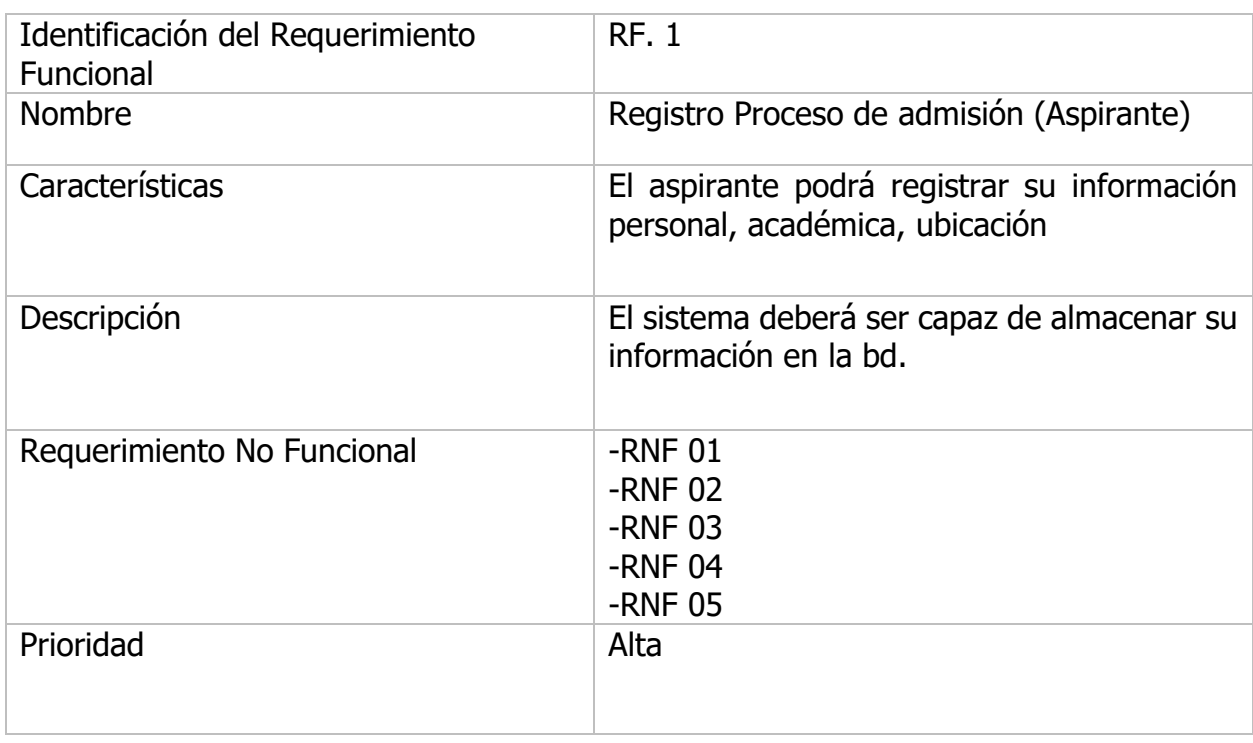

#### Tabla 4: Requerimiento Funcional 1

## Tabla 5: Requerimiento Funcional 2

| Identificación del Requerimiento<br><b>Funcional</b> | RF.2                                                                                                    |  |
|------------------------------------------------------|----------------------------------------------------------------------------------------------------|--|
| <b>Nombre</b>                                        | Inicio de sesión (Aspirante)                                                                                                    |  |
| Características                                      | aspirante podrá iniciar sesión en la<br>EI<br>aplicación las veces que sean necesario.                                                                 |  |
| Descripción                                          | El sistema deberá ser capaz de detectar<br>cuando el correo y contraseña que el usuario<br>ingreso existan en la bd para poder ingresar<br>al sistema. |  |
| Requerimiento No Funcional                           | $-RNF$ 01<br>$-RNF$ 02<br>$-RNF$ 03<br>$-RNF$ 04<br>$-RNF$ 05                                                                                          |  |
| Prioridad                                            | Alta                                                                                                    |  |

Fuente: Propia,2021

## Tabla 6: Requerimiento Funcional 3

| Identificación del Requerimiento<br>Funcional | $RF. -3$                                                                                                    |
|-----------------------------------------------|----------------------------------------------------------------------------------------------------|
| <b>Nombre</b>                                 | Mostrar Información-de registro (Aspirante)                                                                              |
| Características                               | El aspirante podrá consultar su información<br>su información personal y de su campus.                                   |
| Descripción                                   | El sistema deberá ser capaz de mostrar la<br>información personal del aspirante, de su<br>campus y el status de su pago. |
| Requerimiento No Funcional                    | $-RNF$ 01<br>$-RNF$ 02<br>$-RNF$ 03<br>$-RNF$ 04<br>-RNF 05                                                              |
| Prioridad                                     | Alta                                                                                                    |

Fuente: Propia,2021

#### 3.7.1.4 Diagrama de caso de uso general

La siguiente ilustración muestra de manera gráfica el comportamiento de los casos de uso.

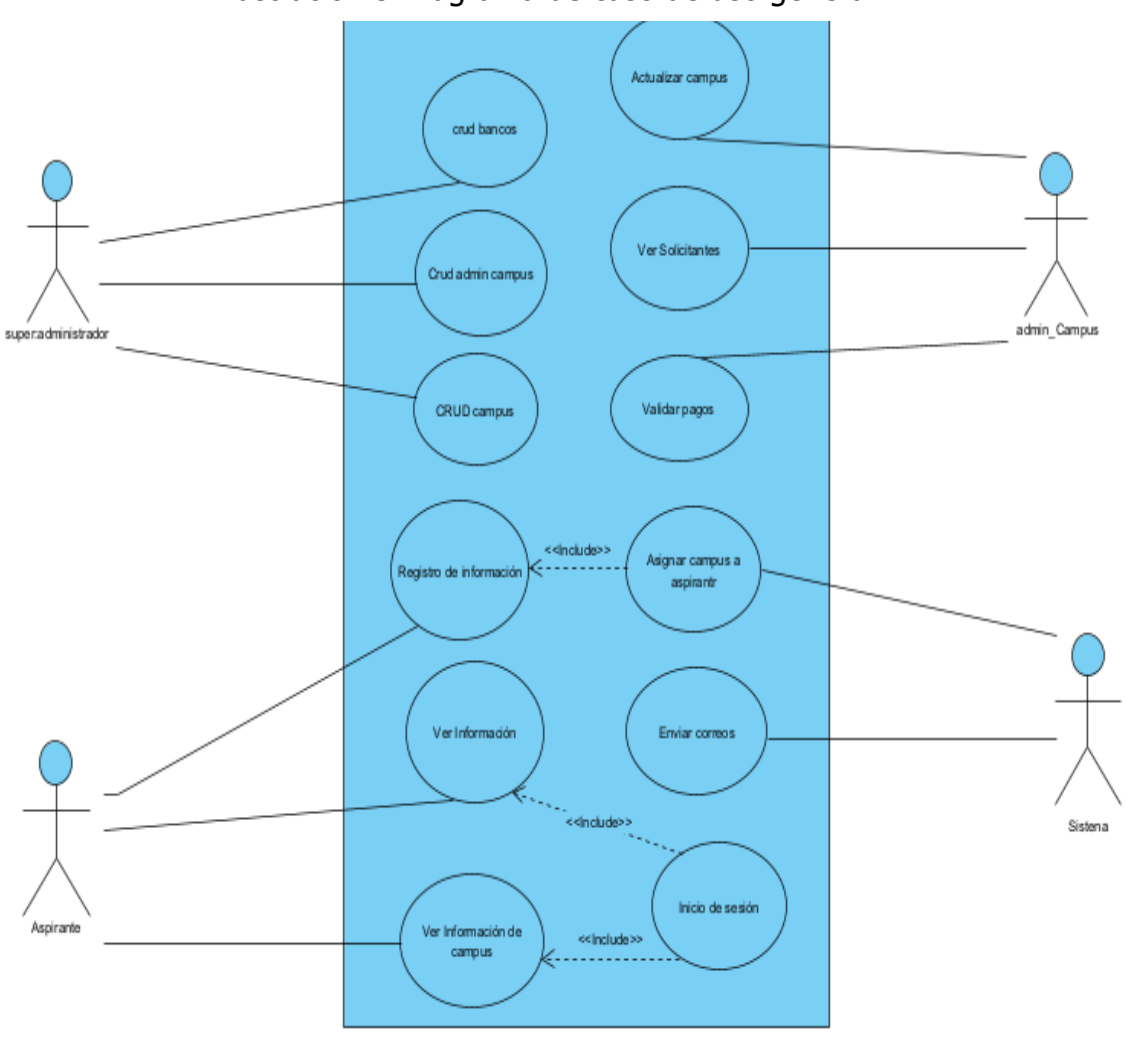

Ilustración 5:Diagrama de caso de uso general

Fuente: Propia,2021

# 3.7.1.5 Descripción de casos de uso

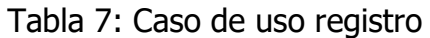

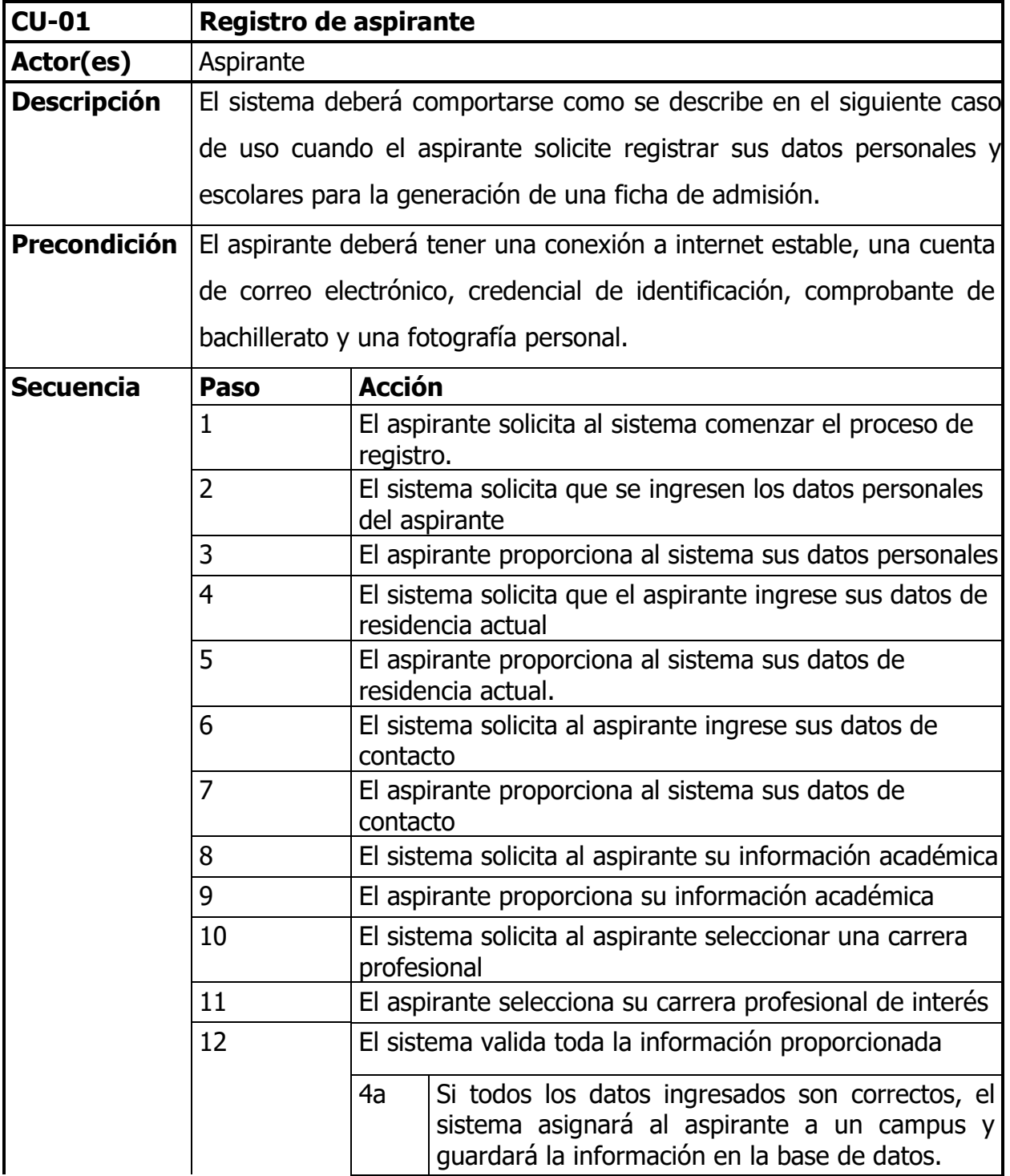

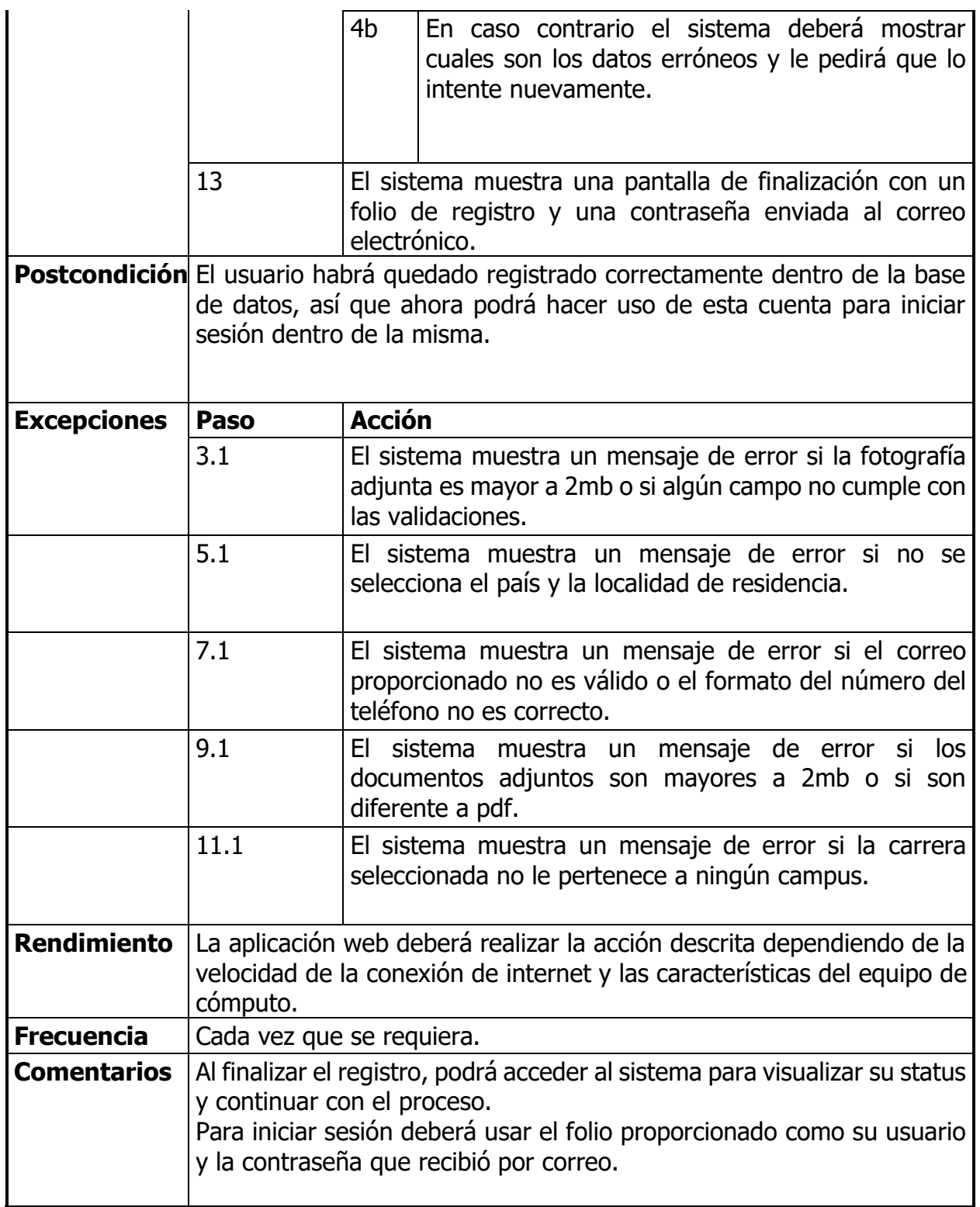

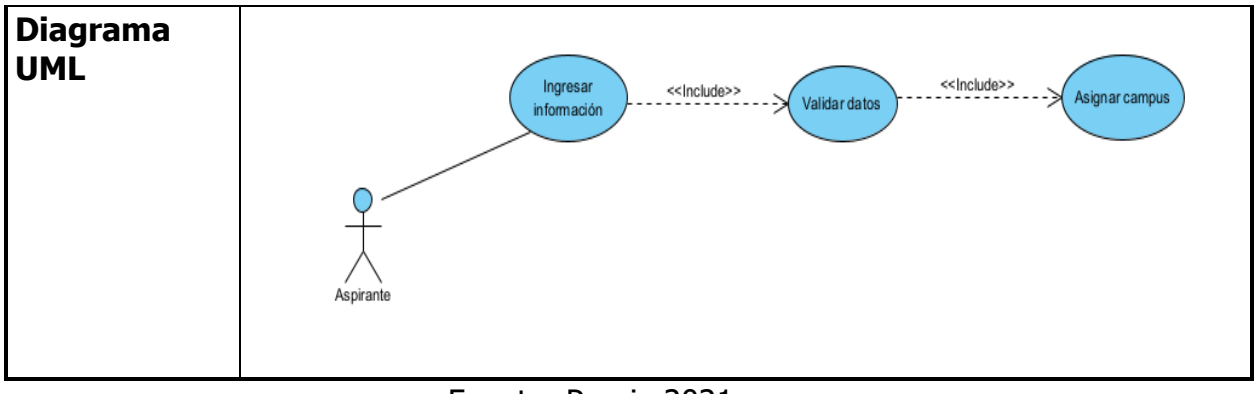

Fuente: Propia,2021

Tabla 8: Caso de uso asignar campus

| <b>CU-02</b>        | Asignar aspirante a un campus                                                                                      |                                                                                                    |  |
|---------------------|----------------------------------------------------------------------------------------------------|----------------------------------------------------------------------------------------------------|--|
| Actor(es)           | <b>Sistema</b>                                                                                                    |                                                                                                    |  |
| <b>Descripción</b>  | Esta opción permite asignar al aspirante a un campus de manera<br>homogénea.                                       |                                                                                                    |  |
| <b>Precondición</b> | El aspirante deberá tener una conexión a internet estable y haber<br>seleccionado una carrera profesional.         |                                                                                                    |  |
| <b>Secuencia</b>    | Paso                                                                                                    | <b>Acción</b>                                                                                                  |  |
|                     | 1                                                                                                    | El sistema solicita al aspirante seleccionar una carrera<br>profesional                                        |  |
|                     | $\overline{2}$                                                                                                    | El aspirante selecciona la carrera profesional de su<br>interés.                                               |  |
|                     | 3                                                                                                    | El sistema realiza una consulta para obtener la lista de<br>campus que ofertan la carrera seleccionada.        |  |
|                     | $\overline{4}$                                                                                                    | El sistema obtiene la cantidad de aspirantes que tiene<br>cada campus.                                         |  |
|                     | 5                                                                                                    | El sistema ordena de menor a mayor los campus de<br>acuerdo a la cantidad de aspirantes.                       |  |
|                     | 6                                                                                                    | El sistema elige el primer campus de la lista, es decir<br>el de menor aspirantes y se lo asigna al aspirante. |  |
|                     | 7                                                                                                    | Mostrar al aspirante la información del campus al que<br>ha sido asignado.                                     |  |
|                     | Postcondición El aspirante habrá quedado registrado en el campus correspondiente<br>para continuar con el proceso. |                                                                                                    |  |
| <b>Excepciones</b>  | Paso                                                                                                    | <b>Acción</b>                                                                                                  |  |

|                               | 2.1                                                                                                    | El sistema mostrará un mensaje de error, si la carrera<br>seleccionada no le pertenece a ningún campus. |  |
|-------------------------------|----------------------------------------------------------------------------------------------------|----------------------------------------------------------------------------------------------------|--|
| <b>Rendimiento</b>            | La aplicación web deberá realizar la acción descrita dependiendo de la<br>velocidad de la conexión de internet y a las características del equipo<br>de cómputo.                                                                                                    |                                                                                                    |  |
| <b>Frecuencia</b>             | Cada vez que se requiera.                                                                                                    |                                                                                                    |  |
| <b>Comentarios</b>            | El sistema asigna a los aspirantes a un campus de manera equitativa,<br>es decir el algoritmo determina el campus con menor aspirantes y a<br>partir de ello realiza la asignación.                                                                                                    |                                                                                                    |  |
| <b>Diagrama</b><br><b>UML</b> | Seleccionar carrera<br>< <lndude>&gt;<br/>Obtener lista de<br/>campus que ofertan la<br/>carrera<br/>&lt;<lndude>&gt;<br/>Obtener cantidad de<br/>soirantes de cada<br/><b>CRIMOLIS</b><br/>&lt;<indude>&gt;<br/>Sistena<br/>Ordenar campus<br/>&lt;<lndude>&gt;<br/>slegir campus con<br/>menor aspirantes</lndude></indude></lndude></lndude> |                                                                                                    |  |

Fuente: Propia,2021

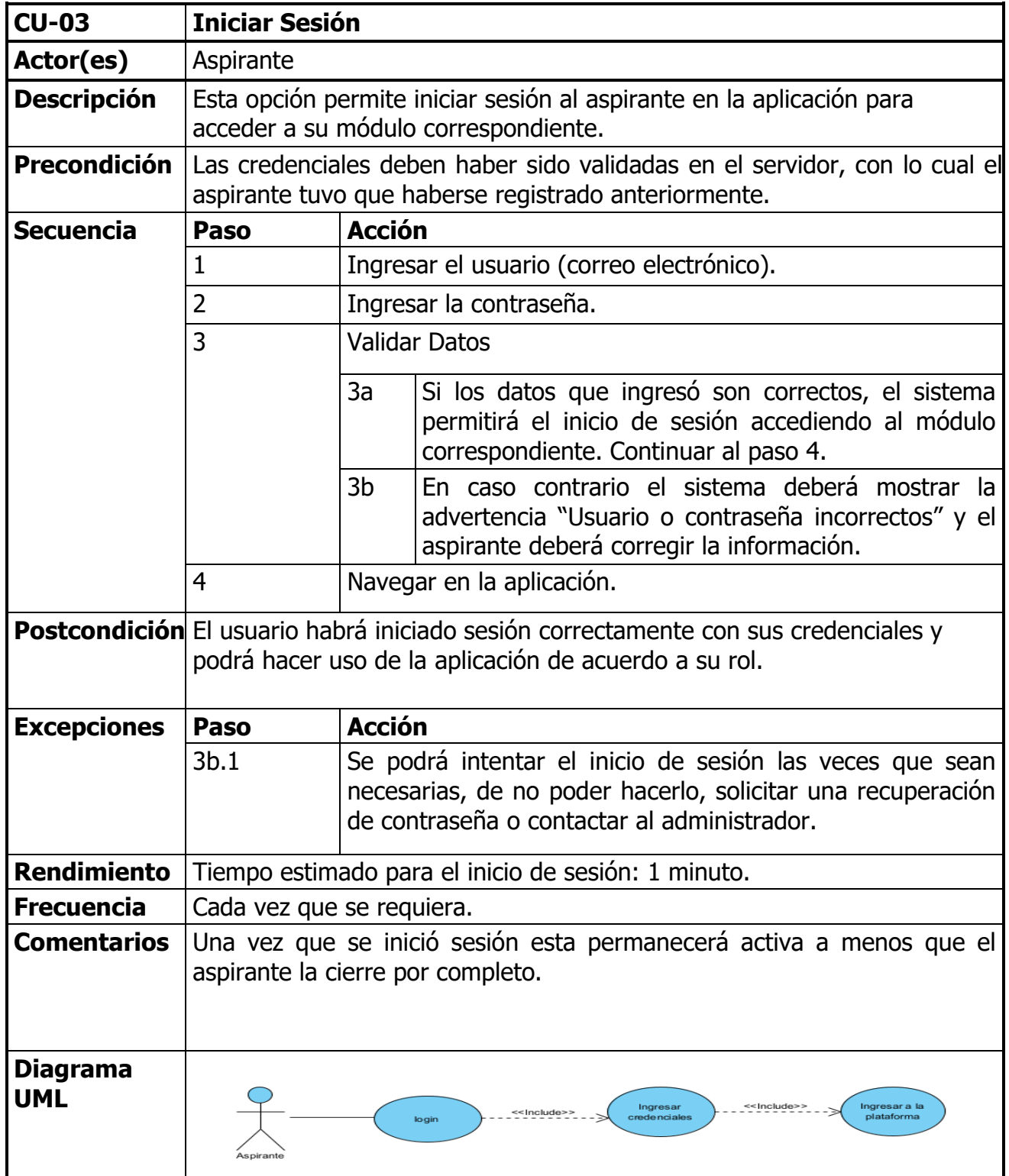

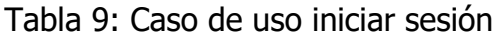

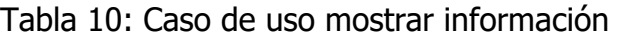

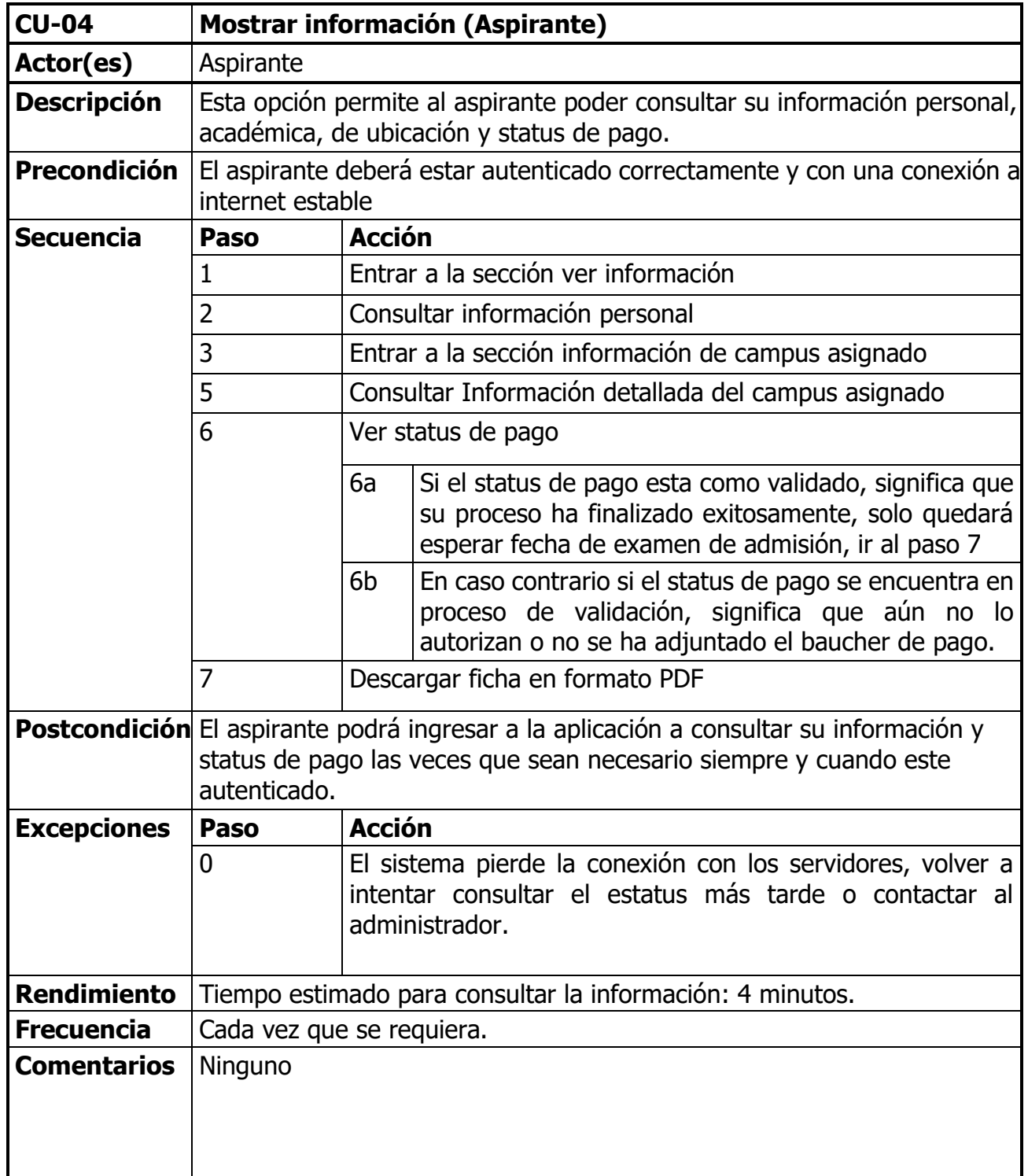

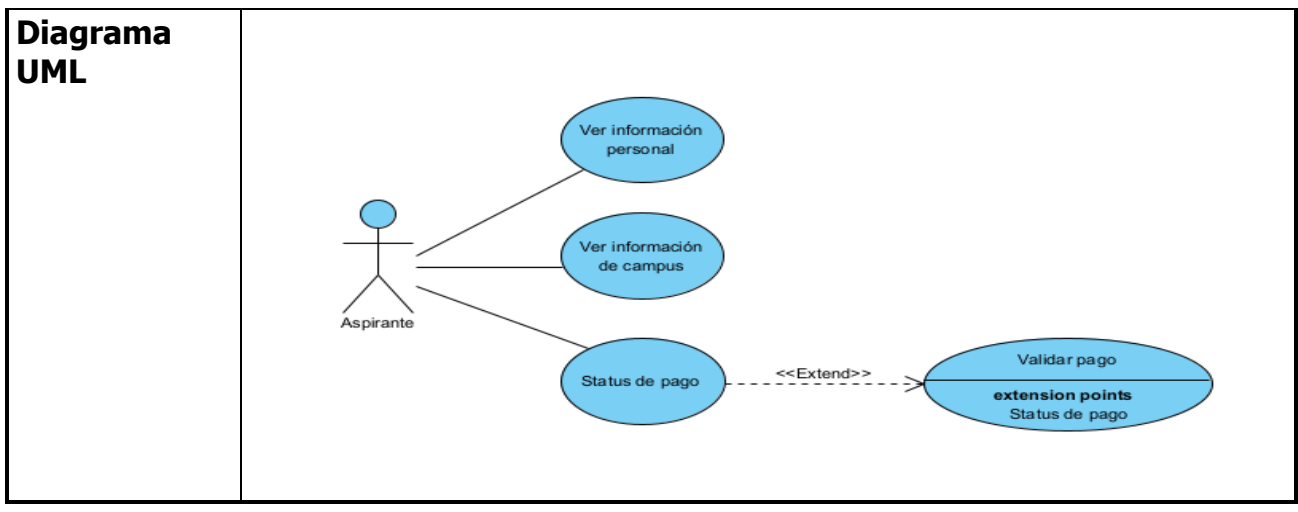

Fuente: Propia,2021

## 3.7.1.6 Diagramas de secuencia

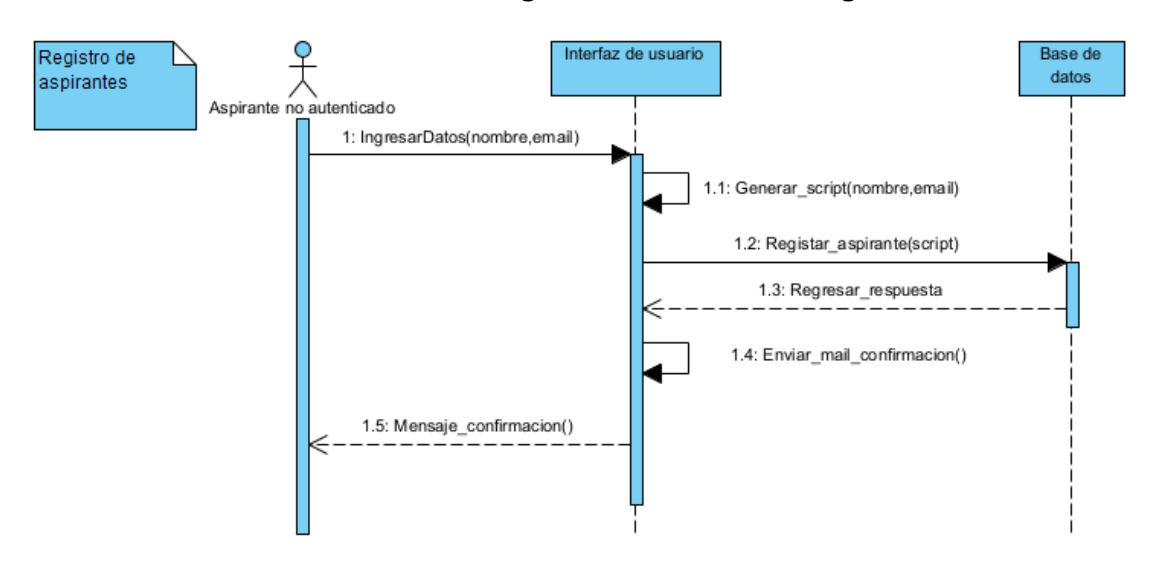

Ilustración 6:Diagrama de secuencia registro

Ilustración 7:Diagrama de secuencia asignar campus

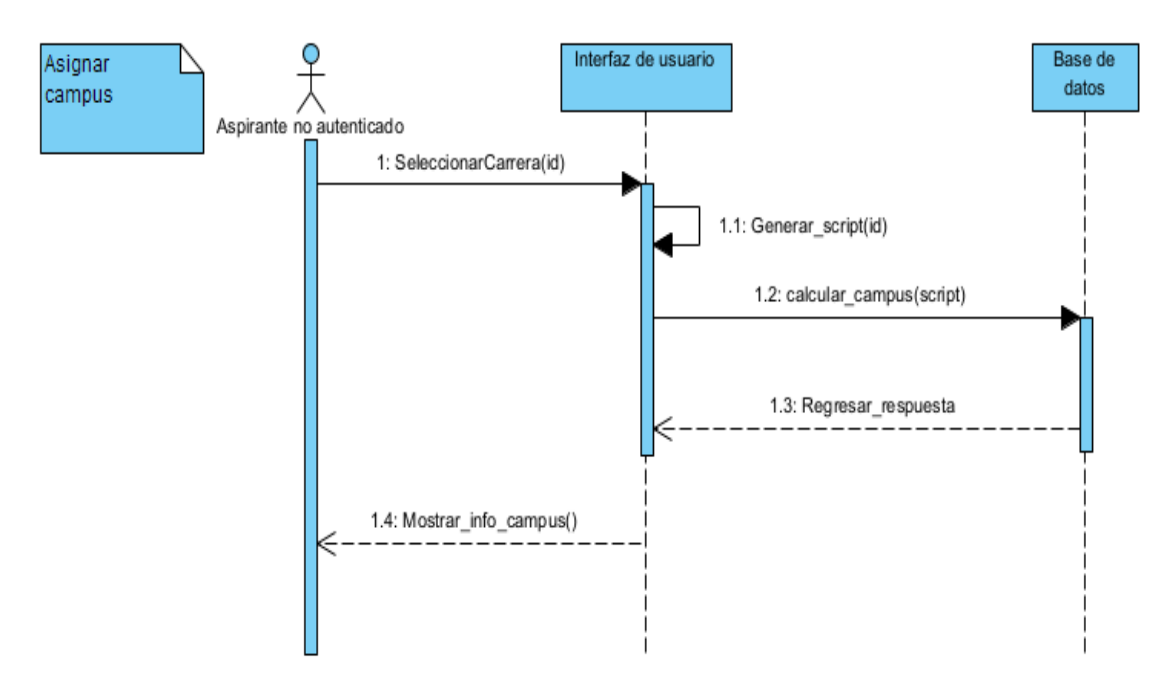

Fuente: Propia,2021

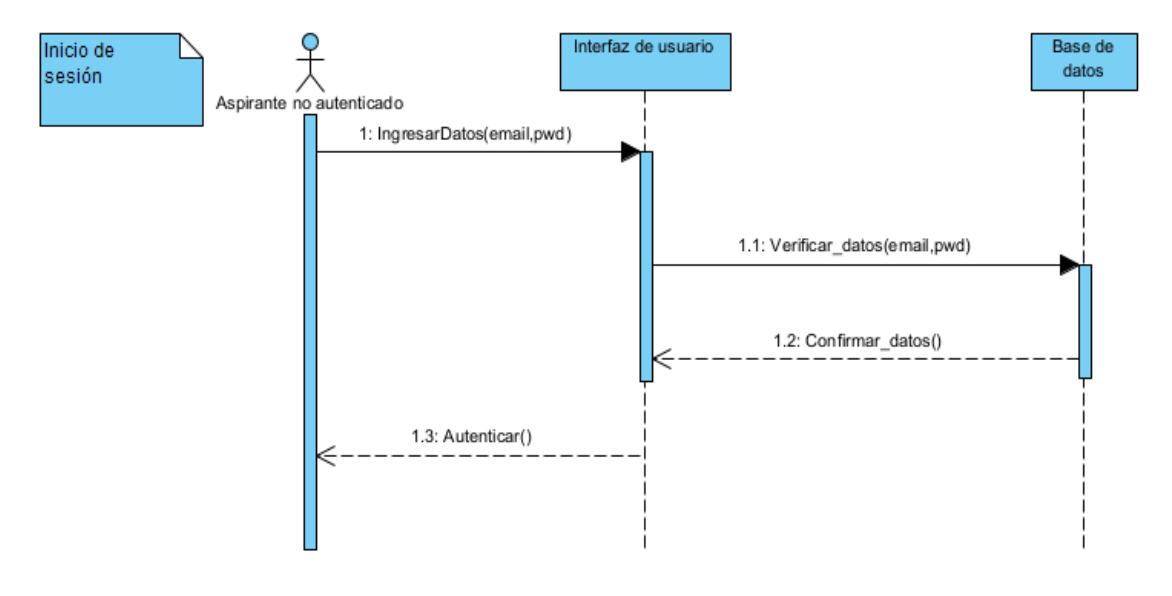

Ilustración 8:Diagrama se secuencia inicio de sesión

Fuente: Propia,2021

Ilustración 9:Diagrama de secuencia mostrar información

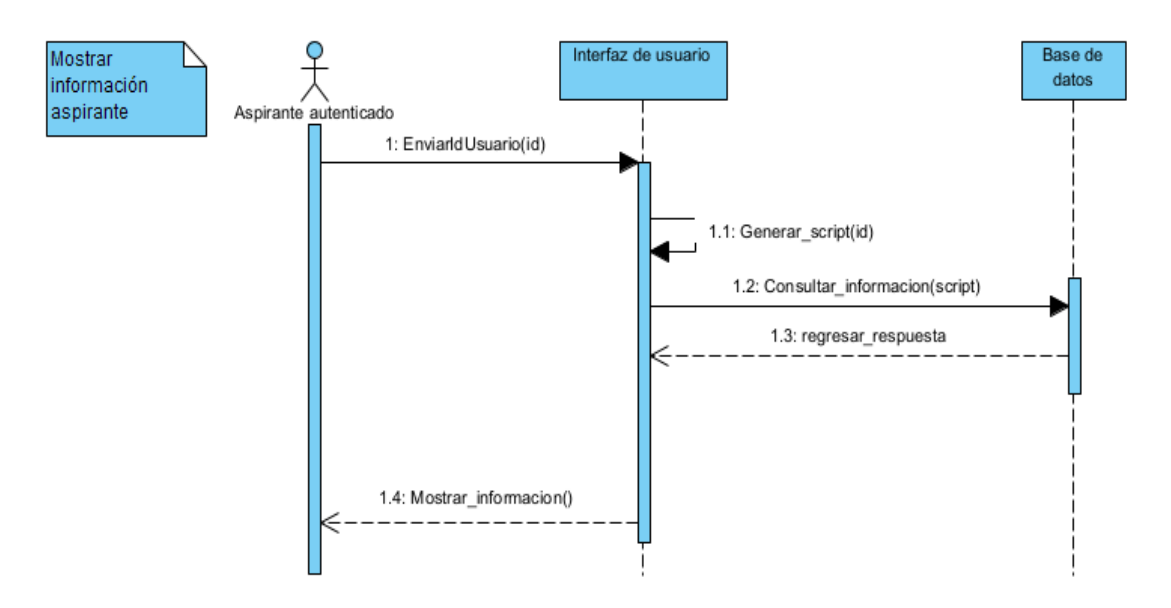

# 3.7.2 Modelo conceptual

En la siguiente ilustración se muestra el diseño del modelo conceptual del sistema el cual muestra las relaciones y entidades más importantes.

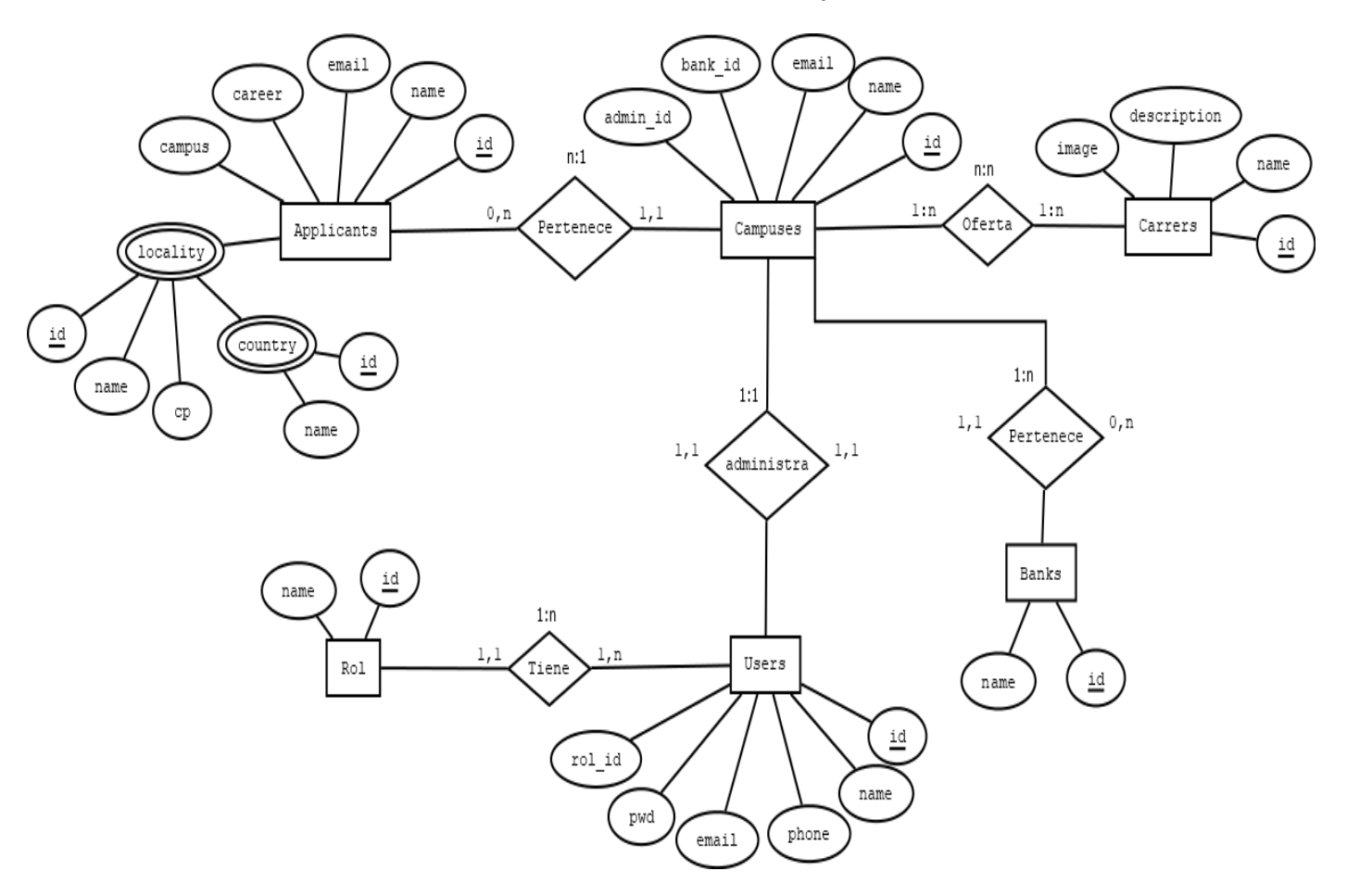

Ilustración 10:Modelo Conceptual

# 3.7.3 Diseño Navegacional

El diseño navegacional muestra una guía rápida para que el usuario comprenda la estructura o arquitectura general de la aplicación web y así identificar lo que está buscando fácilmente.

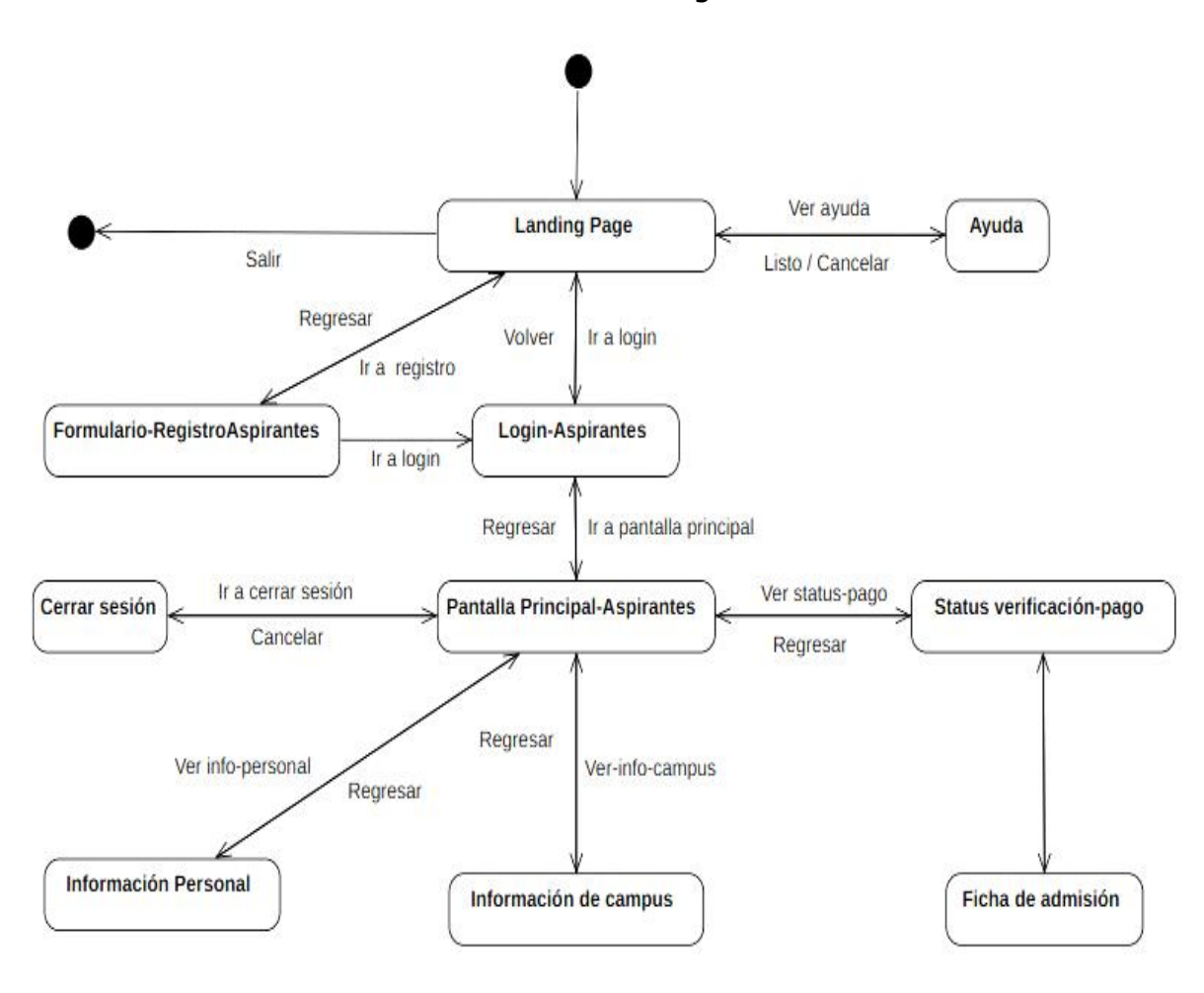

Ilustración 11:Diseño navegacional

## 3.7.4 Diseño de interfaces abstractas

## 3.7.4.1 Formulario registro de aspirante

En esta sección los aspirantes podrán registrar su información personal, datos de ubicación, datos académicos, entre otros, después de finalizar el registro se le enviará al correo un usuario y una contraseña para iniciar sesión en la app.

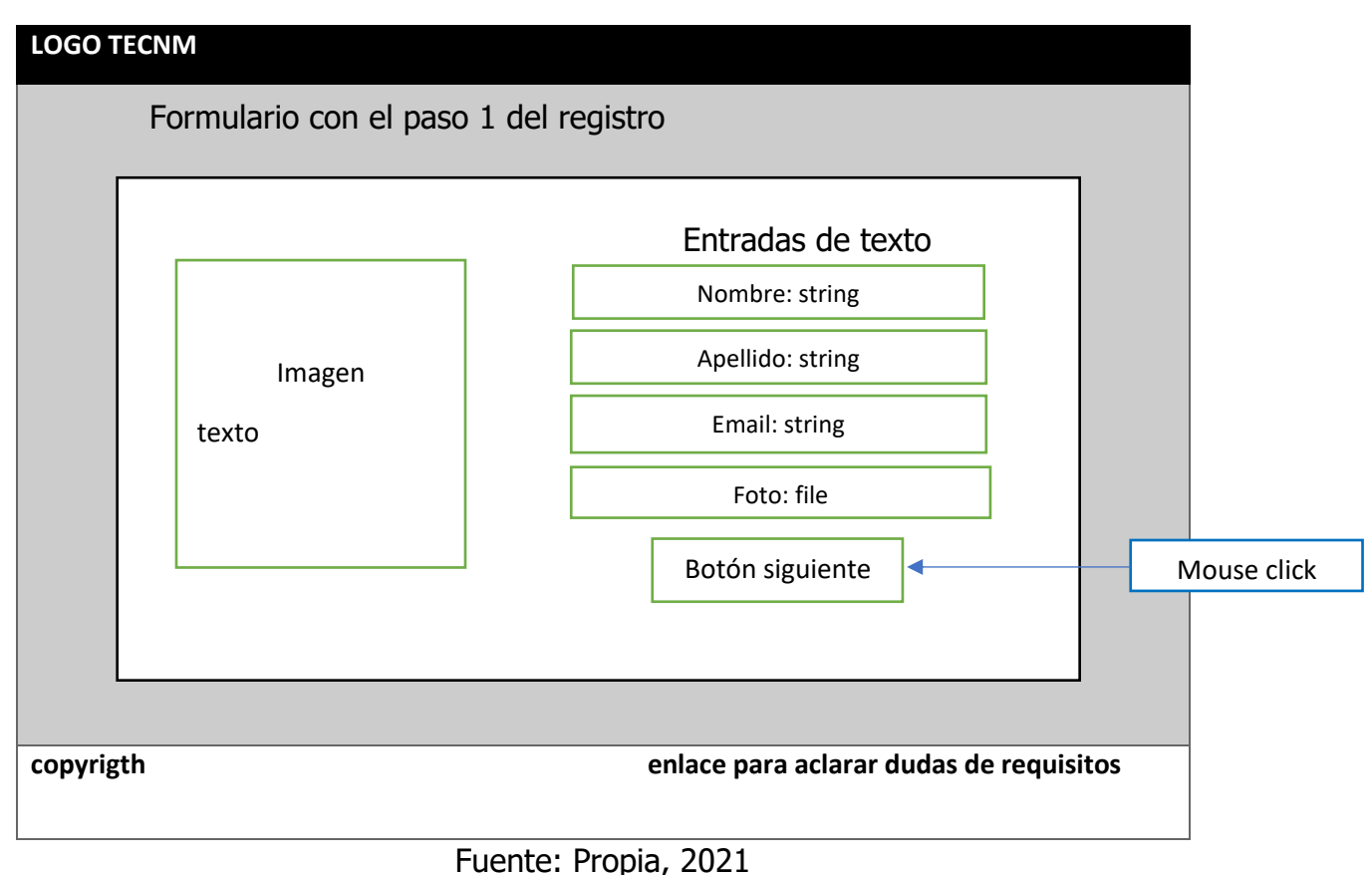

Tabla 11: Interfaz abstracta paso 1 registro
En esta sección se muestra el formulario de registro en el paso número dos en el cual el aspirante deberá registrar sus datos de residencia actual.

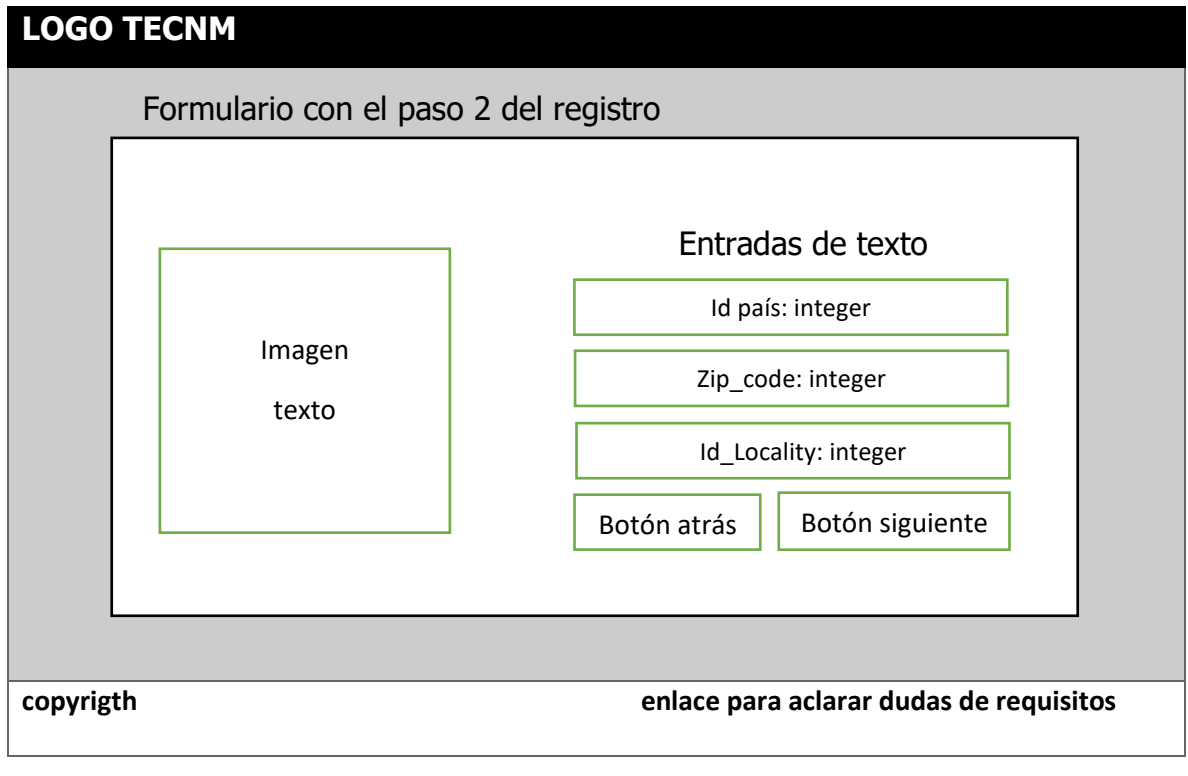

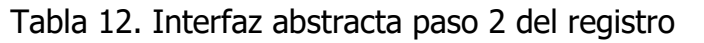

Fuente: Propia, 2021

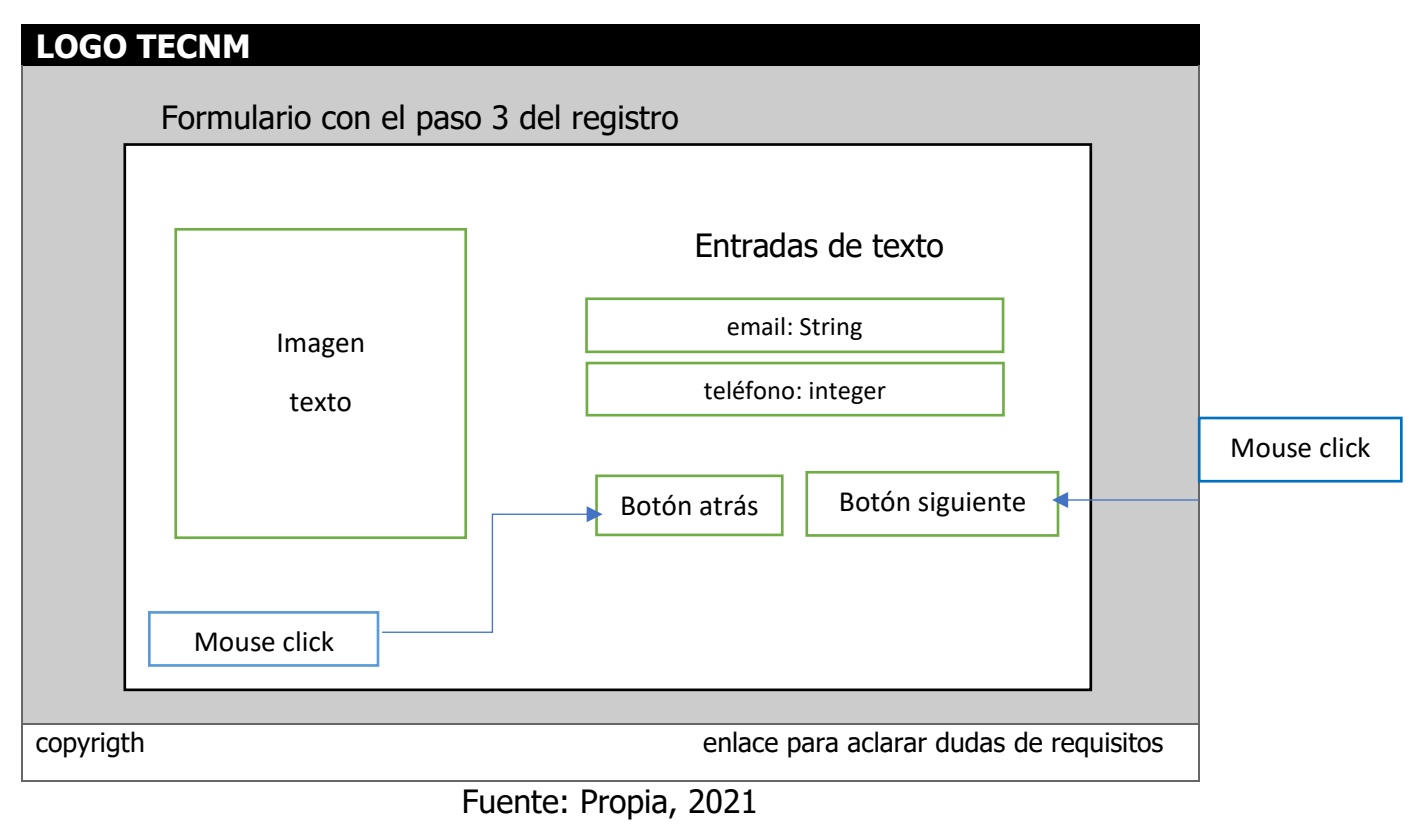

#### Tabla 13:Interfaz abstracta paso 3 del registro

#### Tabla 14:Interfaz abstracta paso 4 del registro

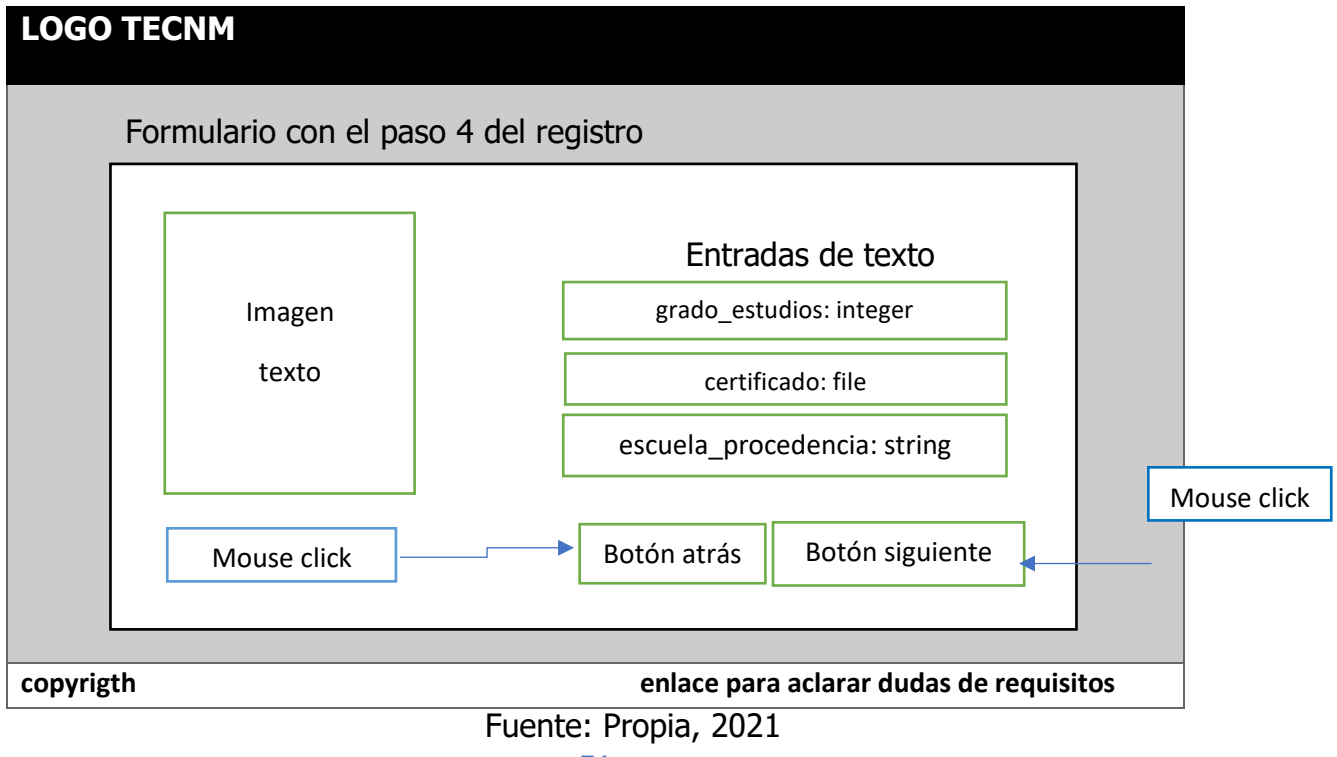

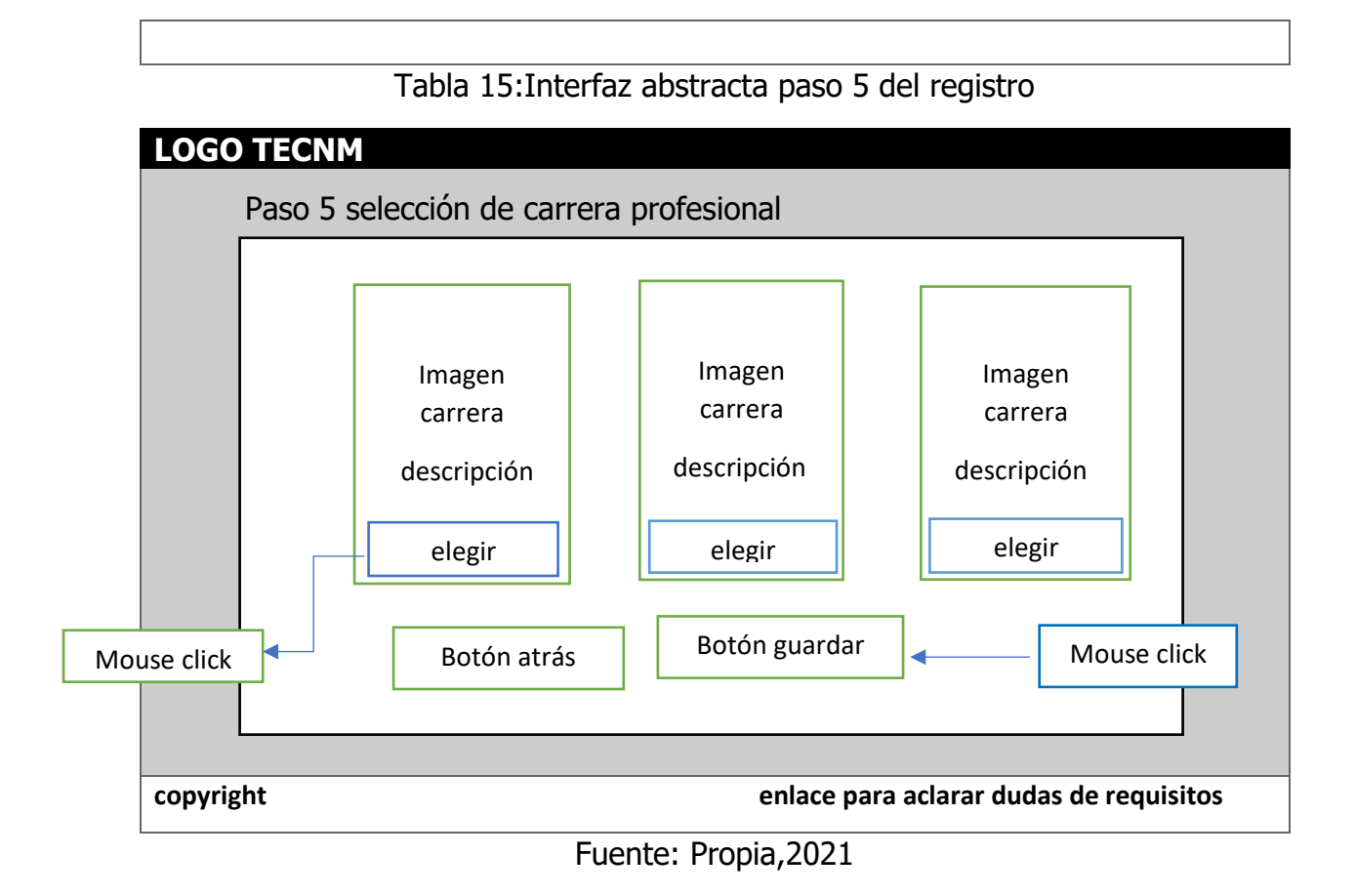

### 3.7.4.2 Inicio de sesión de aspirantes

En esta sección se muestra la página de iniciar sesión en el cual los aspirantes podrán ingresar su usuario y contraseña para ingresar al sistema.

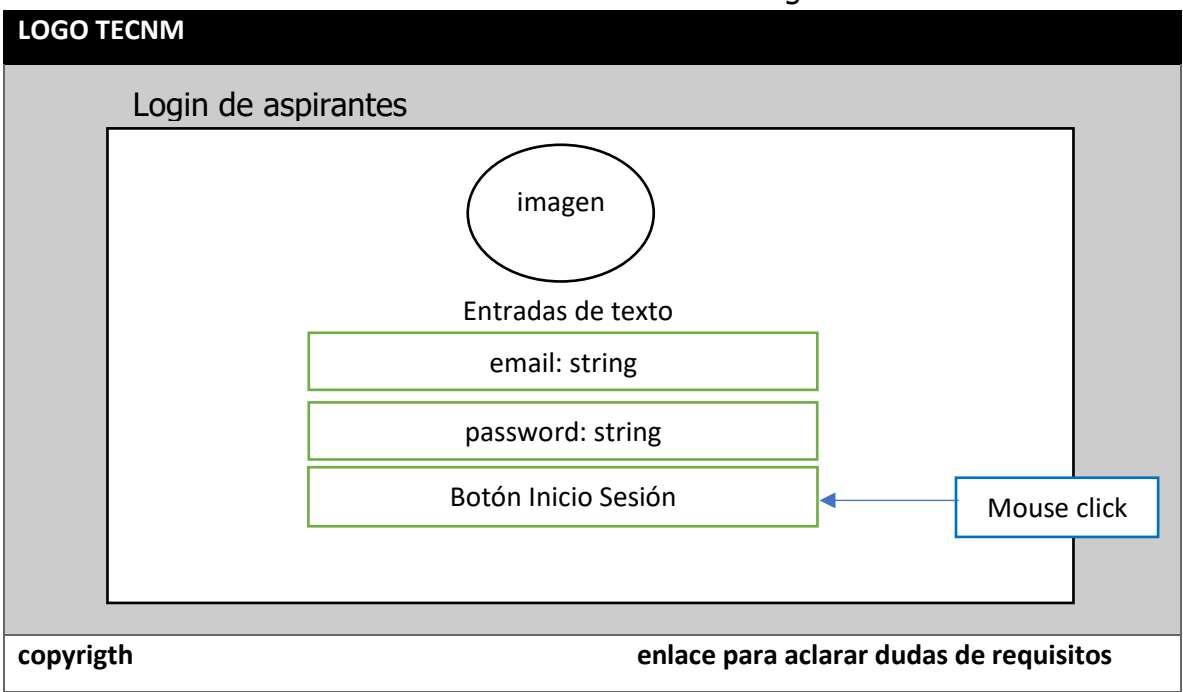

#### Tabla 16: Interfaz abstracta login

Fuente: Propia,2021

#### 3.7.4.3 Dashboard para aspirantes

En esta sección el aspirante podrá visualizar su información personal, información del campus al que fue asignado y el status de pago.

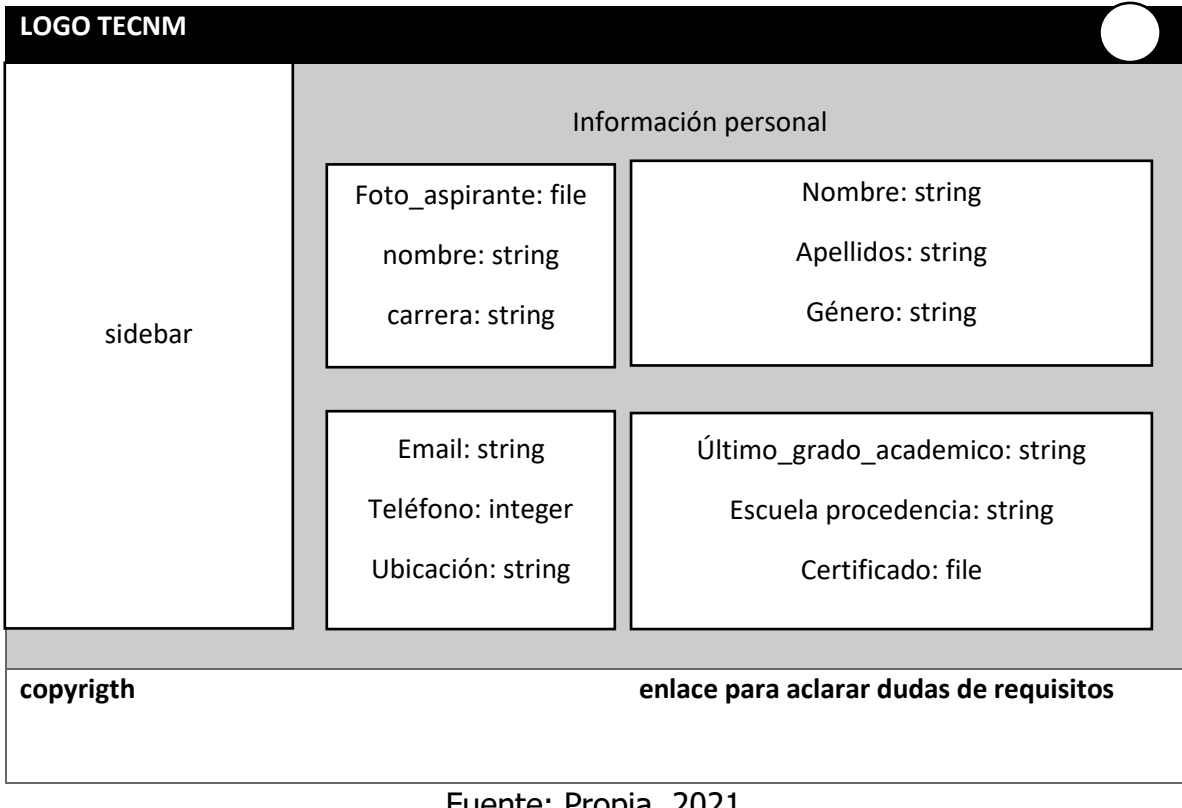

Tabla 17: Interfaz abstracta Información aspirante

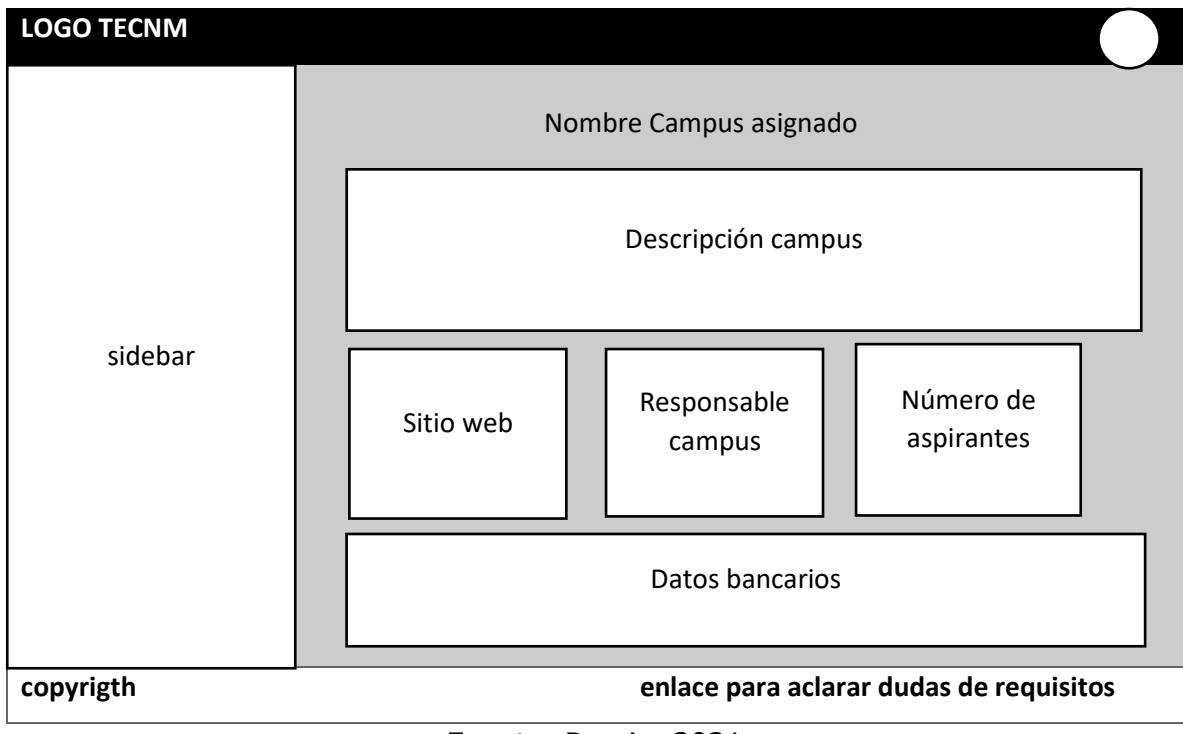

#### Tabla 18: Interfaz abstracta información campus

## 3.7.5 Implementación

La etapa de implementación es la última etapa de OOHDM, esta es la responsable de traducir el modelo navegacional y el de interfaz a un ambiente de implementación

#### 3.7.5.1 Diagrama de base de datos Ilustración 12:Diagrama de base de datos

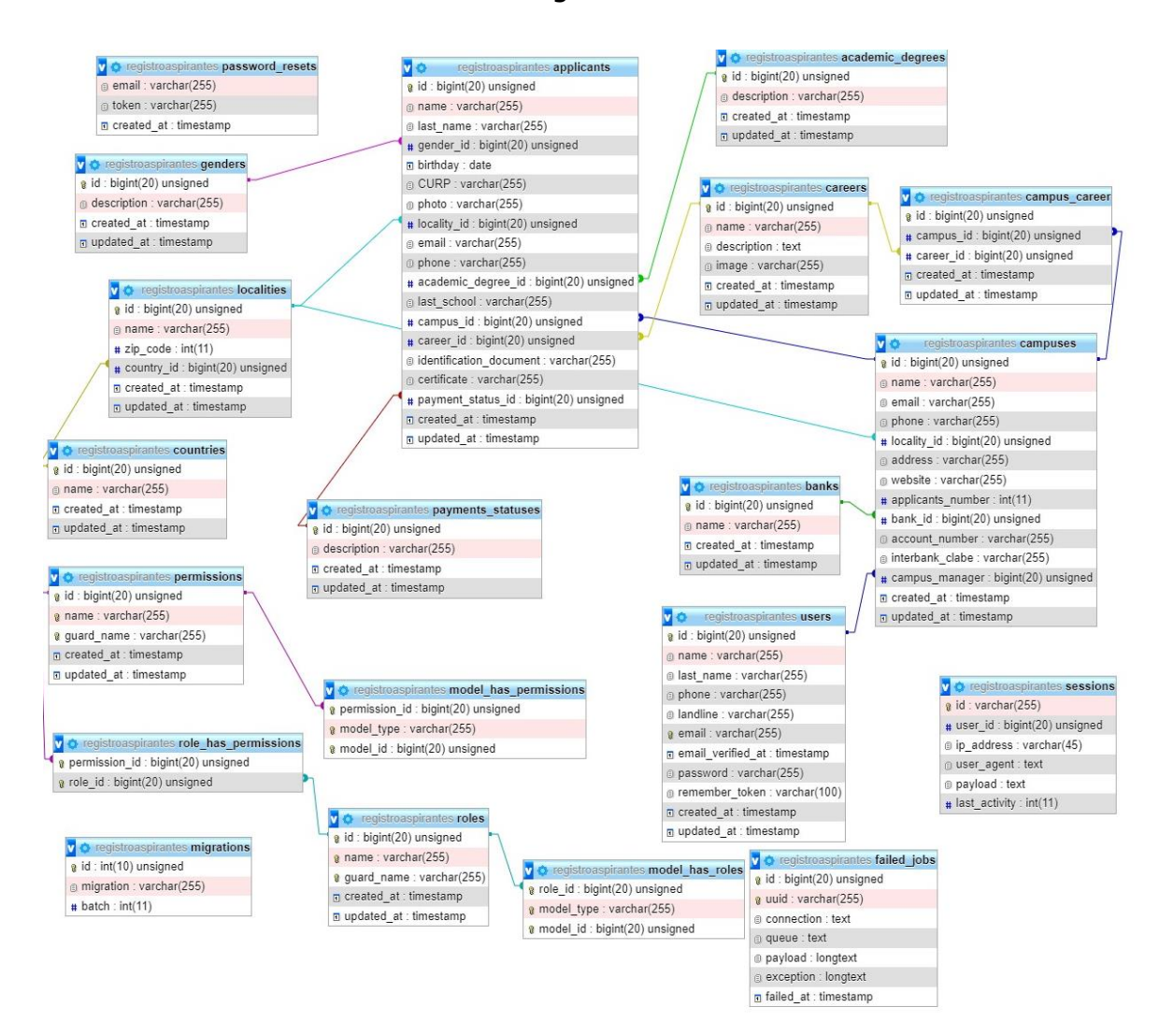

#### 3.7.5.2 Base de datos

La base de datos ha sido creada en un formato InnoDB con comprensión en lenguaje español latino UTF8-spanish2-ci, alojada en un servidor local llamado Xamp.

|                                                                         | admin/db_structure.php?server=1&db=registroaspirantes |               |                     |  |                                                                              |  |  |                     |  |  |                 |              |                    |                                                                                                    | 囵 | ☆                   |         |           |
|-------------------------------------------------------------------------|-------------------------------------------------------|---------------|---------------------|--|------------------------------------------------------------------------------|--|--|---------------------|--|--|-----------------|--------------|--------------------|----------------------------------------------------------------------------------------------------|---|---------------------|---------|-----------|
| El Servidor: localhost:3309 » in Base de datos: registroaspirantes<br>办 |                                                       |               |                     |  |                                                                              |  |  |                     |  |  |                 |              |                    |                                                                                                    |   |                     |         |           |
|                                                                         | $\Box$ SQL<br><b>Estructura</b>                       |               | <b>&amp;</b> Buscar |  | Generar una consulta                                                         |  |  | $\implies$ Exportar |  |  | $\Box$ Importar | P            | <b>Operaciones</b> | <b>All</b> Privilegios                                                                                   |   | $\triangledown$ Más |         |           |
|                                                                         | Tabla $\triangle$                                     |               | Acción              |  |                                                                              |  |  |                     |  |  |                 | <b>Filas</b> | <b>Tipo</b>        | Cotejamiento                                                                                             |   | Tamaño              | depurar | Residuo a |
|                                                                         | academic degrees                                      |               |                     |  | Examinar M Estructura & Buscar 3-i Insertar M Vaciar O Eliminar              |  |  |                     |  |  |                 |              |                    | 4 InnoDB utf8mb4 unicode ci                                                                              |   | 16.0 KB             |         |           |
|                                                                         | applicants                                            |               |                     |  | Examinar 1 Estructura & Buscar 3 i Insertar Mullet Vaciar O Eliminar         |  |  |                     |  |  |                 |              |                    | 31 InnoDB utf8mb4_unicode_ci 112.0 KB                                                                    |   |                     |         |           |
|                                                                         | banks                                                 |               |                     |  | Examinar M Estructura & Buscar 3-i Insertar M Vaciar @ Eliminar              |  |  |                     |  |  |                 |              |                    | 21 InnoDB utf8mb4 unicode ci 16.0 KB                                                                     |   |                     |         |           |
|                                                                         | campuses                                              | 57            |                     |  | Examinar M Estructura & Buscar 7- Insertar M Vaciar O Eliminar               |  |  |                     |  |  |                 |              |                    | 30 InnoDB utf8mb4 unicode ci                                                                             |   | 64.0 KB             |         |           |
|                                                                         | campus career                                         |               |                     |  | Examinar M Estructura & Buscar 3: Insertar M Vaciar O Eliminar               |  |  |                     |  |  |                 |              |                    | 16 InnoDB utf8mb4 unicode ci                                                                             |   | 48.0 KB             |         |           |
|                                                                         | careers                                               | 57            |                     |  | Examinar A Estructura & Buscar 3 i Insertar Waciar O Eliminar                |  |  |                     |  |  |                 |              |                    | 20 InnoDB utf8mb4 unicode ci 16.0 KB                                                                     |   |                     |         |           |
|                                                                         | countries                                             |               |                     |  | <b>■ Examinar M Estructura &amp; Buscar 3-i Insertar ■ Vaciar ● Eliminar</b> |  |  |                     |  |  |                 |              |                    | 246 InnoDB utf8mb4 unicode ci 16.0 KB                                                                    |   |                     |         |           |
|                                                                         | failed jobs                                           | 52            |                     |  | Examinar 1 Estructura & Buscar 3 i Insertar Mullet Vaciar ( Eliminar         |  |  |                     |  |  |                 |              |                    | 0 InnoDB utf8mb4 unicode ci 32.0 KB                                                                      |   |                     |         |           |
|                                                                         | <b>genders</b>                                        | 57            |                     |  | Examinar M Estructura & Buscar 3-i Insertar M Vaciar O Eliminar              |  |  |                     |  |  |                 |              |                    | 2 InnoDB utf8mb4 unicode ci 16.0 KB                                                                      |   |                     |         |           |
|                                                                         | <b>localities</b>                                     |               |                     |  |                                                                              |  |  |                     |  |  |                 |              |                    | Examinar M Estructura & Buscar Ta Insertar (Caliciar & Eliminar 2,000 InnoDB utf8mb4_unicode_ci 224.0 KB |   |                     |         |           |
|                                                                         | migrations                                            | 57            |                     |  | Examinar M Estructura & Buscar 3-i Insertar W Vaciar O Eliminar              |  |  |                     |  |  |                 |              |                    | 15 InnoDB utf8mb4 unicode ci 16.0 KB                                                                     |   |                     |         |           |
|                                                                         | model has permissions                                 | $\rightarrow$ |                     |  | Examinar 1 Estructura & Buscar 3 i Insertar Mullet Vaciar O Eliminar         |  |  |                     |  |  |                 |              |                    | 0 InnoDB utf8mb4 unicode ci 32.0 KB                                                                      |   |                     |         |           |
|                                                                         | model has roles                                       |               |                     |  | Examinar M Estructura & Buscar 3-i Insertar W Vaciar O Eliminar              |  |  |                     |  |  |                 |              |                    | 31 InnoDB utf8mb4 unicode ci 32.0 KB                                                                     |   |                     |         |           |
|                                                                         | password resets                                       |               |                     |  | Examinar 1 Estructura & Buscar 3 i Insertar Mull Vaciar O Eliminar           |  |  |                     |  |  |                 |              |                    | 0 InnoDB utf8mb4 unicode ci 32.0 KB                                                                      |   |                     |         |           |
|                                                                         | payments statuses                                     |               |                     |  | Examinar M Estructura & Buscar 3-i Insertar M Vaciar @ Eliminar              |  |  |                     |  |  |                 |              |                    | 3 InnoDB utf8mb4 unicode ci 16.0 KB                                                                      |   |                     |         |           |
|                                                                         | permissions                                           |               |                     |  | Examinar 14 Estructura & Buscar 3-i Insertar M Vaciar O Eliminar             |  |  |                     |  |  |                 |              |                    | 0 InnoDB utf8mb4 unicode ci 32.0 KB                                                                      |   |                     |         |           |
|                                                                         | roles                                                 |               |                     |  | Examinar M Estructura & Buscar 3-i Insertar M Vaciar ● Eliminar              |  |  |                     |  |  |                 |              |                    | 2 InnoDB utf8mb4 unicode ci                                                                              |   | 32.0 KB             |         |           |
|                                                                         | role has permissions                                  | 57            |                     |  | Examinar 7 Estructura & Buscar 3 i Insertar I Vaciar O Eliminar              |  |  |                     |  |  |                 |              |                    | 0 InnoDB utf8mb4 unicode ci 32.0 KB                                                                      |   |                     |         |           |
|                                                                         | sessions                                              |               |                     |  | re Examinar Ma Estructura Q Buscar 3-i Insertar Maciar O Eliminar            |  |  |                     |  |  |                 |              |                    | 6 InnoDB utf8mb4 unicode ci                                                                              |   | 48.0 KB             |         |           |
|                                                                         | users                                                 |               |                     |  | Examinar 1 Estructura & Buscar 3 i Insertar Mullet Vaciar O Eliminar         |  |  |                     |  |  |                 |              |                    | 31 InnoDB utf8mb4 unicode ci 32.0 KB                                                                     |   |                     |         |           |
|                                                                         | Consola <sub>las</sub>                                |               | Númoro do filse     |  |                                                                              |  |  |                     |  |  |                 |              |                    | 2.458 InnoDR latin1 swedish ci 864 A VR                                                                  |   |                     |         |           |

Ilustración 13: Base de datos

Fuente: Propia, 2021

Para visualizar más detalles sobre cómo se encuentran estructuradas cada una de las tablas de la base datos, ir a la sección [8.2 Estructura de tablas BD](#page-108-0) del anexo, en esa sección se explica de manera ilustrativa y descriptiva la función que tiene cada tabla en la aplicación.

#### 3.7.5.3 Funcionamiento de la app

Para acceder a la aplicación en el navegador se debe escribir la siguiente dirección [http://127.0.0.1:8000/,](http://127.0.0.1:8000/) la cual nos redireccionará a una landing page donde nos mostrará la app.

Ilustración 14: Landing Page

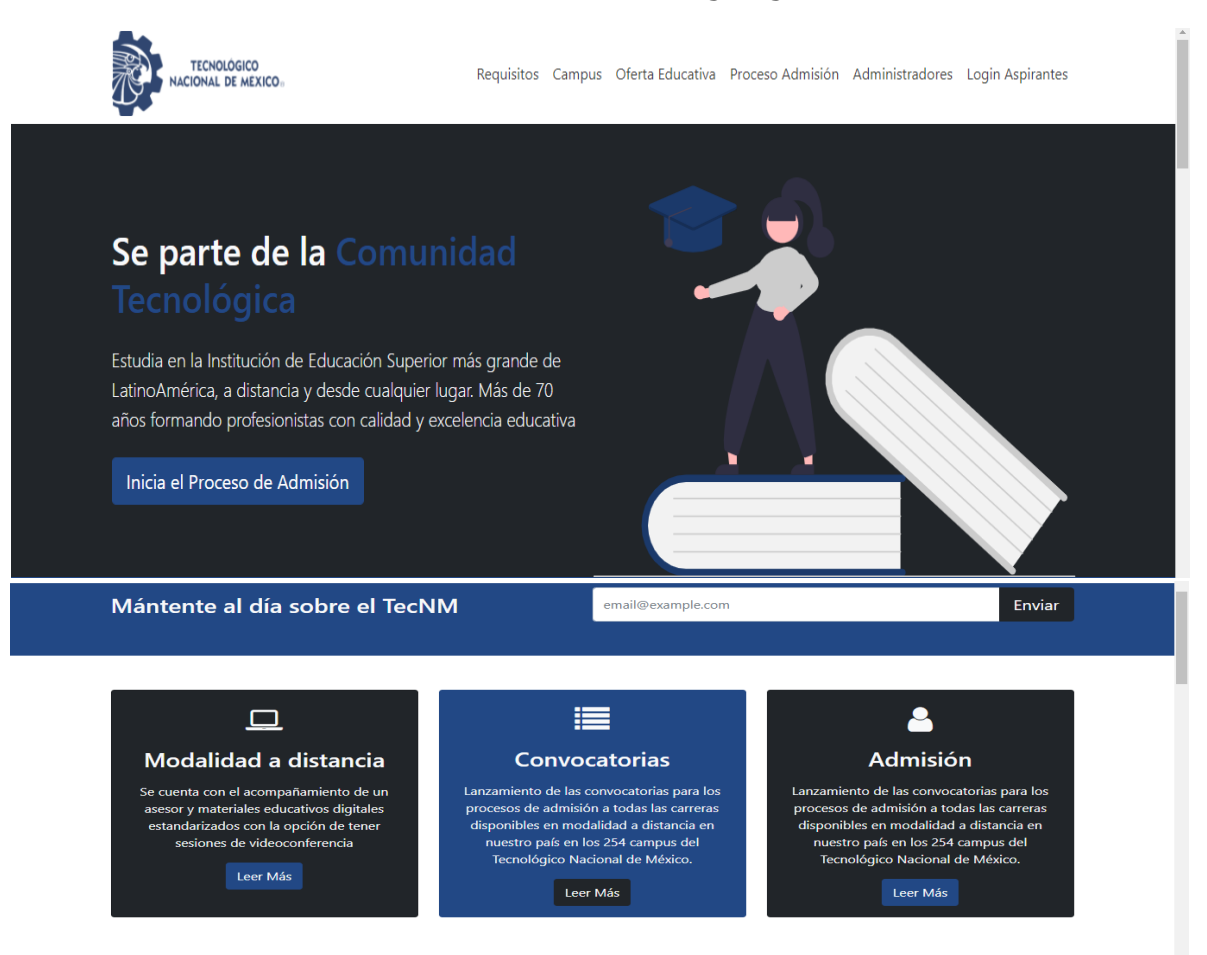

Al presionar el botón iniciar proceso de admisión nos redireccionará a esta página de registro, la cual es un formulario a pasos, todos los campos se encuentran validados para que no puedan ser nulos.

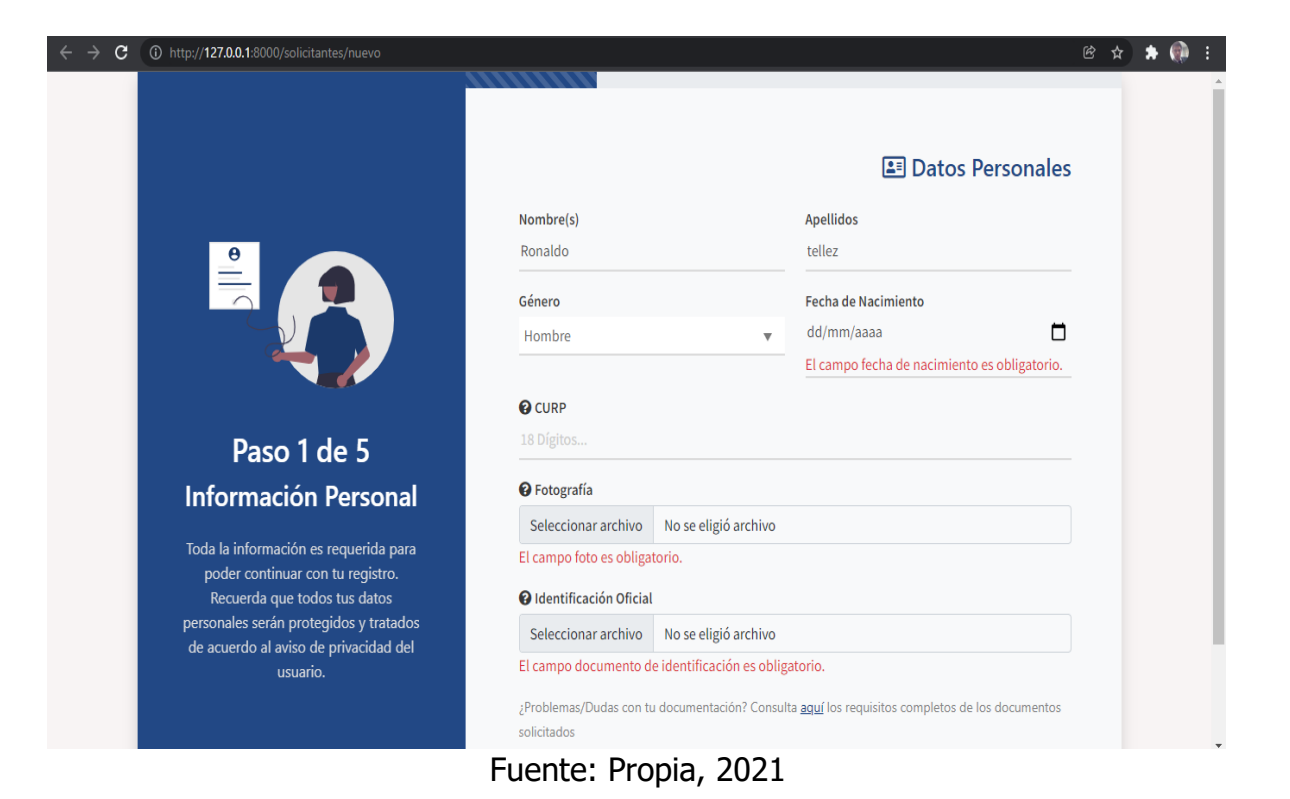

Ilustración 15: Registro de aspirantes

Una vez finalizado el registro el aspirante deberá ingresar su usuario y contraseña proporcionados por correo electrónico. En caso de que no le llegue el correo se debe comunicar con el equipo encargado de dar soporte técnico a los aspirantes.

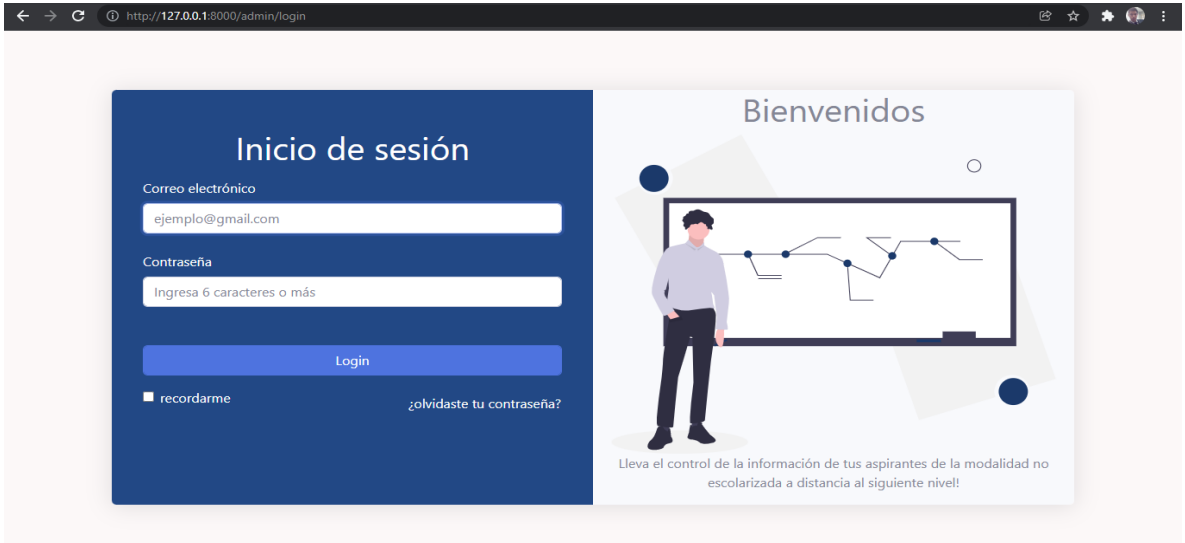

Ilustración 16: Inicio de sesión

Fuente: Propia, 2021

Si el usuario ingresa su usuario y contraseña de manera correcta tendrá acceso a la aplicación para que consulte la información registrada, el status de sus documentos y el status de su validación de pago.

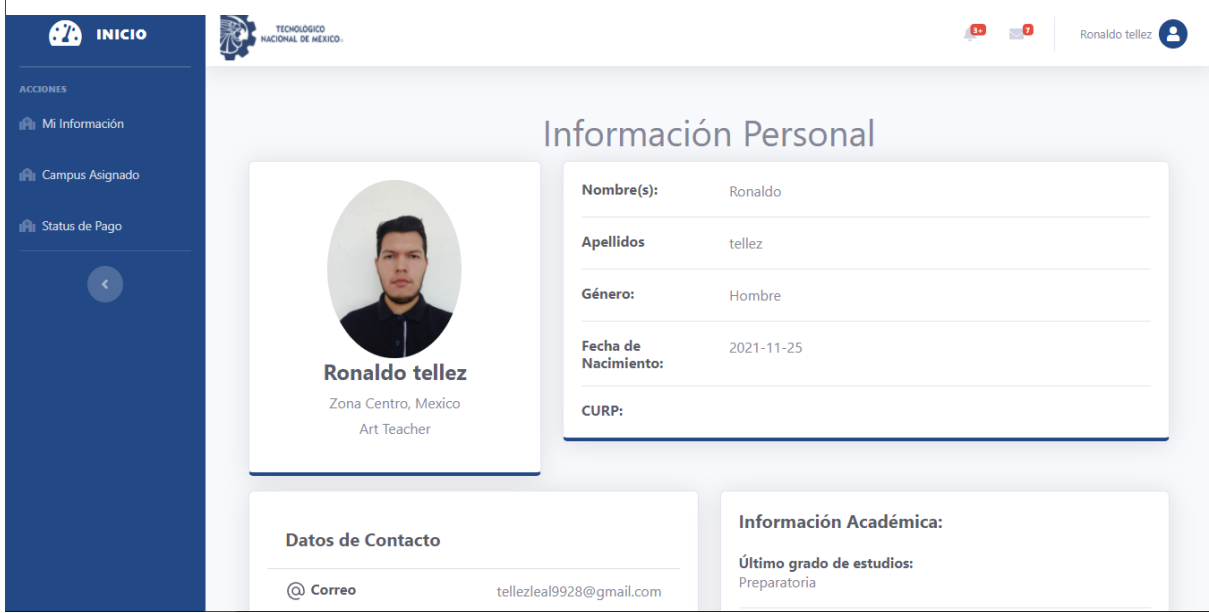

#### Ilustración 17: Información de aspirante

### Fuente: Propia,2021

Para obtener más información de cómo fue el proceso de desarrollo de estas interfaces de usuario para que realicen cada una de las funcionalidades adecuadas acudir a la sección [8.3 Codificación](#page-111-0) del anexo, en esa sección se explica de manera clara y breve como se realizó la codificación de cada una de las pantallas.

# **CAPÍTULO IV RESULTADOS**

## 4.1 Demostración de la aplicación web (Módulo aspirante)

La siguiente ilustración muestra la página principal que visualizará el usuario al ingresar a la aplicación, tanto en una vista de escritorio como móvil.

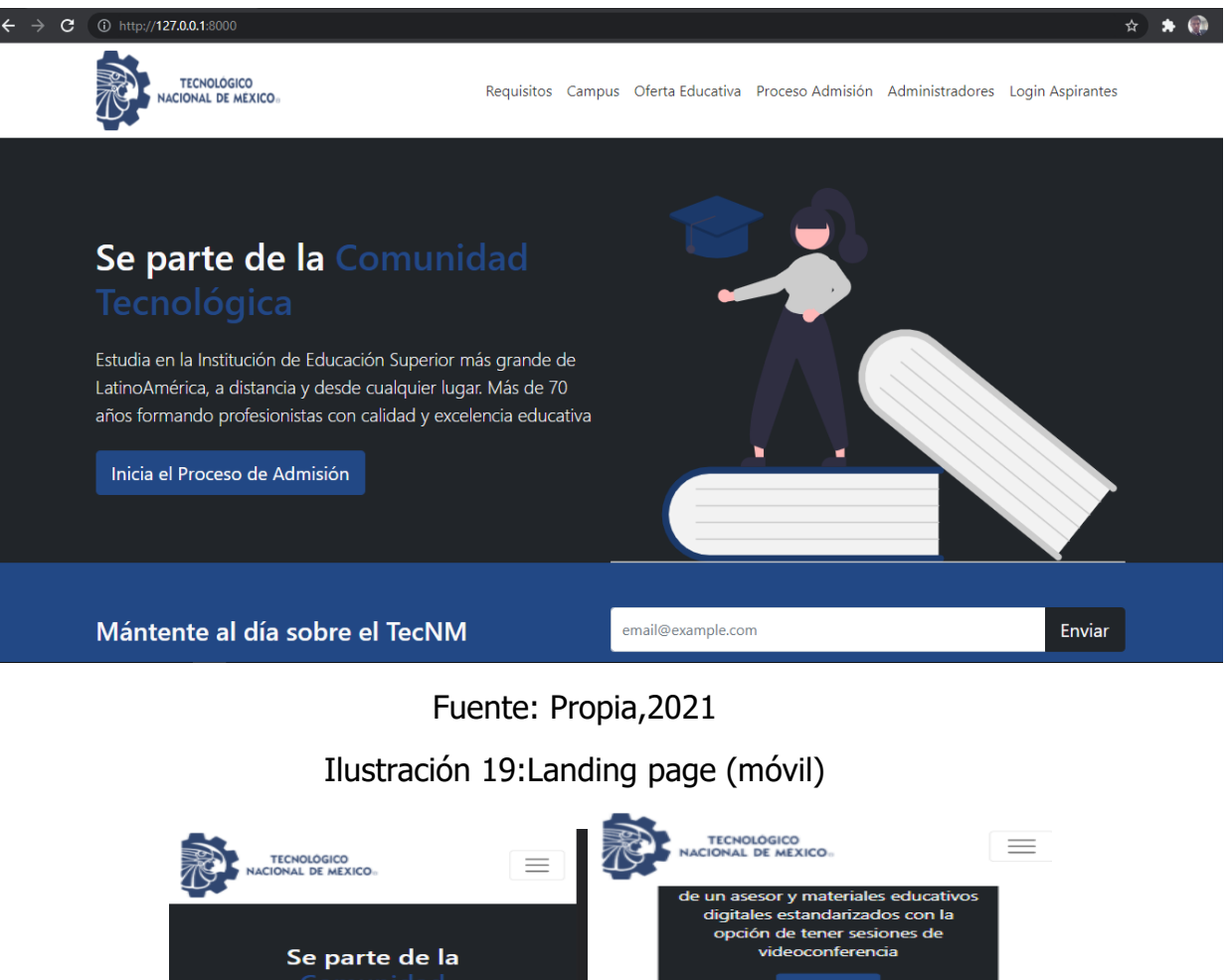

Ilustración 18: Landing page (escritorio)

Leer Más Estudia en la Institución de 這 Educación Superior más grande de LatinoAmérica, a distancia y desde Convocatorias cualquier lugar. Más de 70 años Lanzamiento de las convocatorias formando profesionistas con para los procesos de admisión a calidad y excelencia educativa todas las carreras disponibles en modalidad a distancia en nuestro país en los 254 campus del Inicia el Proceso de Admisión Tecnológico Nacional de México. Leer Más 2 Mántente al día sobre el **TecNM** Admisiór

La siguiente ilustración muestra el formulario con el paso 1 del registro, tanto en vista de escritorio como móvil

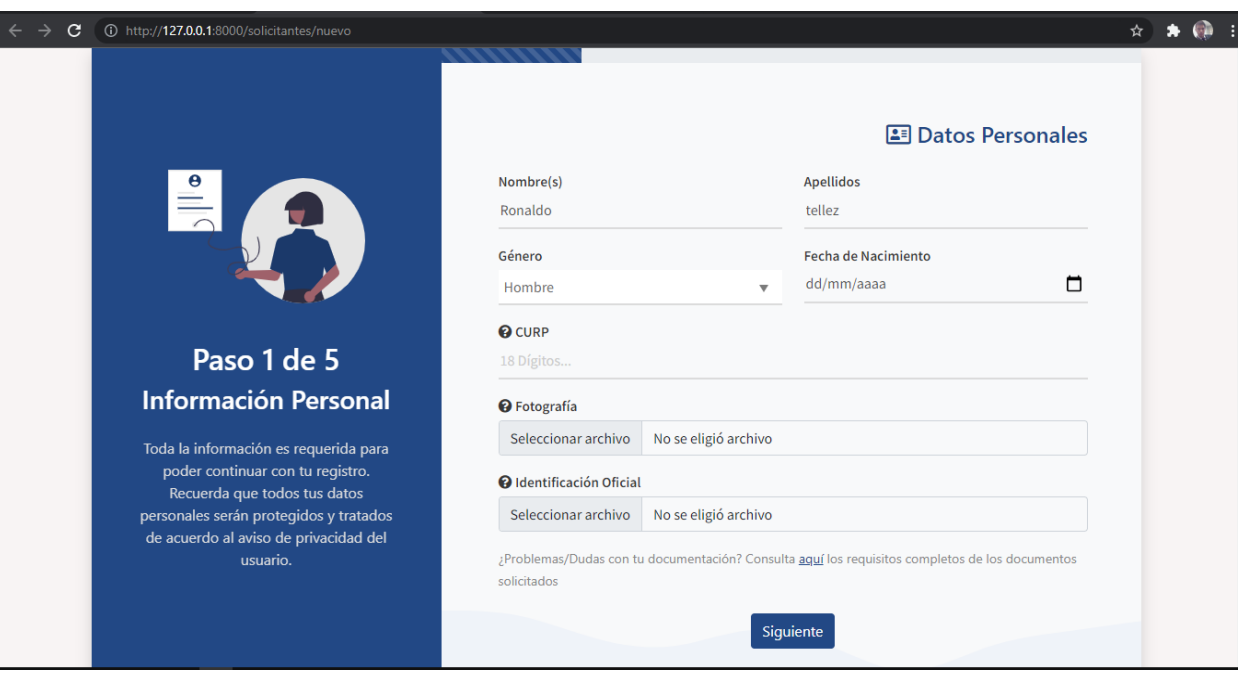

Ilustración 20: Paso 1 registro datos personales (escritorio)

Fuente: Propia, 2021

#### Ilustración 21: Registro datos personales (móvil)

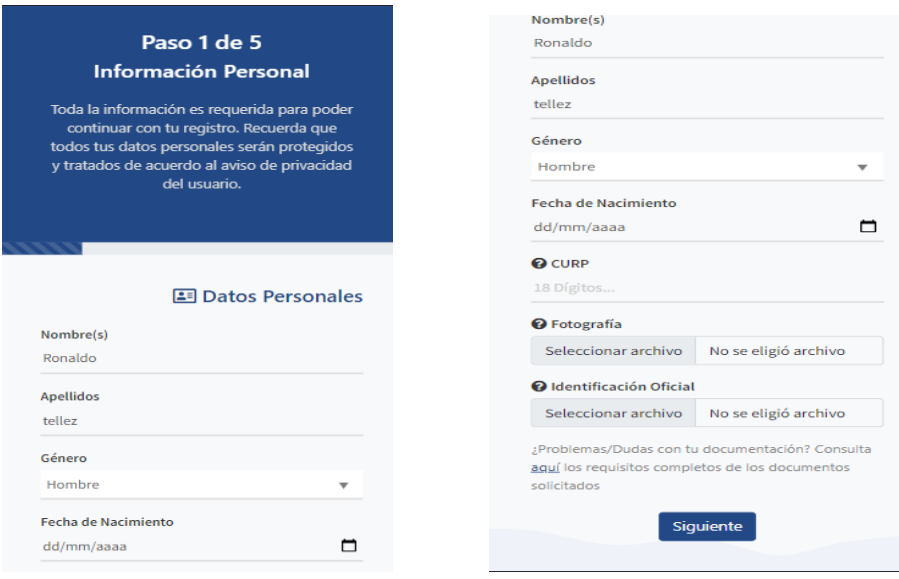

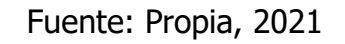

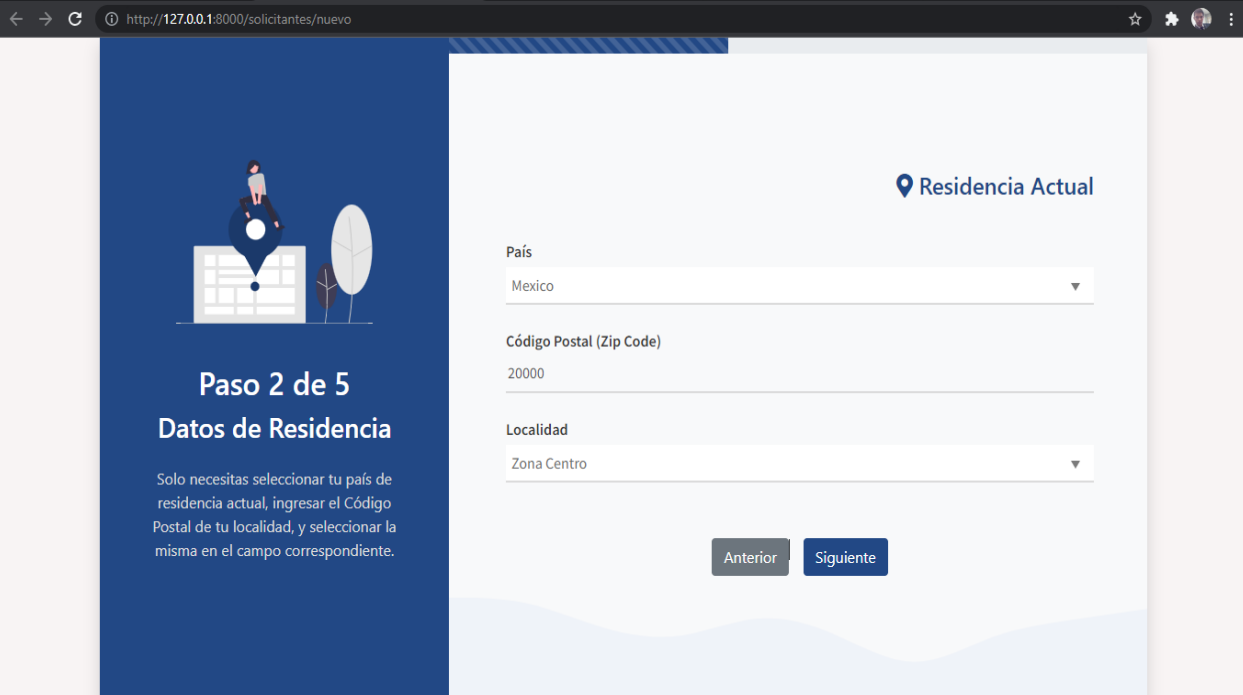

La siguiente ilustración muestra el formulario con el paso 2 del registro Ilustración 22:Paso 2 residencia actual (escritorio)

Fuente: Propia, 2021

Ilustración 23: Paso 2 residencia actual (móvil)

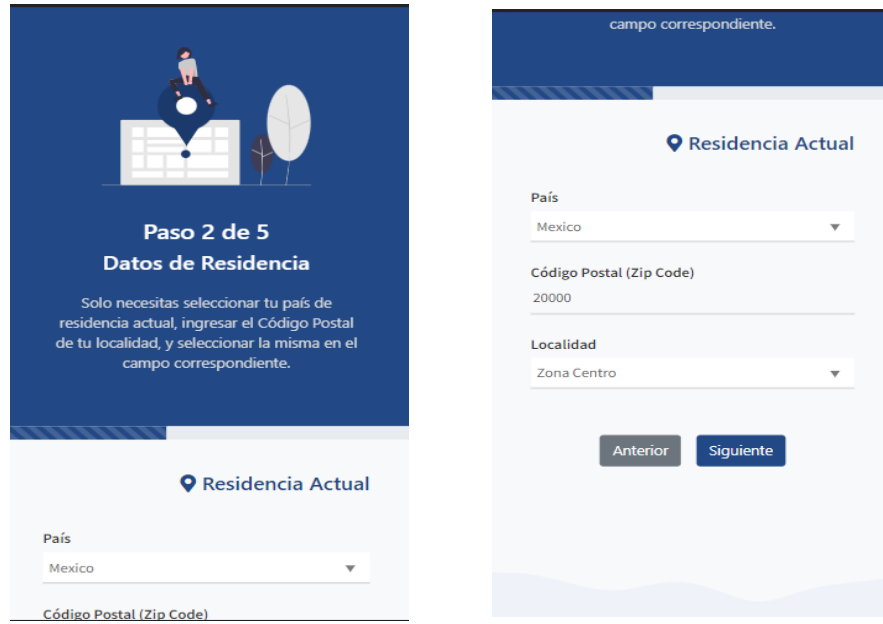

Fuente: Propia, 2021

La siguiente ilustración muestra el formulario con el paso 3 del registro

Ilustración 24: Paso 3 datos de contacto (escritorio)

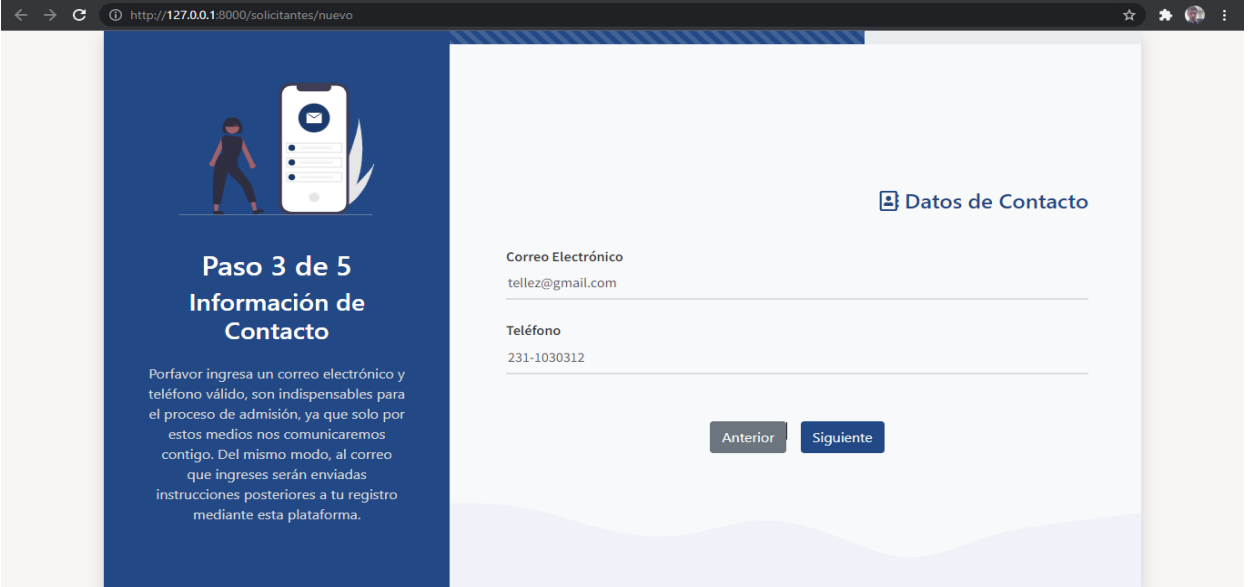

Fuente: Propia, 2021

Ilustración 25:Paso 3 datos de contacto (móvil)

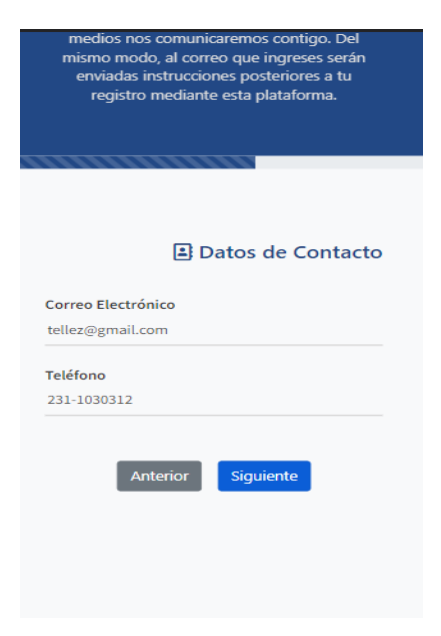

Fuente: Propia, 2021

## La siguiente ilustración muestra el paso 4 del formulario de registro Ilustración 26: Paso 4 Información Académica (escritorio)

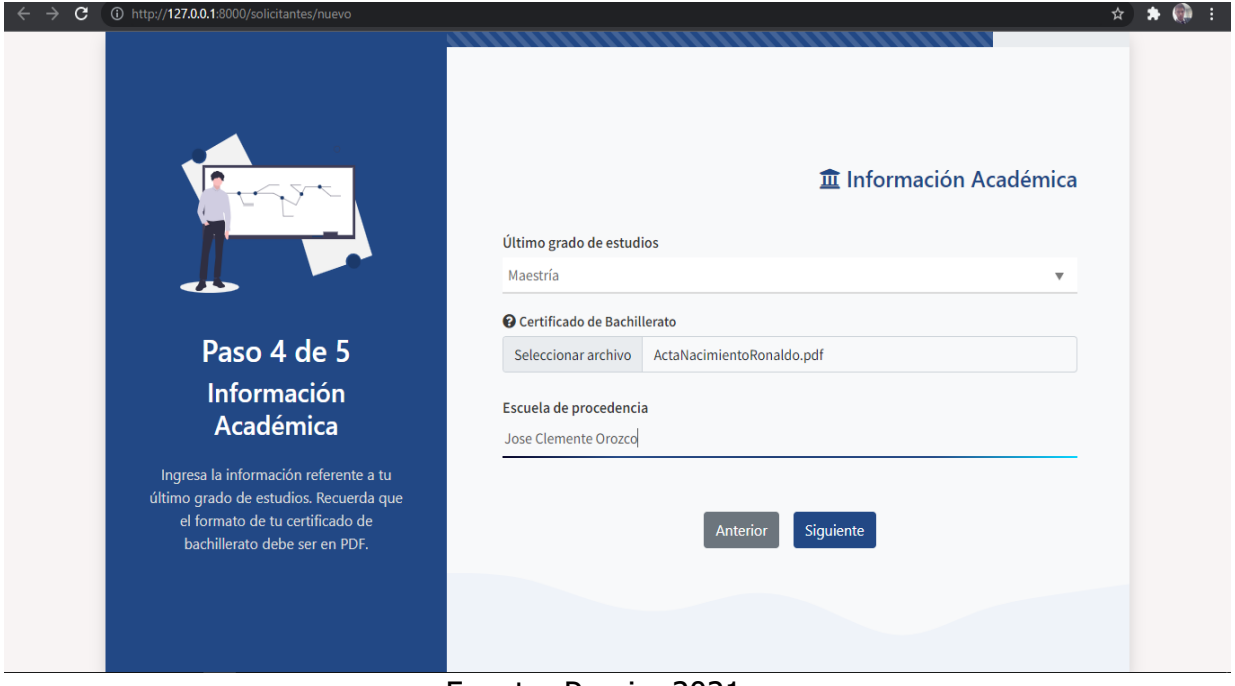

#### Fuente: Propia, 2021

### Ilustración 27:Paso 4 información académica (móvil)

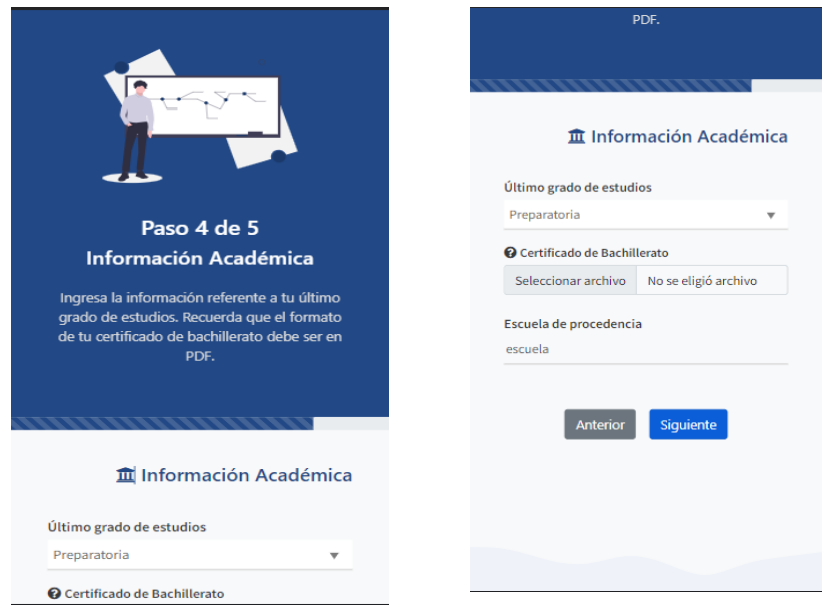

Fuente: Propia, 2021

La siguiente ilustración muestra el paso 5 el cual consiste en mostrar la oferta educativa.

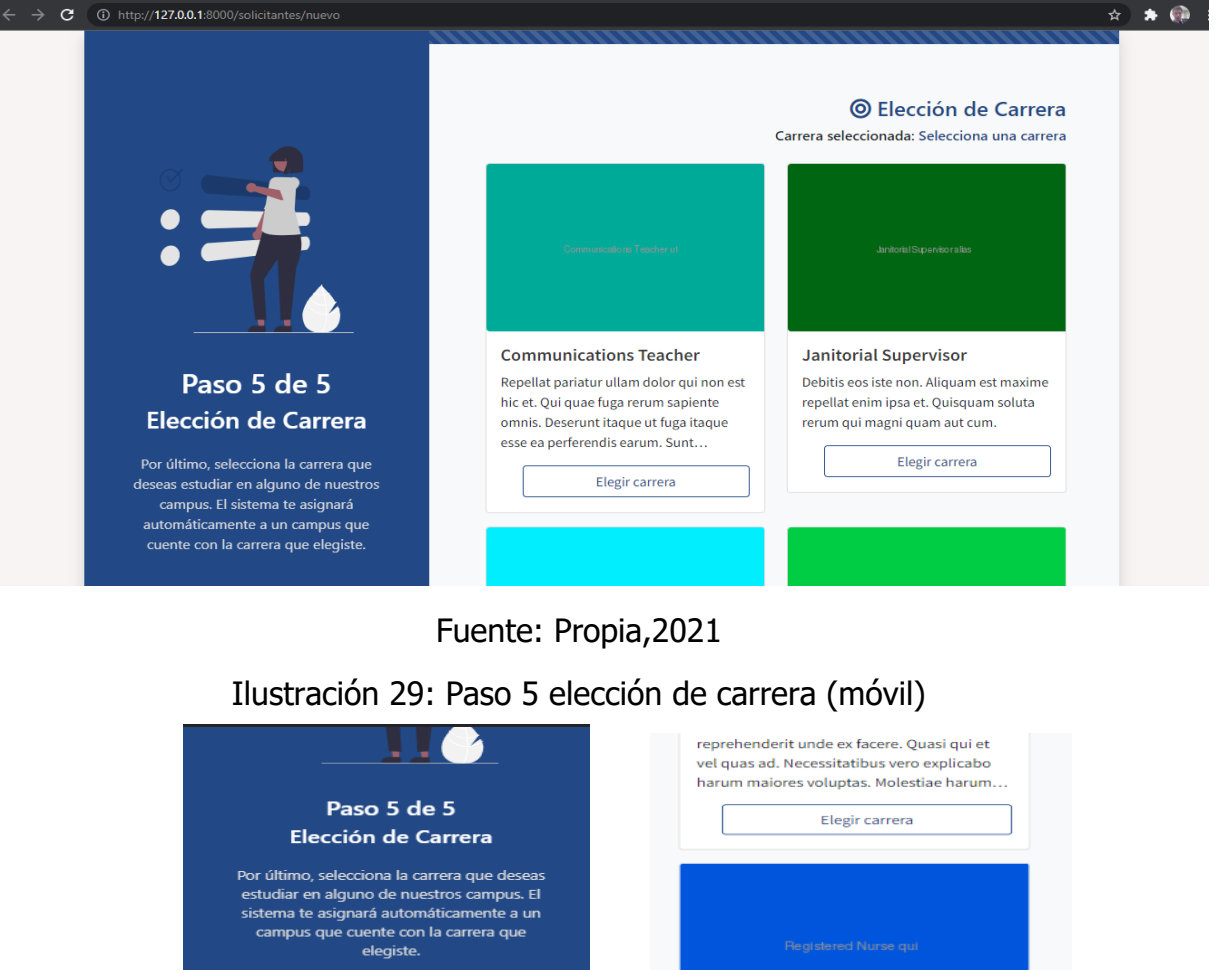

Ilustración 28:Paso 5 selección de carrera (escritorio)

Fuente: Propia, 2021

**Registered Nurse** 

Animi eum sint voluptatibus accusamus iure. Id exercitationem inventore voluptatum sed repellendus vero est. Voluptatem et odio

quod error enim aut. Ipsa blanditiis qui id...

Elegir carrera

Anterior

Guardar

Carrera seleccionada:<br>Selecciona una carrera

Carrera seleccionada: Selecciona una carrera

© Elección de Carrera

La siguiente ilustración muestra la página de inicio de sesión para los aspirantes Ilustración 30:Inicio de sesión (escritorio)

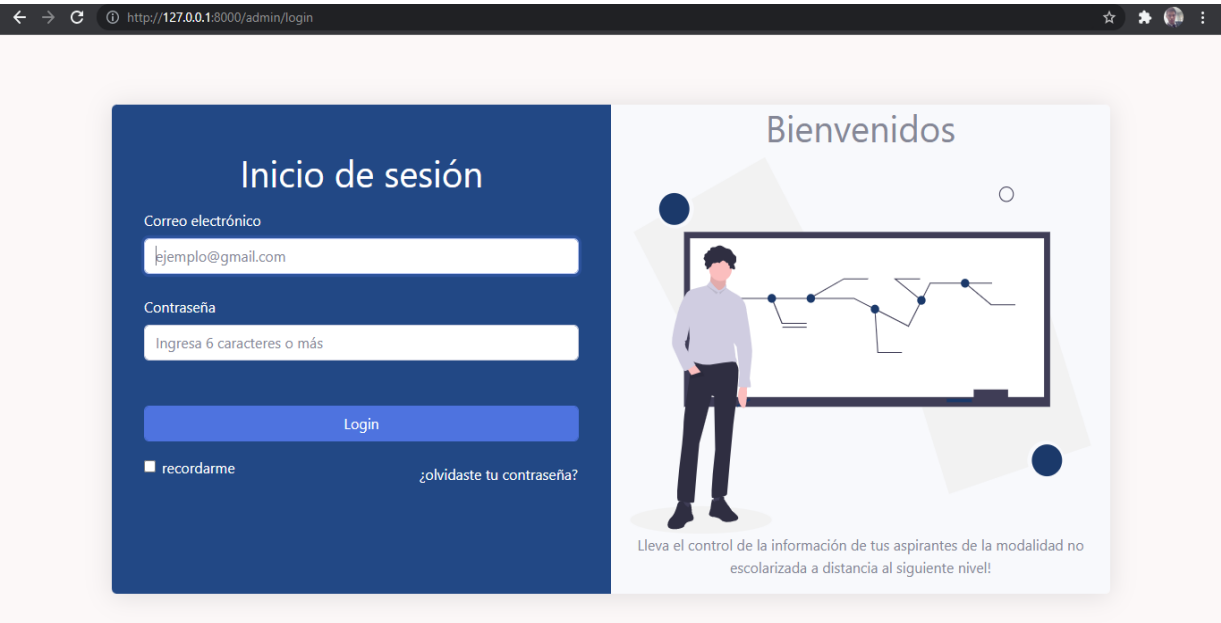

Fuente: Propia,2021

Ilustración 31: Inicio de sesión (móvil)

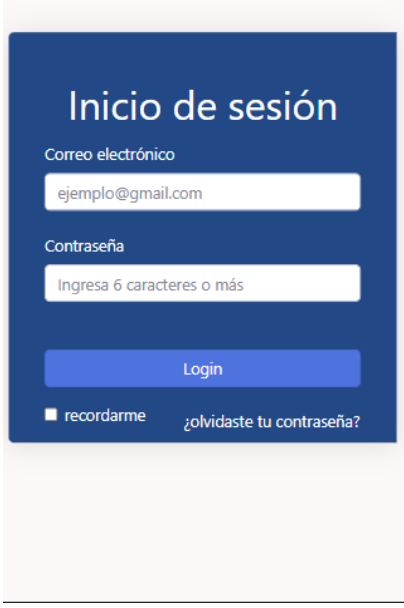

Fuente: Propia, 2021

La siguiente ilustración muestra la información personal del aspirante

Ilustración 32: Mostrar información personal (escritorio)

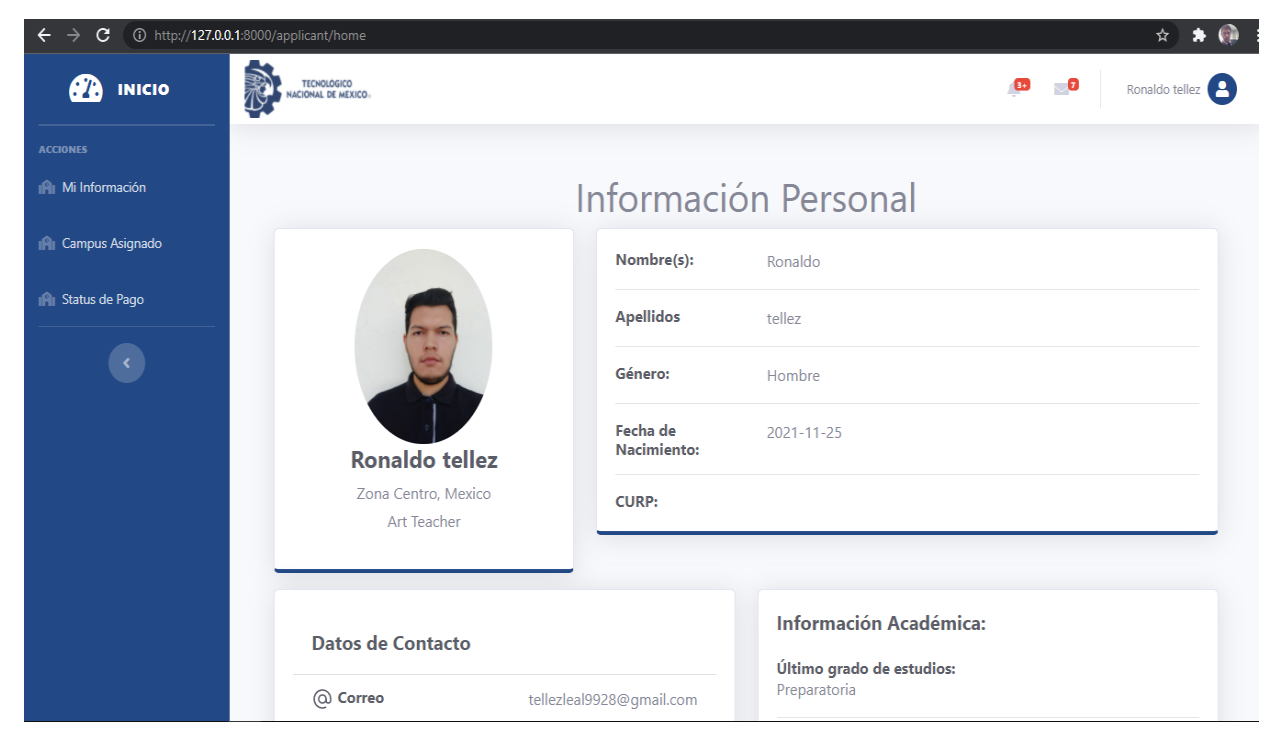

Fuente: Propia, 2021

Ilustración 33: Mostrar información (móvil)

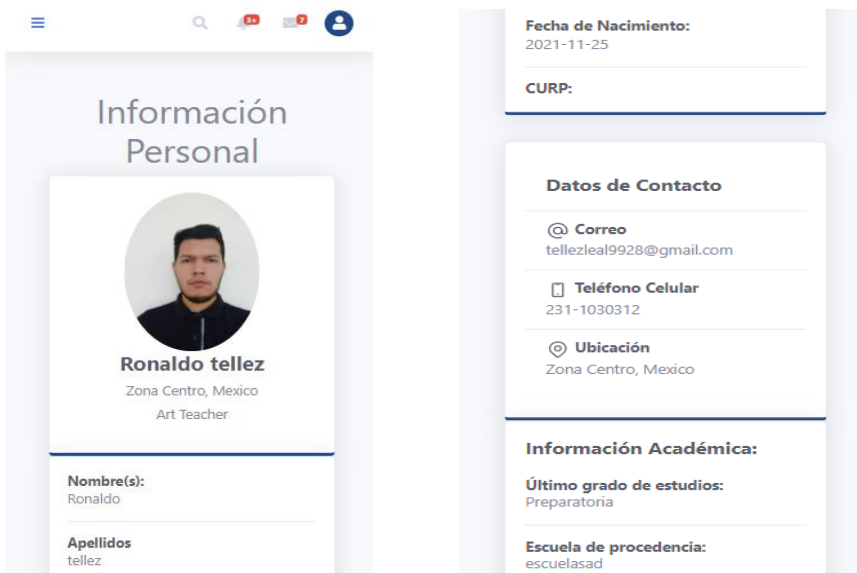

La siguiente ilustración muestra la información del campus asignado

Ilustración 34:Mostrar información de campus (escritorio)

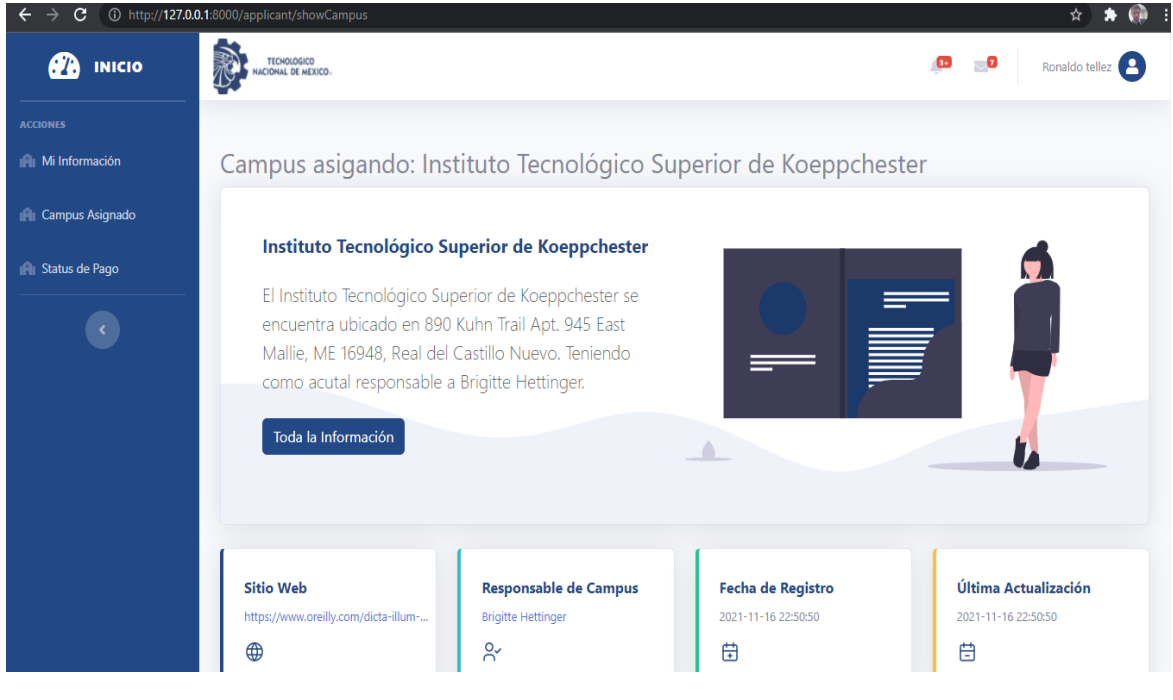

Fuente: Propia, 2021

Ilustración 35: Mostrar información de campus (móvil)

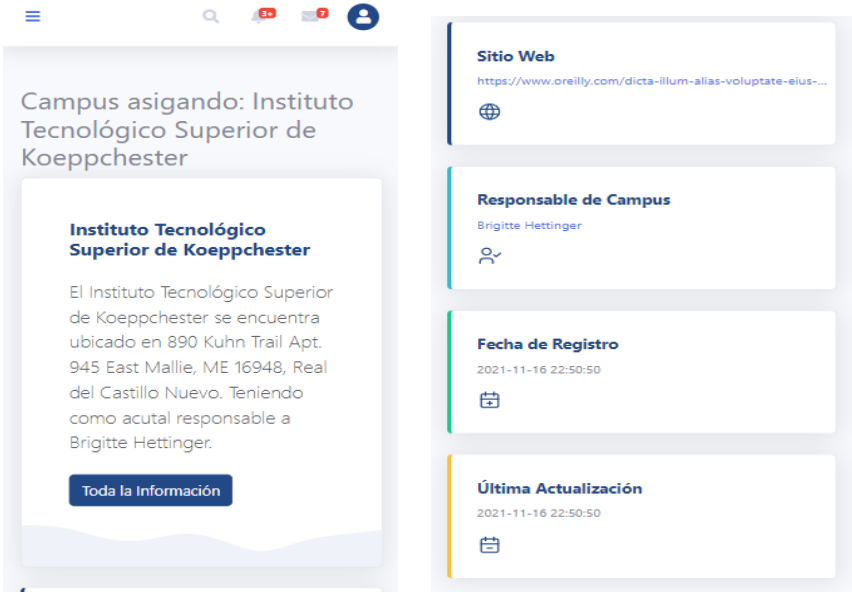

Fuente: Propia, 2021

## 4.2 Interpretación de datos

A continuación, se presentan los resultados obtenidos a través de las entrevistas realizadas.

## 4.2.1 Resultados de evaluación de la aplicación

#### **En base a la pregunta ¿Anteriormente cómo se realizaba el proceso de admisión en TecNM?**

Las personas entrevistadas mencionaron que anteriormente el proceso de admisión en el TecNM era un proceso complejo ya que demoraba mucho tiempo, provocaba colas de espera incluso muchos aspirantes tenían que llegar desde muy temprano para obtener un buen lugar en la fila, algunos que provenían de otros estados de la república se les complicaba mucho este proceso más que nada por la distancia.

## **En base a la pregunta ¿Cómo ha sido su experiencia en cuanto al uso de la aplicación web para llevar a cabo la solicitud de fichas?**

Mencionan que la aplicación es muy intuitiva, fácil de utilizar y que la manera de realizar el proceso de solicitud de fichas por parte de los usuarios es eficiente y muy útil. La aplicación no presenta ningún tipo de error en cuanto a funcionamiento.

## **En base a la pregunta ¿Considera que usar el módulo de registro de aspirantes para la solicitud de fichas que provee la aplicación web ayuda a que el proceso sea más rápido?**

Mencionan que si es mucho más ágil realizar el registro para la solicitud de fichas a través del módulo que provee la aplicación ya que los aspirantes pueden realizar el registro desde su casa y así no tendrían que acudir a algún campus perteneciente al TecNM de manera física para solicitar su ficha de admisión.

## **En base a la pregunta ¿De acuerdo a su opinión considera que realizar el proceso de admisión a través de un software es menos susceptible a cometer errores?**

Mencionan que a través de la aplicación web hay menos probabilidad de surjan errores humanos a diferencia de realizar el proceso de manera manual porque pueden existir errores en la documentación, en el registro de los datos personales de los aspirantes, en la asignación del campus lo cual podría conllevar a pérdidas de tiempo en el proceso.

Realizar el proceso a través del software es más rápido ya que está programado para realizar los procesos de manera eficiente sin probabilidad de errores.

## **En base a la pregunta ¿La forma de acceder a los datos de los aspirantes dentro de la aplicación le parece eficiente?**

Mencionan que la forma de acceder a los datos dentro de la aplicación es muy rápida ya que toda la información se encuentra centralizada, la aplicación está organizada y los tiempos de respuesta son excelentes.

#### **En base a la pregunta ¿Notó usted un cambio radical en el proceso?**

Mencionan que, si hubo un cambio radical muy grande ya que anteriormente se tenía que realizar el proceso de manera presencial lo cual conllevaba grandes cantidades de tiempo en colas de espera, corrección de errores y ahora con la ayuda de este software los aspirantes podrán solicitar su ficha desde su casa o cualquier parte del mundo y el personal administrativo de cada campus podrán llevar un control de la información de cada aspirante de una manera organizada.

#### **En base a la pregunta ¿Cómo calificaría el rendimiento de la aplicación?**

Mencionan que el rendimiento es eficiente ya que el tiempo de carga de la aplicación no demora mucho tiempo al igual que los tiempos de respuesta.

### 4.2.3 Conclusión sobre los resultados obtenidos

En base a los resultados obtenidos y de acuerdo al análisis realizado, se pudo determinar que la aplicación logró cumplir el objetivo el cual era agilizar el proceso de solicitud de fichas en la modalidad no escolarizada a distancia del TecNM.

Ya que cuando se realizaron las pruebas correspondientes con el equipo de educación a distancia la aplicación funcionó correctamente ya que la información estaba centralizada, los reportes de los aspirantes estaban accesibles desde el módulo del administrador, se verificó los tiempos en el registro de aspirantes desde el módulo de usuarios, los tiempos de respuesta. Lo cual permitió determinar que si se lograron cumplir las metas y objetivos esperados.

# **CAPÍTULO V CONCLUSIONES**

## 5.1 Conclusiones del proyecto, recomendaciones y experiencia profesional adquirida

El desarrollo de la aplicación web para solicitud de fichas de nuevo ingreso del TECNM permitió aprender una nueva metodología de desarrollo de software llamada OOHDM la cual divide el proceso en 5 fases, desde la obtención de requisitos hasta la implementación del software, lo cual posibilita seguir una serie de pasos bien estructurados para facilitar el desarrollo. También, se conocieron nuevas áreas del conocimiento y se desarrollaron algunas aptitudes como trabajo en equipo, comunicación afectiva, trabajo basado en tiempos de entrega, de la misma manera se comprendió de una mejor forma la estructura de la empresa y el modo de trabajar de esta.

Es recomendable identificar todos aquellos procesos que son implementados de manera diferente en cada campus y buscar la forma de aplicarlos en formas iguales o similares para poderlos llevarlos a cabo con ayuda de la aplicación. También es importante conocer más a fondo los procesos de la empresa para poder optimizarlos e inclusive, si fuera posible, de automatizarlos.

## 5.2 Conclusiones relativas a los objetivos específicos

El desarrollo y la implementación de la aplicación web para solicitud de fichas de nuevo ingreso de la modalidad no escolarizada a distancia del TECNM se logró a través de la obtención de los requerimientos, diseño de interfaces y la experiencia de usuario basado en la metodología OOHDM. También, se logró diseñar una base de datos eficiente para el almacenamiento y consulta de la información de manera óptima.

Previo a la implementación, se realizaron pruebas unitarias y de integración al software con la finalidad probar que cada componente, clases, funciones, métodos de la aplicación funcione como se espera y así encontrar posibles errores que pudieran afectar el funcionamiento antes de subir el aplicativo a producción.

## 5.3 Conclusiones relativas al objetivo general

Se consiguió cumplir el objetivo general, ya que, se implementaron técnicas de reingeniería en el proceso de inscripción del Tecnológico Nacional de México en la modalidad virtual a través de una aplicación web, con la finalidad de reducir la complejidad del mismo y automatizar ciertos procesos administrativos.

## 5.4 Limitaciones del modelo planteado

Existen áreas de oportunidad que pueden ser aprovechadas para que dejen de ser una limitación en la implementación de software, entre ellas, la verificación del pago del aspirante, ya que al no implementarse de la misma manera en todos los campus no puede automatizarse y puede llegar a ser un proceso largo y a veces complejo. Por lo antes mencionado, la revisión del pago y la comunicación con el aspirante puede llegar a complicarse.

## 5.5 Recomendaciones

Se recomienda el Tecnológico Nacional de México identificar todos aquellos procesos que son implementados de manera diferente en cada campus y buscar la forma de aplicarlos en formas iguales o similares para poderlos llevarlos a cabo con ayuda de la aplicación. También es importante conocer más a fondo los procesos de la empresa para poder optimizarlos e inclusive, si fuera posible, de automatizarlos.

## **CAPÍTULO VI COMPETENCIAS DESARROLLADAS**

## 6.1 Competencias desarrolladas y/o aplicadas

### 6.1.1 Competencias Genéricas

- Capacidad para trabajar en equipo.
- Flexibilidad y adaptación al cambio.
- Habilidad en el uso de nuevas tecnologías.
- Autodidacta.
- Responsable.
- Comunicación efectiva tanto escrita como verbal.
- Liderazgo efectivo.
- Solución de problemas.

## 6.1.2 Competencias Específicas

- Análisis y manejo de base de datos relacionales.
- Diseño de diagramas de casos de uso y de secuencia.
- Manejo del framework PHP (Laravel).
- Diseñar y aplicar diseño UX/UI en interfaces web.
- Dominar frameworks de CSS para el diseño web.
- Habilidad para leer documentación en inglés.
- Uso de control de versiones GIT.
- Habilidades comunicativas entre los integrantes del equipo.

## **CAPÍTULO VII FUENTES DE INFORMACIÓN**

## 7.1 Bibliografía

- ❖ TecNM | Tecnológico Nacional de México. (2021, noviembre 3). TecNM. Recuperado 7 de marzo de 2022, de https://www.tecnm.mx/?vista=Historia#:%7E:text=Los%20primeros%20In stitutos%20Tecnol%C3%B3gicos%20(IT,y%20Ciudad%20Madero%20(195 4).
- ❖ Alfonso Sánchez, Ileana R. (2003). La educación a distancia. ACIMED, 11(1), 3-4. Recuperado en 13 de octubre de 2021, de [http://scielo.sld.cu/scielo.php?script=sci\\_arttext&pid=S1024-](http://scielo.sld.cu/scielo.php?script=sci_arttext&pid=S1024-94352003000100002&lng=es&tlng=es) [94352003000100002&lng=es&tlng=es.](http://scielo.sld.cu/scielo.php?script=sci_arttext&pid=S1024-94352003000100002&lng=es&tlng=es)
- ❖ Ricardo Soto De Giorgis, Wenceslao Palma Muñoz y Silvana Roncagliolo de la Horra, "Propuesta de un modelo navegacional para el desarrollo de aplicaciones basadas en OOHDM," vol. I, nº1, pp. 1-10, 2011.
- ❖ Robert Gibb. (2016). What is a Web Application? Recuperado del sitio web: <https://blog.stackpath.com/web-application/>
- ❖ Revista Colombiana de Computación (2021). Construyendo Aplicaciones Web con una Metodología de Diseño Orientada a Objetos (OOHDM).
- ❖ SCRUM methodology in web development. (2002, 27 septiembre). SCRUM Methodology in Web Development. Recuperado 16 de octubre de 2021, de [https://www.brightlabs.com.au/insights/scrum-methodology-in-web](https://www.brightlabs.com.au/insights/scrum-methodology-in-web-development)[development](https://www.brightlabs.com.au/insights/scrum-methodology-in-web-development)
- ❖ Molina Ríos, J., Zea Ordóñes, M., Contento Segarra, M., & García Zerda, F. (2018). Comparación de metodologías en aplicaciones web. Ecuador.
- ❖ ISDI Digital Talent. (02 diciembre de 2014). Balsamiq la herramienta para hacer prototipos de proyectos. Recuperado 24 de octubre de 2021, de https://www.isdi.education/mx/blog/balsamiq-la-herramienta-para-hacerprototipos-de-proyectos
- ❖ ¿Qué es el lenguaje unificado de modelado (UML)? (s. f.). Lucidchart. Recuperado 24 de octubre de 2021, de

https://www.lucidchart.com/pages/es/que-es-el-lenguaje-unificado-demodelado-uml

- ❖ Williams, G. (2019, 6 abril). DIA: Charts and Diagrams. Togware. Recuperado 24 de octubre de 2021, de https://www.togaware.com/linux/survivor/DIA\_Charts.html
- ❖ Wood, B. (2020). Adobe XD Classroom in a Book (2020 release). Adobe Press.
- ❖ Molina Ríos, J.R., Zea Ordóñez, M.P., Contento Segarra, M.J. y García Zerda, F.G. (2018). Comparación de metodologías en aplicaciones web. 3C Tecnología: glosas de innovación aplicadas a la pyme, 7(1). 1-19. DOI:
- ❖ Meet Laravel. (s.f). Laravel. Recuperado https://laravel.com/docs/8.x#meetlaravel.
- ❖ What is MySQL? (s.f). MySQL. Recuperado de [https://dev.mysql.com/doc/refman/8.0/en/what-is-mysql.html.](https://dev.mysql.com/doc/refman/8.0/en/what-is-mysql.html)
- ❖ ¿Qué es una base de datos relacional? (s.f). Oracle. Recuperado de [https://www.oracle.com/mx/database/what-is-a-relational-database.](https://www.oracle.com/mx/database/what-is-a-relational-database)
- ❖ Quellette, A. (8 de julio de 2021). What is Bootstrap: A Beginner's Guide. CareerFoundry. Rescatado de [https://careerfoundry.com/en/blog/web](https://careerfoundry.com/en/blog/web-development/what-is-bootstrap-a-beginners-guide/)[development/what-is-bootstrap-a-beginners-guide/.](https://careerfoundry.com/en/blog/web-development/what-is-bootstrap-a-beginners-guide/)
- ❖ Curtis, S. (5 de noviembre de 2021). What Is HTML? Hypertext Markup Language Basics Explained. Hostinger tutorials. Rescatado de [https://www.hostinger.com/tutorials/what-is-html.](https://www.hostinger.com/tutorials/what-is-html)
- ❖ Fernández, Y. (13 de enero de 2121). Qué es el HTML5 y qué novedades ofrece. Xataka. Rescatado de [https://www.xataka.com/basics/que-html5](https://www.xataka.com/basics/que-html5-que-novedades-ofrece) [que-novedades-ofrece.](https://www.xataka.com/basics/que-html5-que-novedades-ofrece)
- ❖ Livewire. (s.f). Laravel Jetstream. Rescatado de [https://jetstream.laravel.com/2.x/stacks/livewire.html.](https://jetstream.laravel.com/2.x/stacks/livewire.html)
- ❖ Matehuala, I. T. (s.f.). programacionwebisc. Obtenido de [https://programacionwebisc.wordpress.com/2-5-metodologias-para-el](https://programacionwebisc.wordpress.com/2-5-metodologias-para-el-desarrollo-de-aplicaciones-web/)[desarrollo-de-aplicaciones-web/](https://programacionwebisc.wordpress.com/2-5-metodologias-para-el-desarrollo-de-aplicaciones-web/)
- ❖ EcuRed. (2020). Visual Paradigm EcuRed. Recuperdo por [https://www.ecured.cu/Visual\\_Paradigm](https://www.ecured.cu/Visual_Paradigm)
- ❖ 2.5 Metodologías para el desarrollo de aplicaciones Web. (2013, 14 noviembre). Programación Web. Recuperado 24 de marzo de 2022, de [https://programacionwebisc.wordpress.com/2-5-metodologias-para-el](https://programacionwebisc.wordpress.com/2-5-metodologias-para-el-desarrollo-de-aplicaciones-web/)[desarrollo-de-aplicaciones-web/.](https://programacionwebisc.wordpress.com/2-5-metodologias-para-el-desarrollo-de-aplicaciones-web/)
- ❖ Rojas, H. (2014, 16 octubre). ¿Qué es el Tecnológico Nacional de México? –. Educación Futura. Recuperado 27 de marzo de 2022, de https://www.educacionfutura.org/que-es-el-tecnologico-nacional-de-mexico/

# **CAPÍTULO VIII ANEXOS**

## 8.1 Carta de Autorización Ilustración 36:Carta de Autorización

Tecnológico Nacional de México Instituto Tecnológico Superior de Teziutlán

CARTA DE AUTORIZACIÓN DEL(LA) AUTOR(A) PARA LA CONSULTA Y PUBLICACIÓN ELECTRÓNICA DEL TRABAJO DE INVESTIGACIÓN

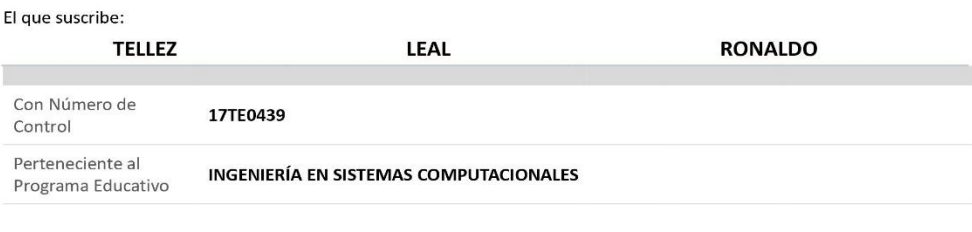

Por este conducto me permito informar que he dado mi autorización para la consulta y publicación electrónica del trabajo de investigación en los repositorios académicos.

Registrado con el producto:

**TESIS** 

#### Cuyo Tema es:

DESARROLLO DEL MODULO DE REGISTRO DE USUARIOS DE LA "APLICACION WEB PARA SOLICITUD DE FICHAS DE NUEVO INGRESO DE LA MODALIDAD NO ESCOLARIZADA A DISTANCIA DEL TECNM"

Correspondiente al periodo:

AGOSTO 2021 - MARZO 2022

Y cuyo(a) director(a) de tesis es:

DRA. GUADALUPE ROBLES CALDERÓN

ATENTAMENTE

TELLEZ LEAL RONALDO

Nombre y firma

Fecha de emisión: 31/03/2022 c.c.p. Subdirección Académica
## 8.2 Estructura de tablas BD

En las siguientes capturas se puede evidenciar la creación de las tablas con todos sus atributos que conforman la base de datos.

#### **Tablas-Aspirantes**

<span id="page-108-0"></span>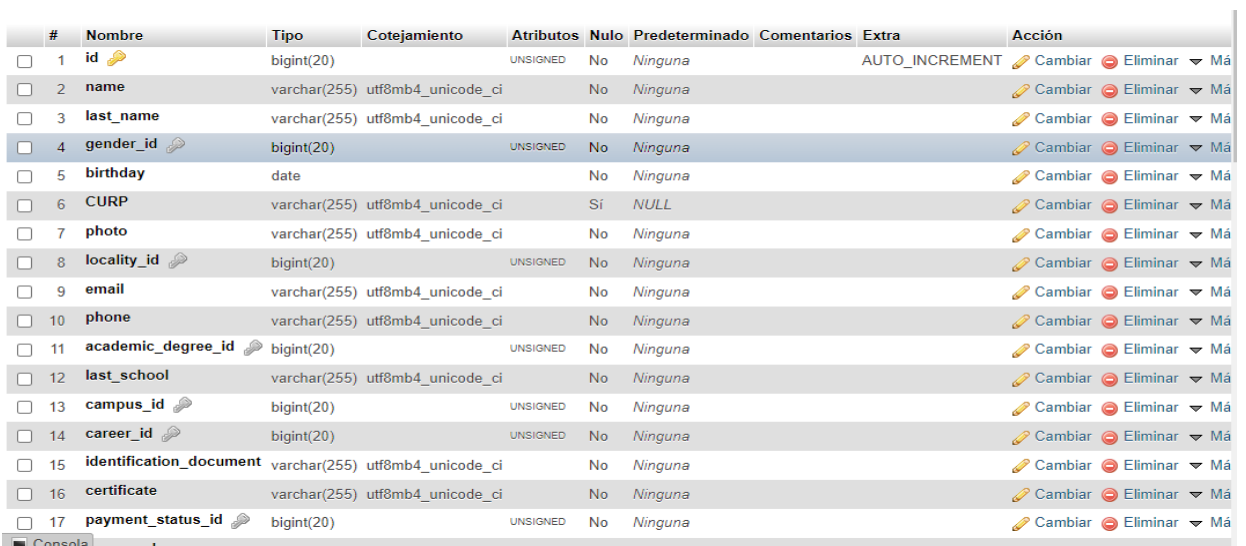

#### Ilustración 37: Tabla Aspirantes

Fuente: Propia, 2021

#### **Tabla-Bancos**

#### Ilustración 38: Tabla-Bancos

<span id="page-108-1"></span>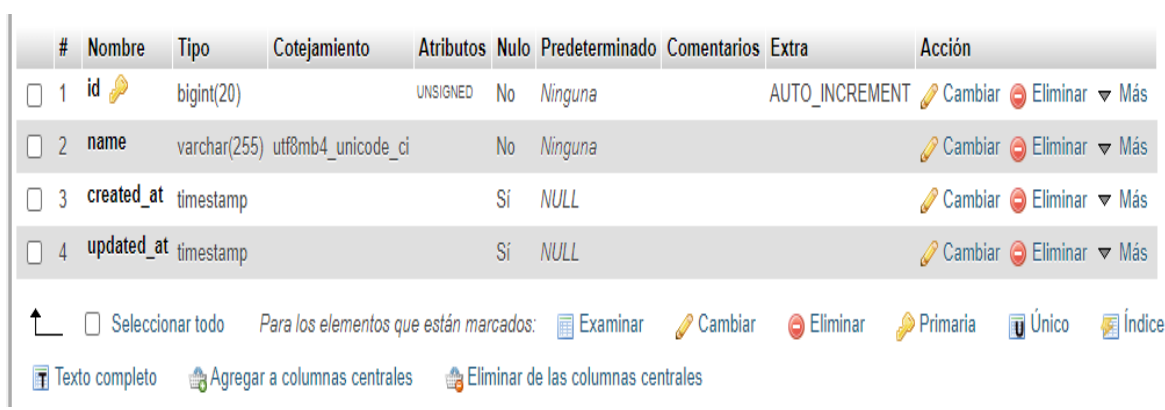

# **Tabla-Campus**

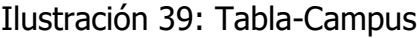

<span id="page-109-0"></span>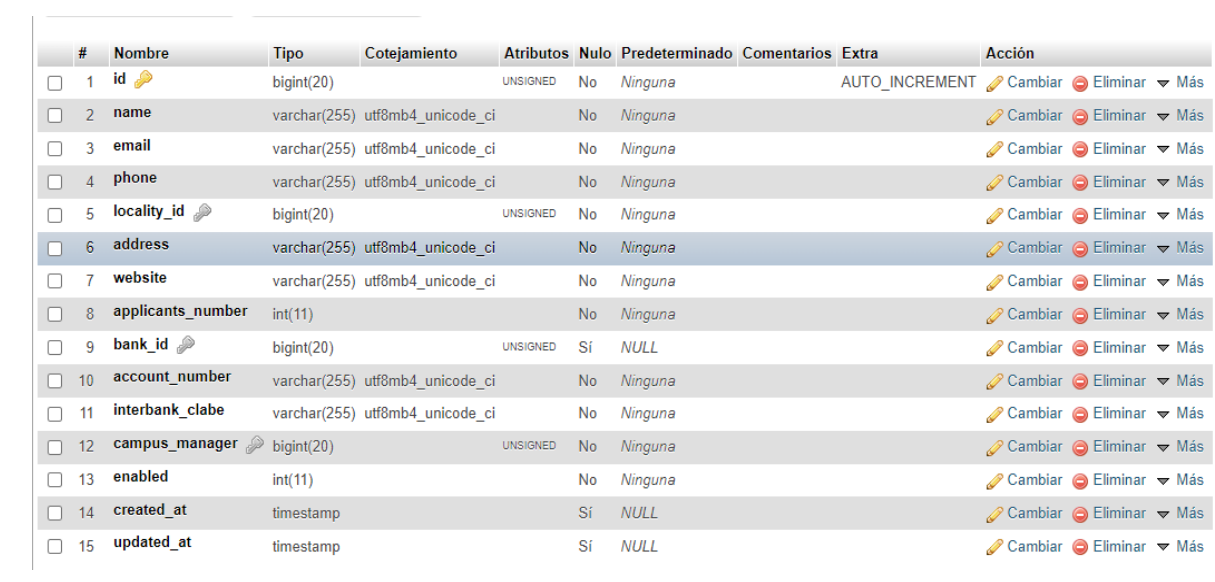

#### <span id="page-110-0"></span>**Tabla-Paises**

#### Ilustración 40: Tabla-Países

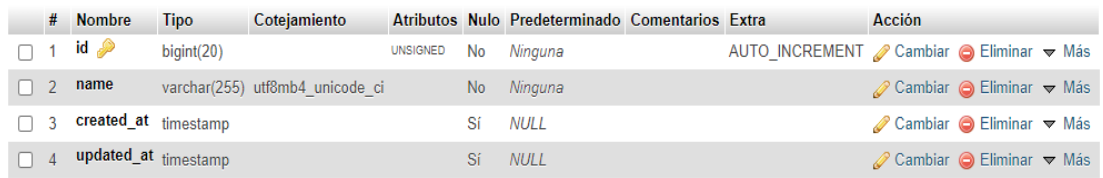

Fuente: Propia, 2021

#### <span id="page-110-1"></span>**Tabla-Carreras**

#### Ilustración 41: Tabla-Carreras

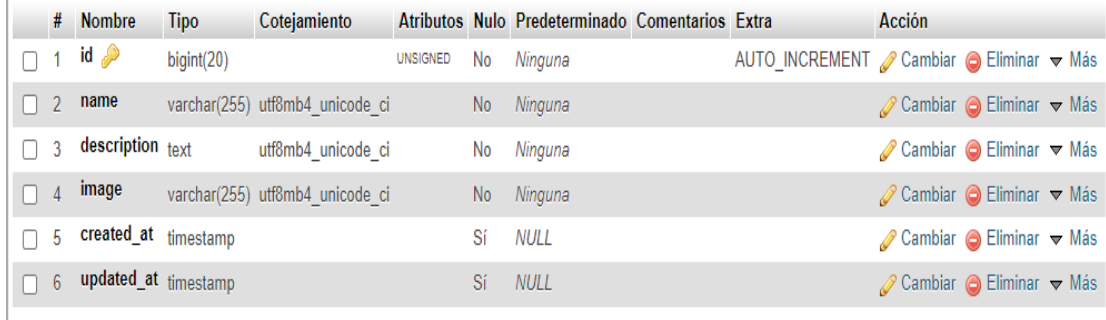

Fuente: Propia, 2021

#### **Tabla-Usuarios**

#### Ilustración 42: Tabla-Usuarios

<span id="page-110-2"></span>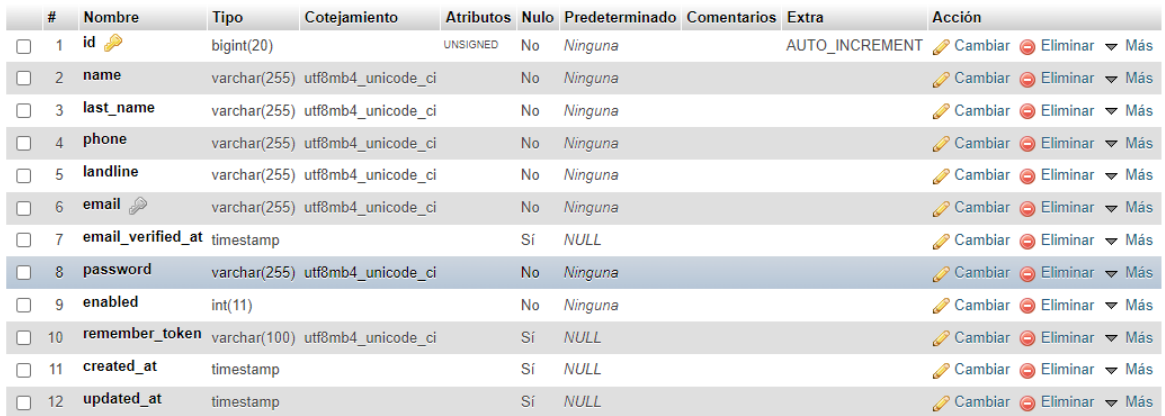

# 8.3 Codificación

### 8.3.1 Conexión a BD

Dentro del archivo. env se agregan los datos de configuración para tener acceso a la base datos.

<span id="page-111-0"></span>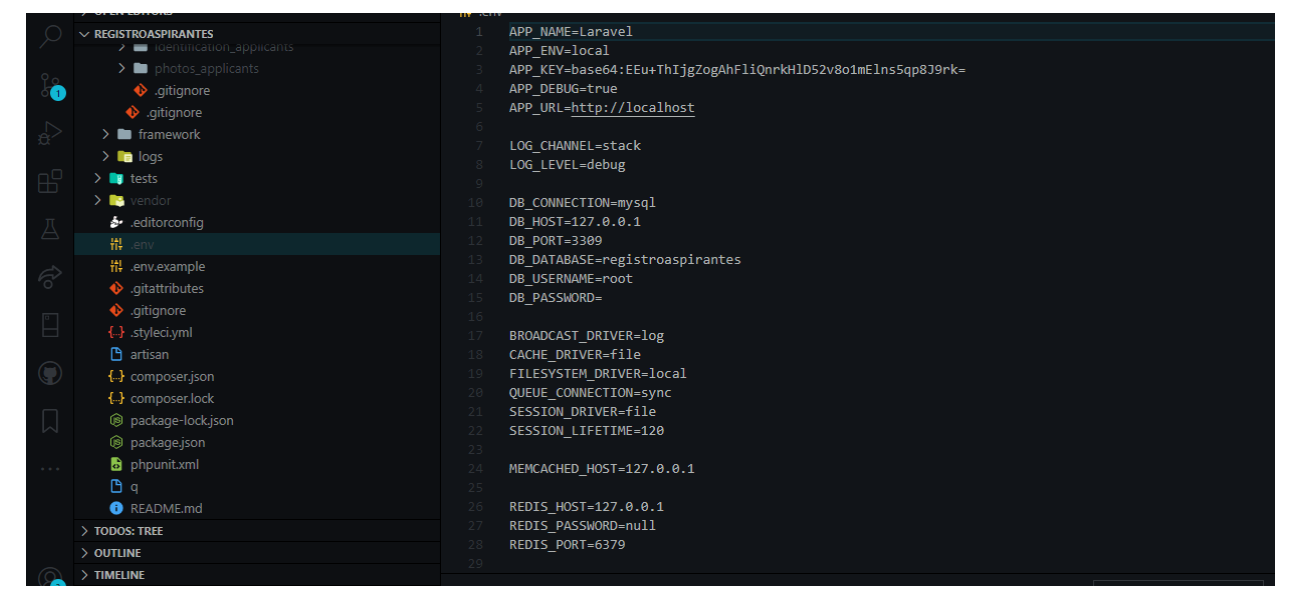

Ilustración 43: Configuración a BD

Fuente: Propia, 2021

#### 8.3.2 Migraciones Migración para la tabla Aspirantes

Ilustración 44: Migración

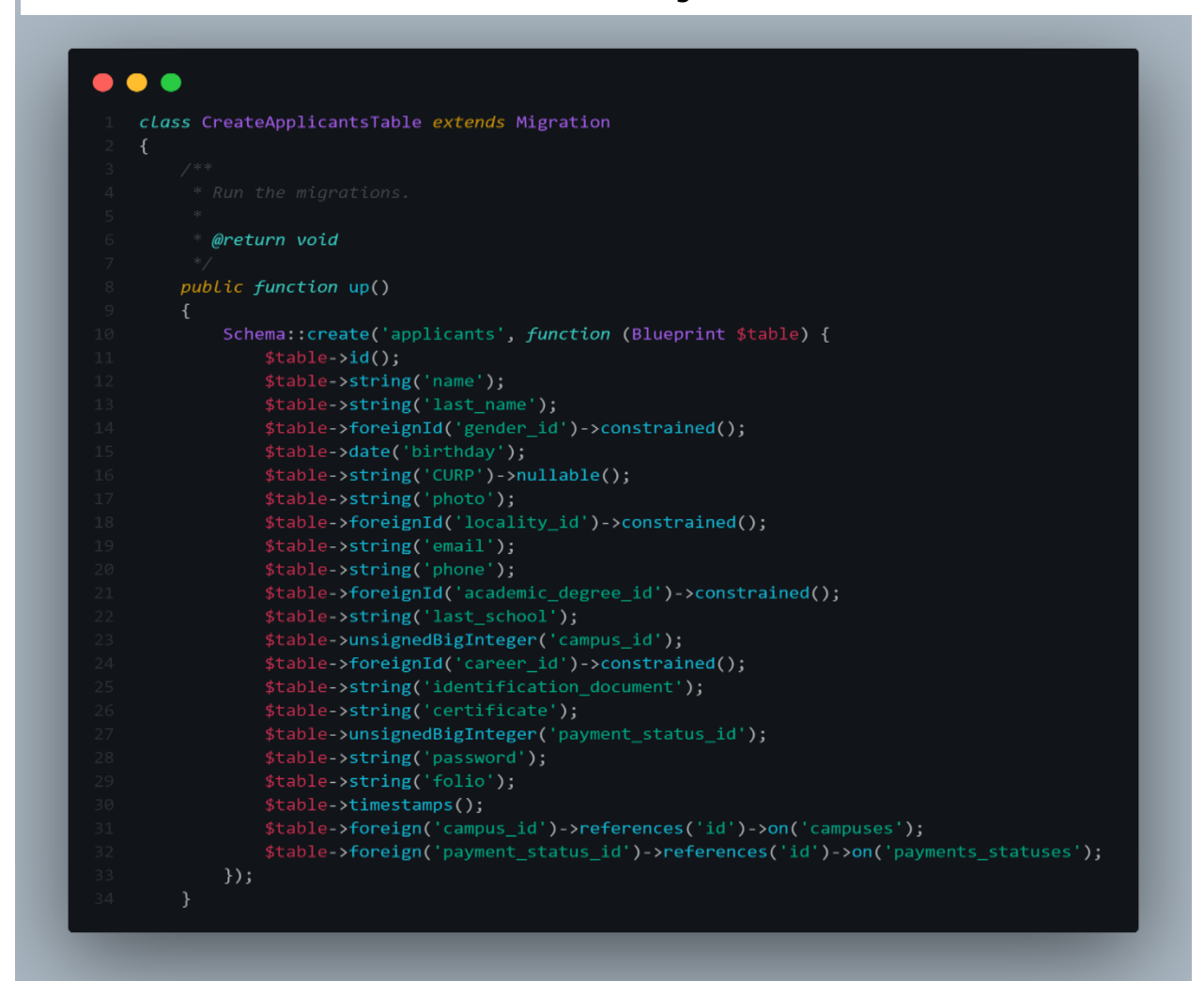

Fuente: Propia, 2021

#### 8.3.3 Crear modelo para la tabla aspirantes

El modelo permitirá interactuar con la base de datos para que de esta manera se pueda realizar cualquier consulta a la base de datos por ejemplo crear, mostrar, actualizar, eliminar un aspirante.

Ilustración 45: Modelo tabla-aspirantes

```
class Applicant extends Authenticatable
    protected $fillable = [<br>
'name',<br>
'last_name',
          'gender_id',
         'CURP',<br>'photo',
         "<br>"email",<br>"phone",<br>"academic_degree_id",<br>"last school"
         'campas____",<br>'career_id',<br>'identification_document'<mark>,</mark>
         'certificate'.
    1:public function payment_status() {
          return $this->belongsTo(PaymentStatus::class);
    public function campus() {
         return $this->belongsTo(Campus::class, 'campus_id');
    public function career() {
         return $this->belongsTo(Career::class);
    public function locality() {
         return $this->belongsTo(Locality::class);
    public function gender() {
         return $this->belongsTo(Gender::class);
    public function academic_degree() {
          return $this->belongsTo(AcademicDegree::class);
```
#### 8.3.4 Crear componentes con Liveware

Controlador-Crear: En esta sección se crea la función que se encarga de registrar un aspirante en la base de datos.

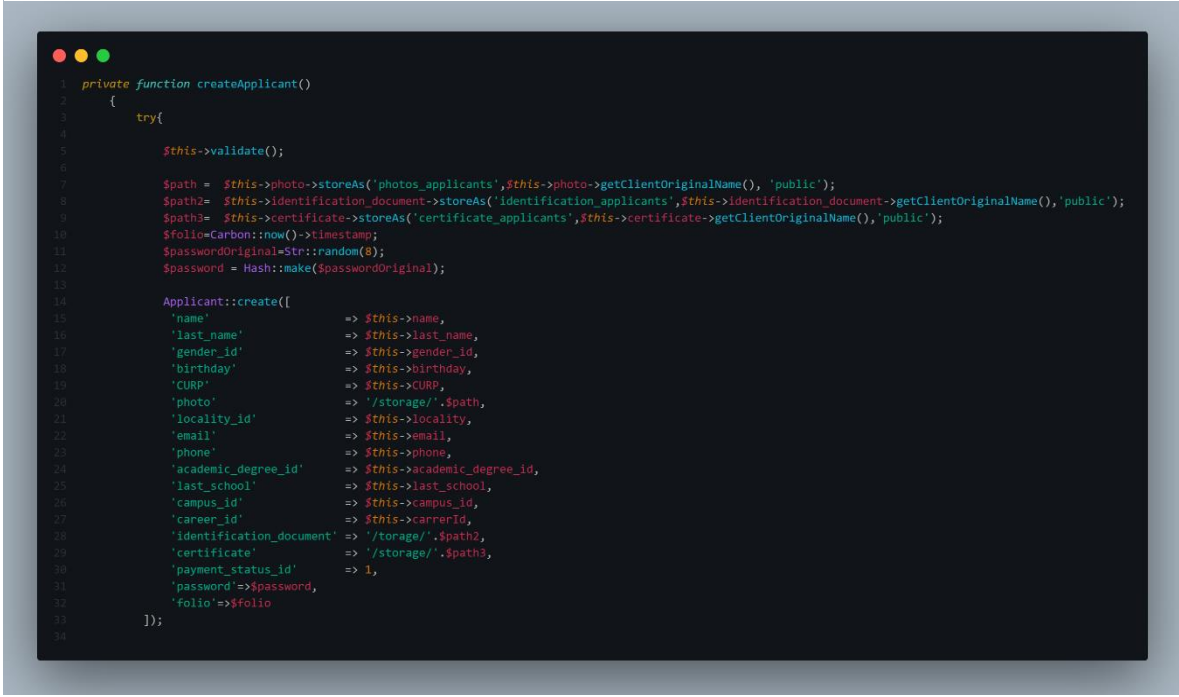

Ilustración 46: Controlador-crear

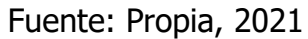

Vista-Crear: En esta sección se codifica la vista para registrar un nuevo aspirante, es decir, el formulario con todos los inputs.

<span id="page-115-0"></span>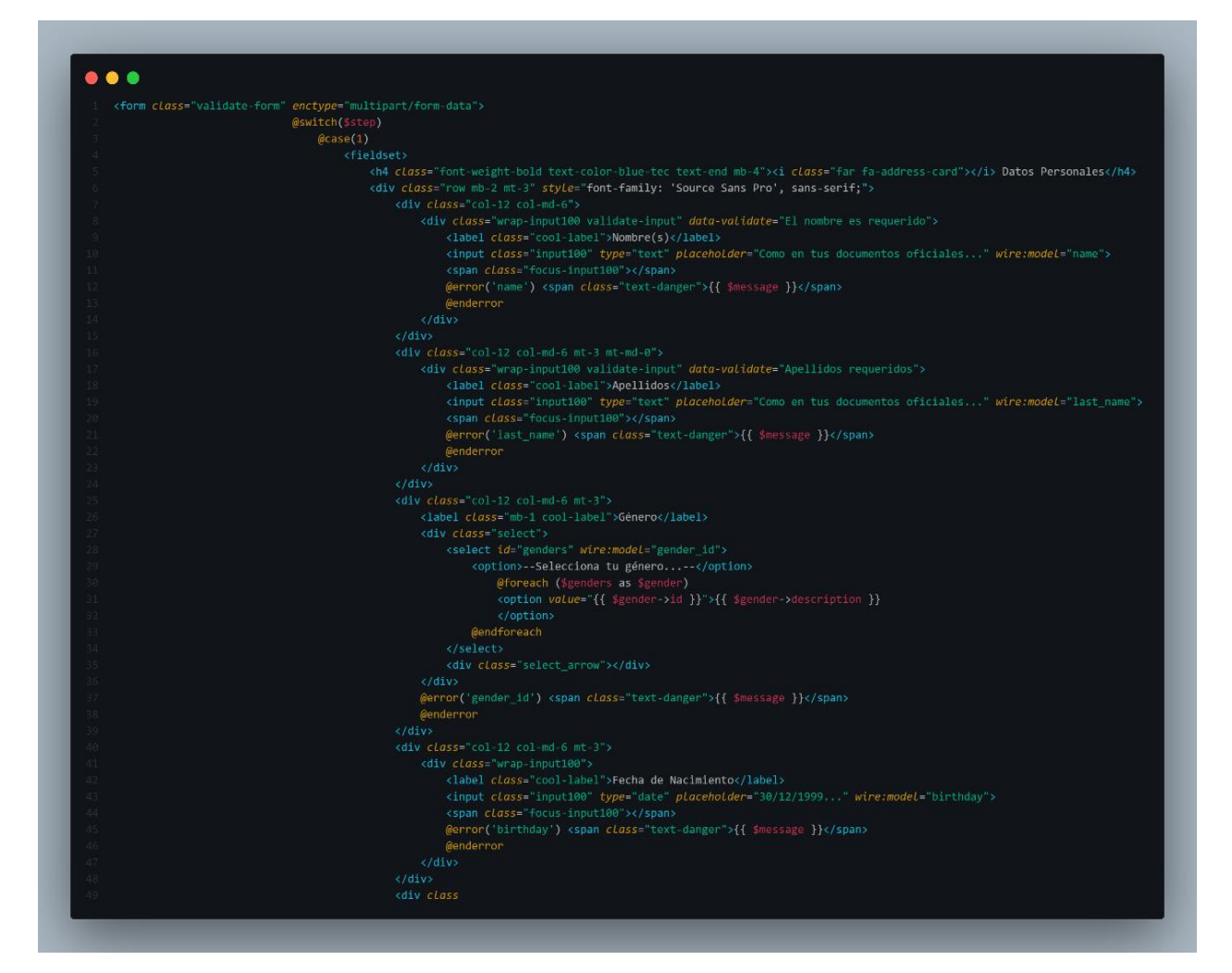

#### Ilustración 47: Vista-crear

Fuente: Propia, 2021

Controlador-InformacionCampus

En esta parte se realiza una consulta a la base de datos para obtener toda la información de un determinado campus.

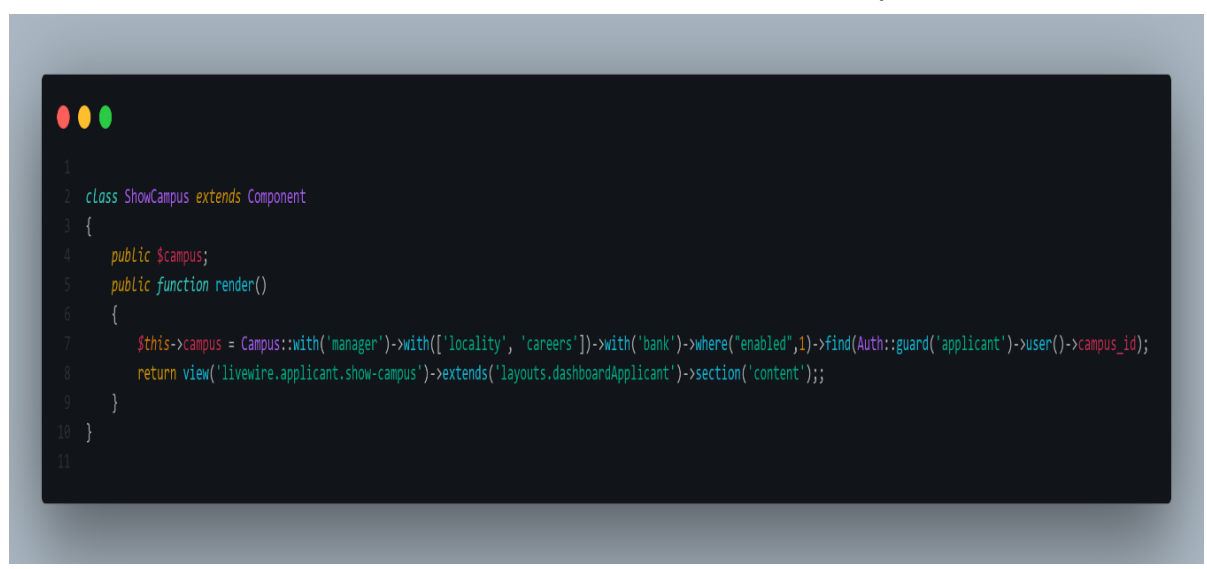

Ilustración 48:Controlador-informaciónCampus

Vista-InformaciónCampus

En esta sección se realiza la codificación en HTML para mostrar la información del campus en la parte del cliente.

<span id="page-117-0"></span>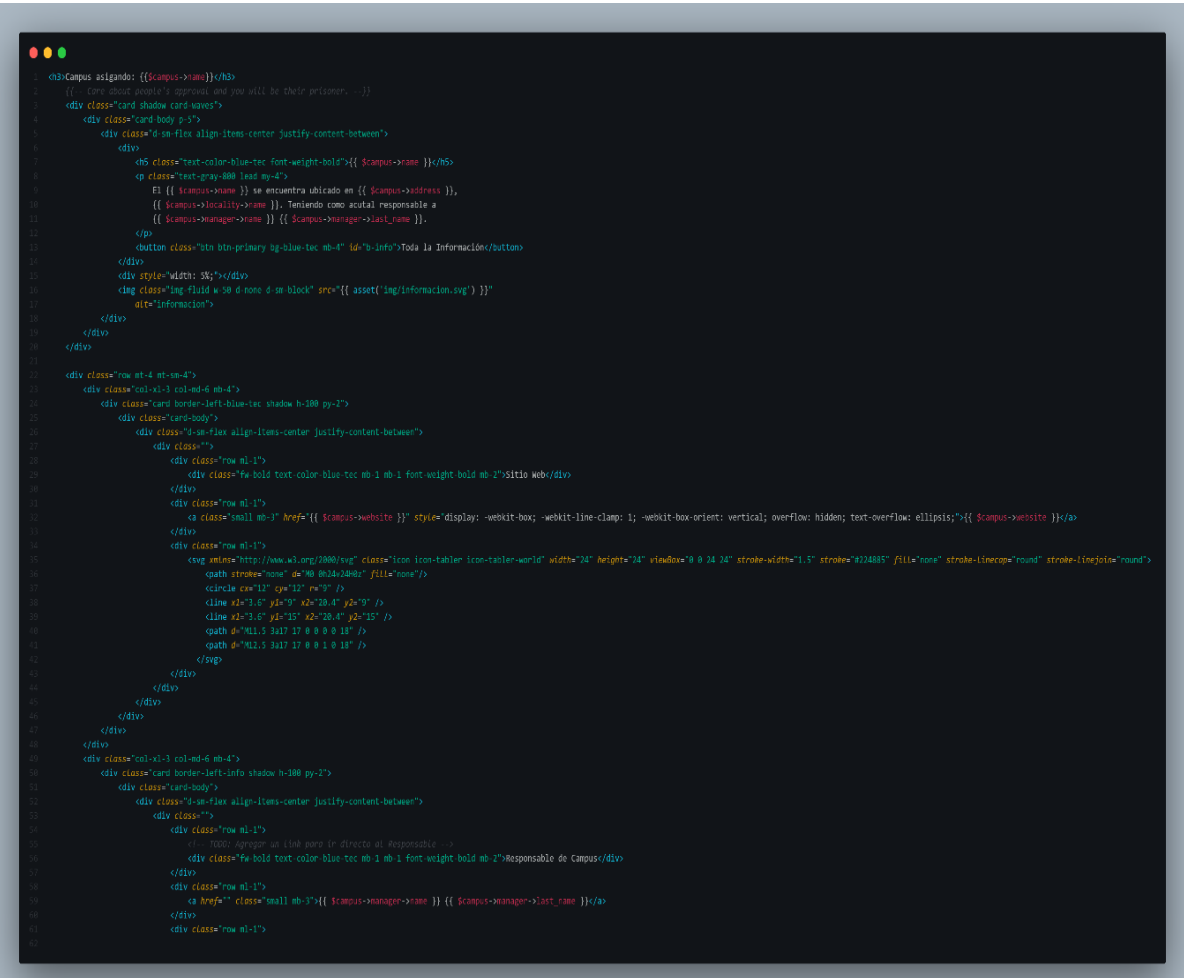

#### Ilustración 49:Vista-InformaciónCampus

Fuente: Propia, 2021

#### Controlador-InformacionAspirante

En esta parte se realiza una consulta a la base de datos para obtener toda la información de un aspirante en específico.

Ilustración 50:Controlador-informaciónAspirante

<span id="page-118-0"></span>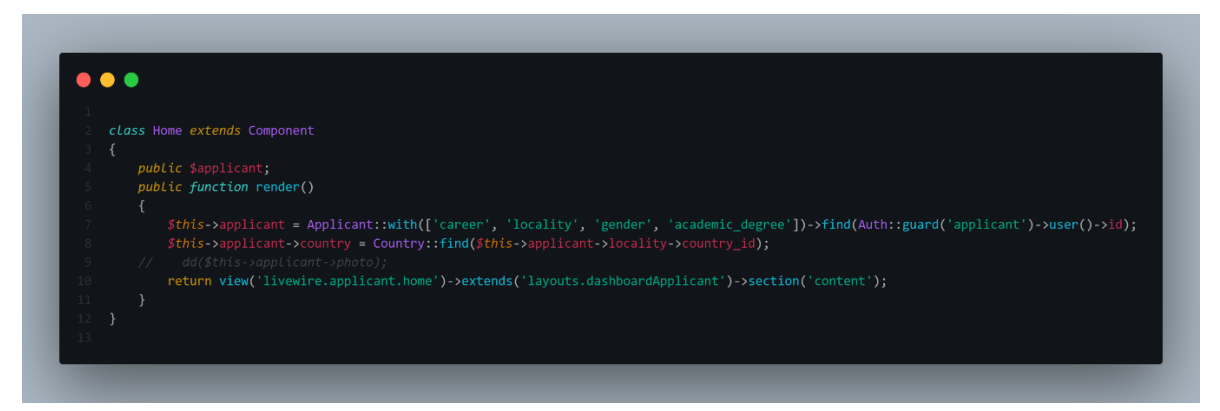

Fuente: Propia, 2021

Vista-InformaciónAspirante

En esta parte se realiza la codificación en HTML para mostrar la información de un determinado aspirante.

Ilustración 51: Vista-InformaciónAspirante

<span id="page-119-0"></span>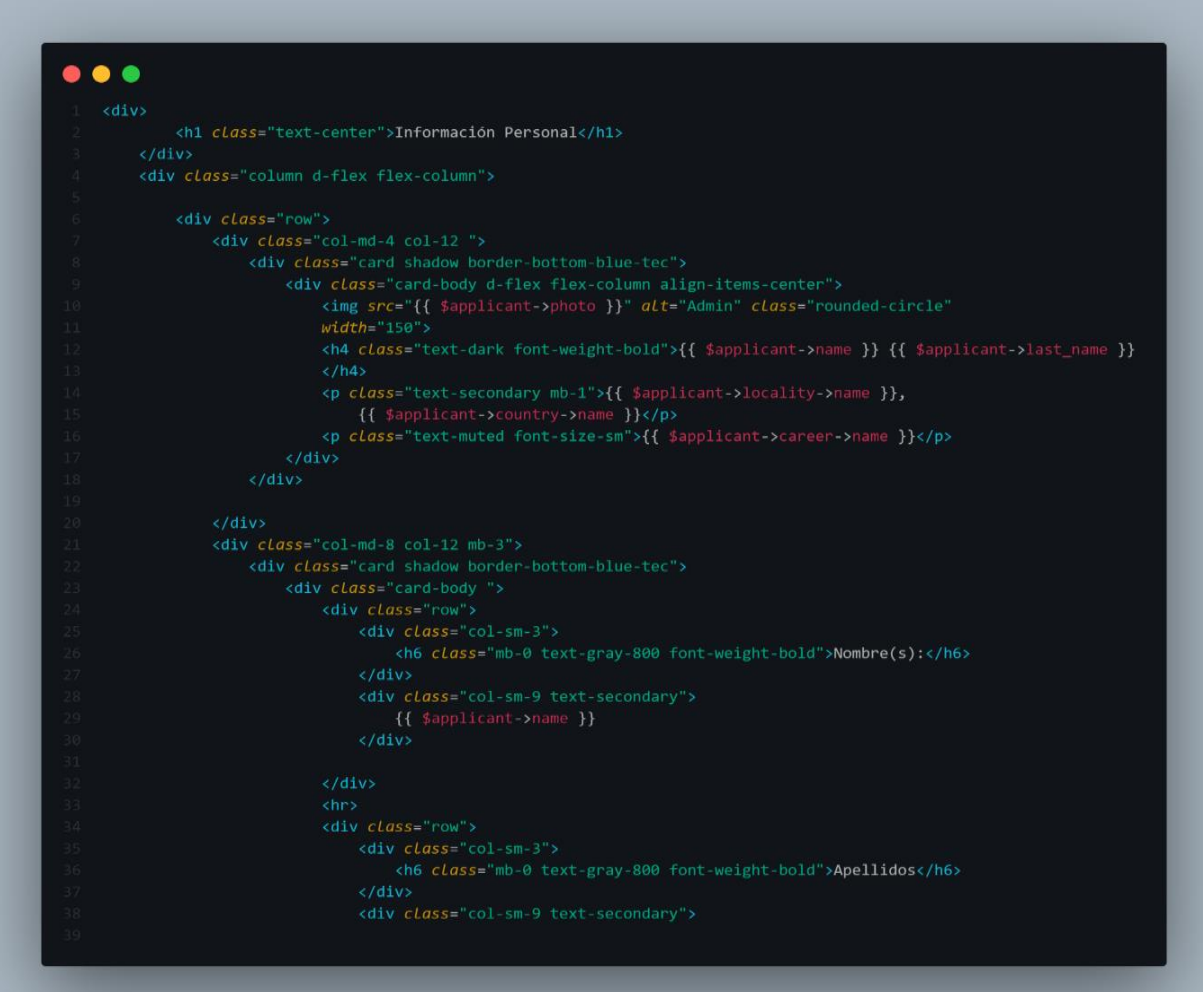

<span id="page-120-0"></span>Controlador-AutenticaciónAspirantes

En este controlador se crearon los métodos que van a permitir que los aspirantes inicien sesión o cerrar sesión.

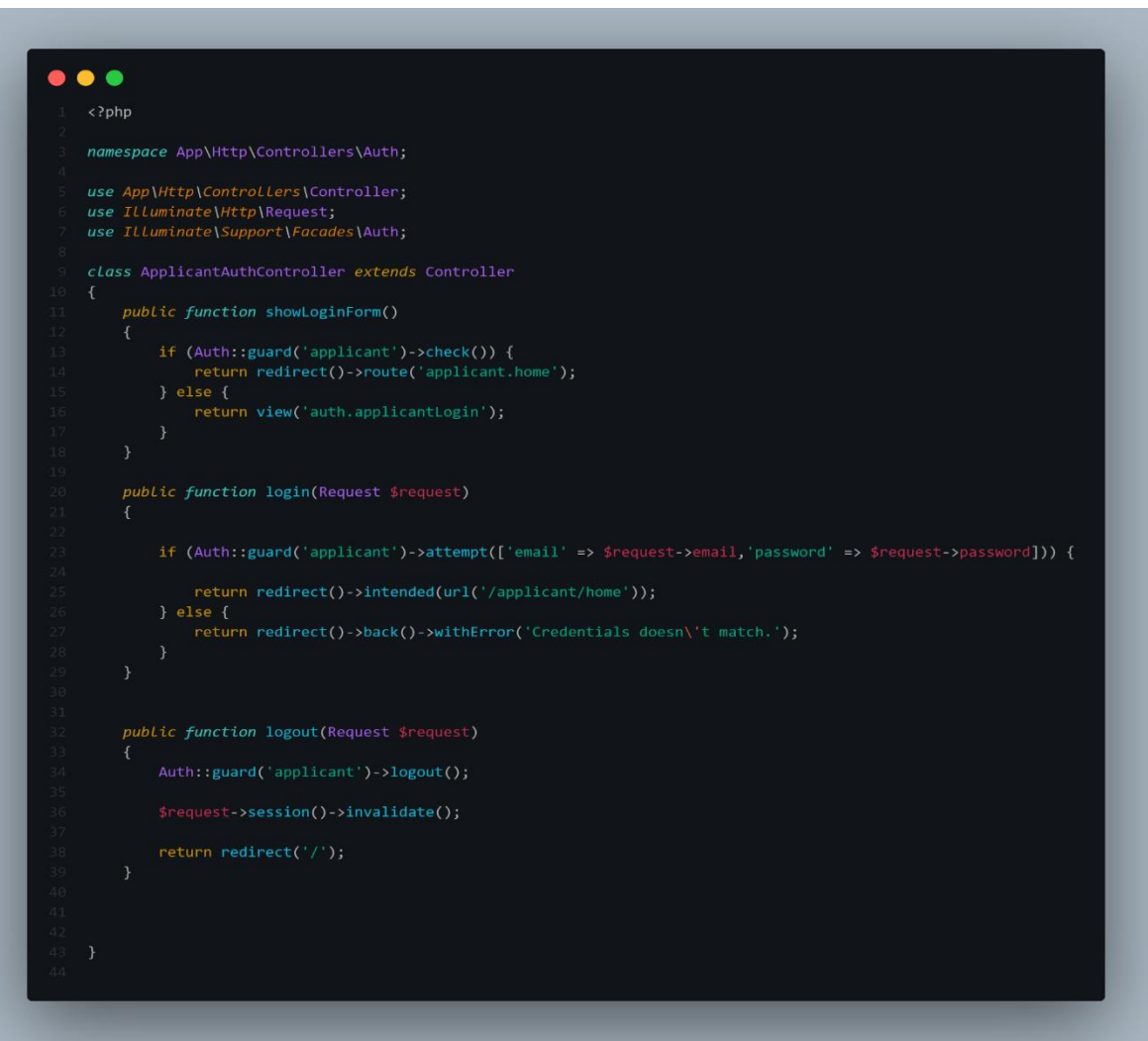

Ilustración 52: Controlador Aspirantes-autenticación

Fuente: Propia, 2021

# Índice de Figuras

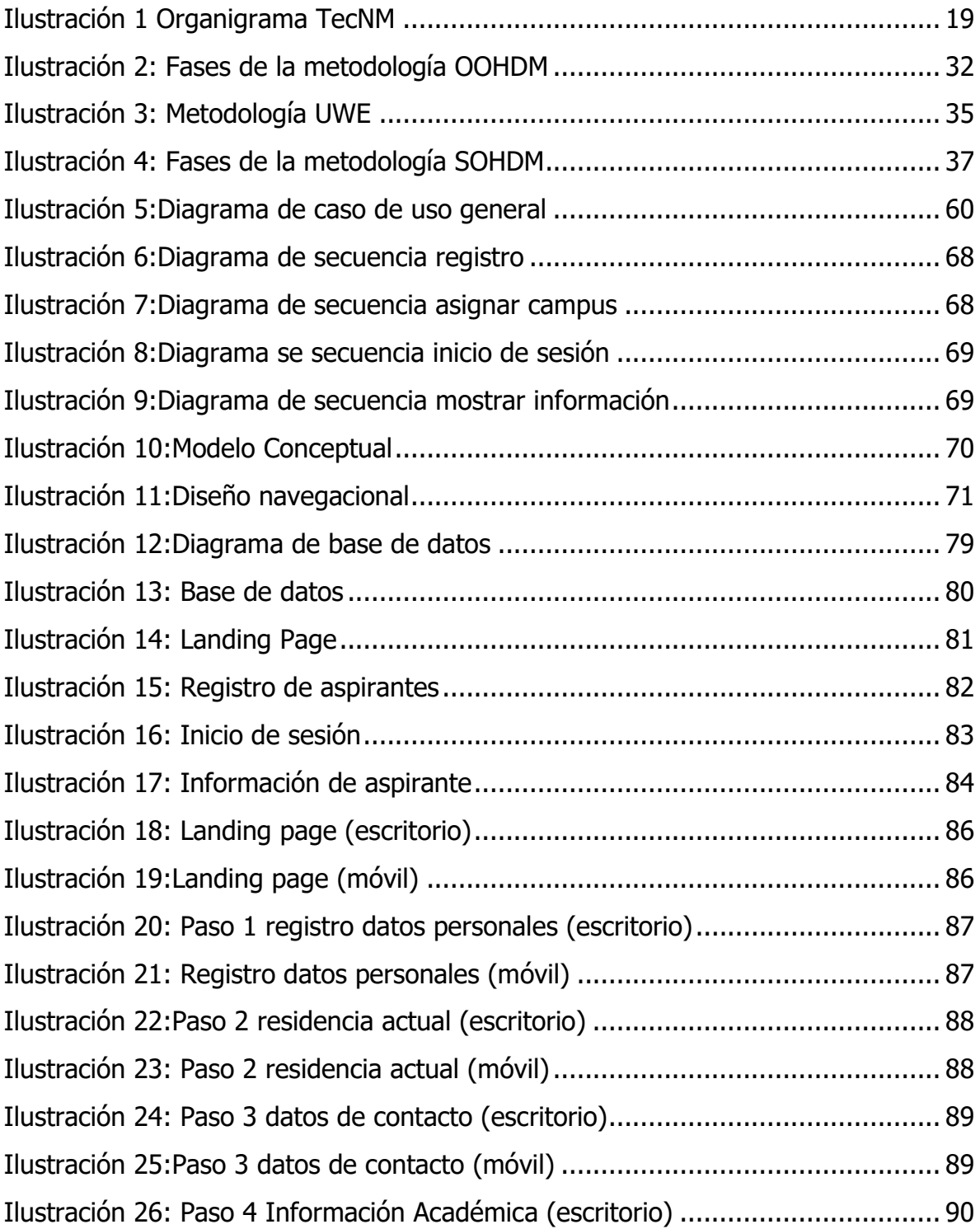

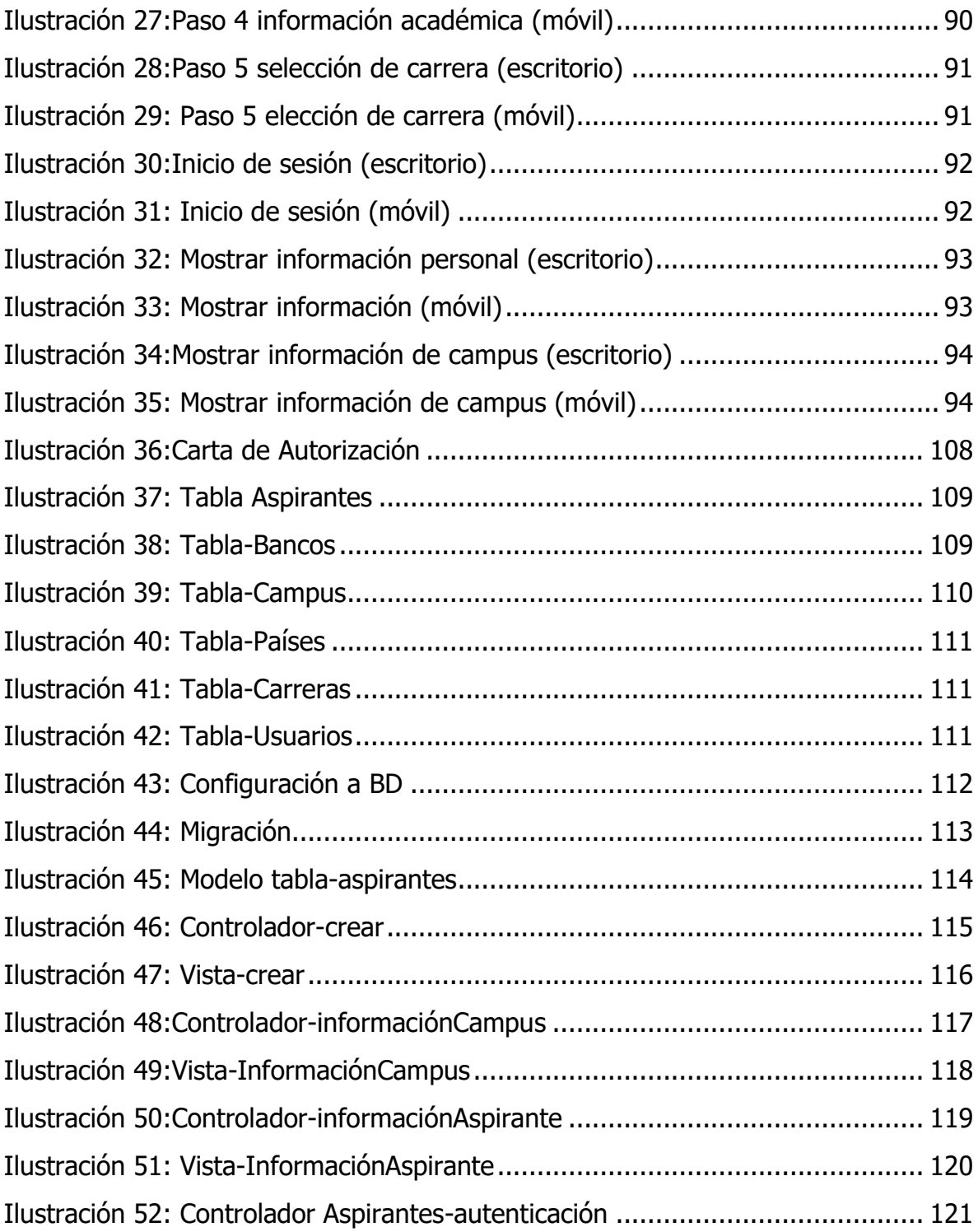

# Índice de Tablas

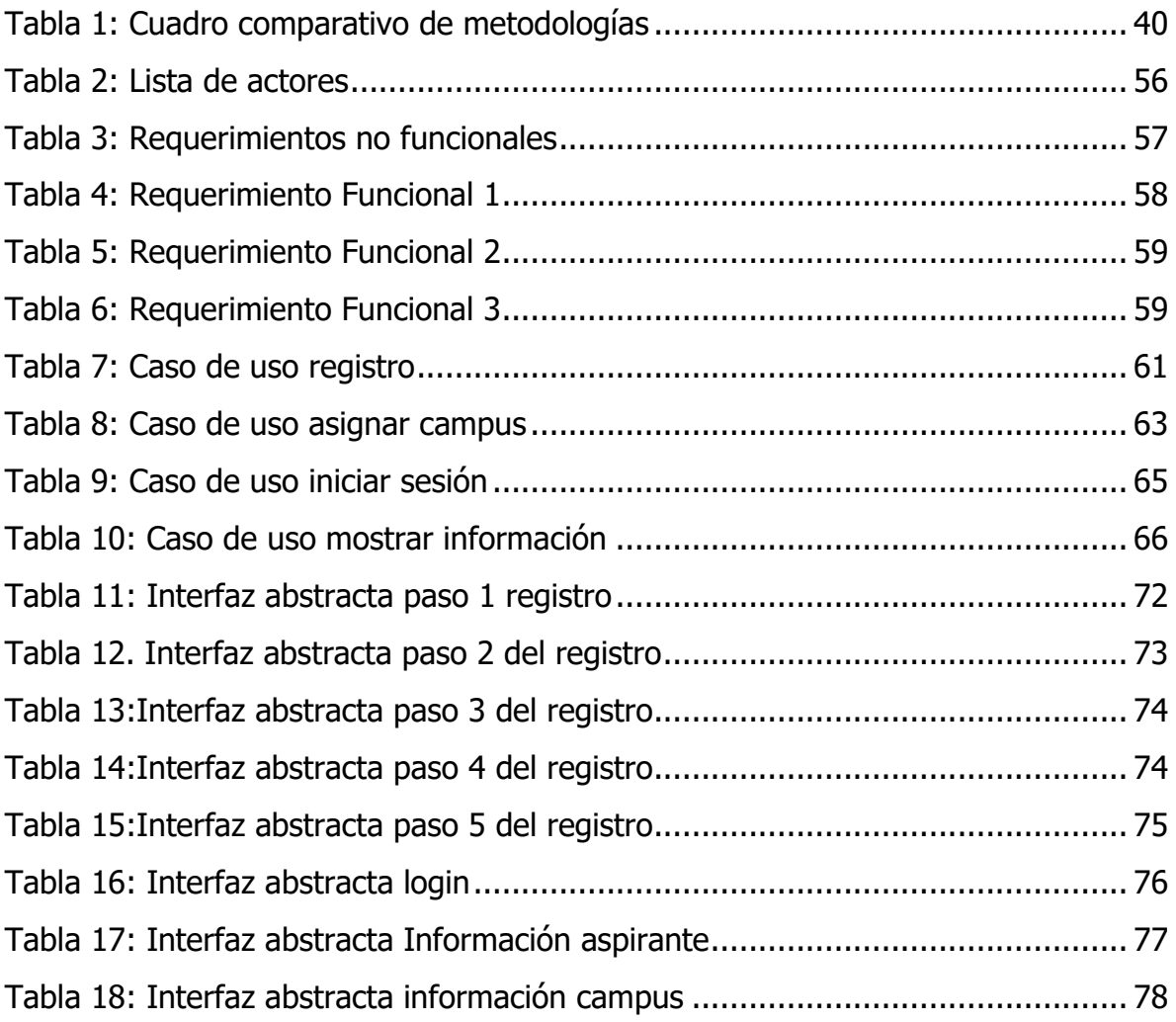